APOLLO PPS/ERP Produktbeschreibung Produktbeschreibung

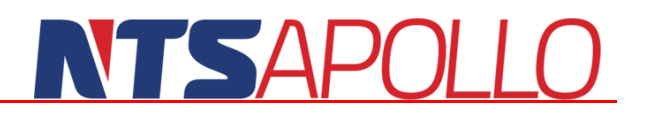

### <span id="page-1-0"></span>**Copyright**

Alle Rechte an der Vervielfältigung dieser Beschreibung liegen bei NTS, Heppenheim.

Vervielfältigung jedweder Art, auf herkömmlichen Medien oder Datenträgern, wird hiermit untersagt. Falls Sie weitere Exemplare dieser Beschreibung benötigen, wenden Sie sich bitte an uns.

Microsoft Windows, Microsoft Office und Microsoft Excel sind Marken der Microsoft Corporation und/oder in den USA und anderen Staaten eingetragen. Alle anderen hier verwendeten Firmen- und Produktnamen können Marken oder eingetragene Marken der jeweiligen Inhaber sein.

### <span id="page-1-1"></span>**Entwicklung und Vertrieb Deutschland**

NTS APOLLO GmbH Donnersbergstraße 1 64646 Heppenheim  $+49$  6252 9978-0 Fax: +49 6252 9978-199 E-Mail: info@ntsapollo.de Internet www.ntsapollo.de

### <span id="page-1-2"></span>**Vertrieb USA / Kanada**

NTS Apollo Software Solutions Ltd. 220 – 1333 Johnston Street Vancouver, BC V6H 3R9 Kanada E-Mail: info@ntsapollo.com Internet: www.ntsapollo.com

### <span id="page-2-0"></span>**Inhalt**

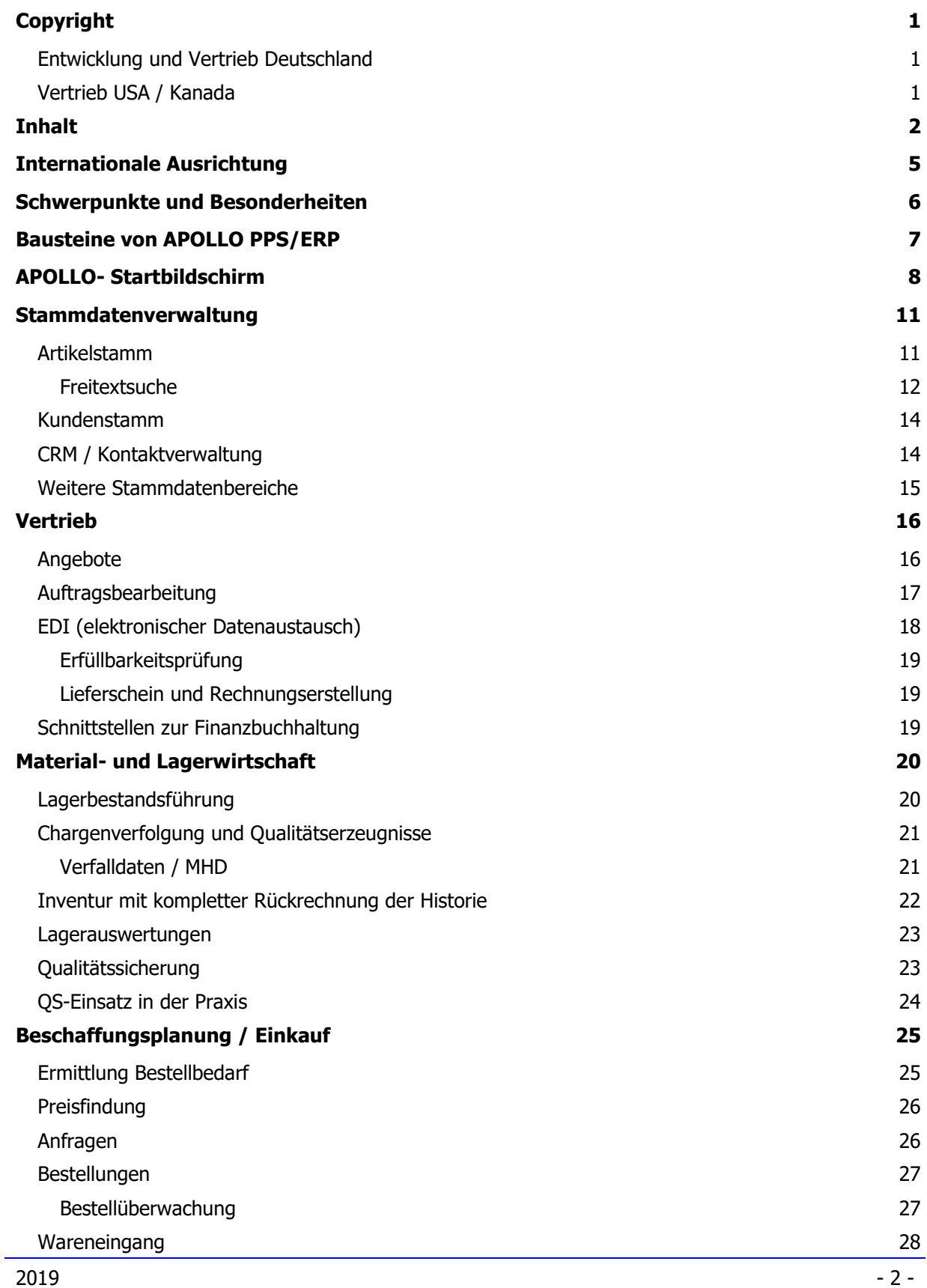

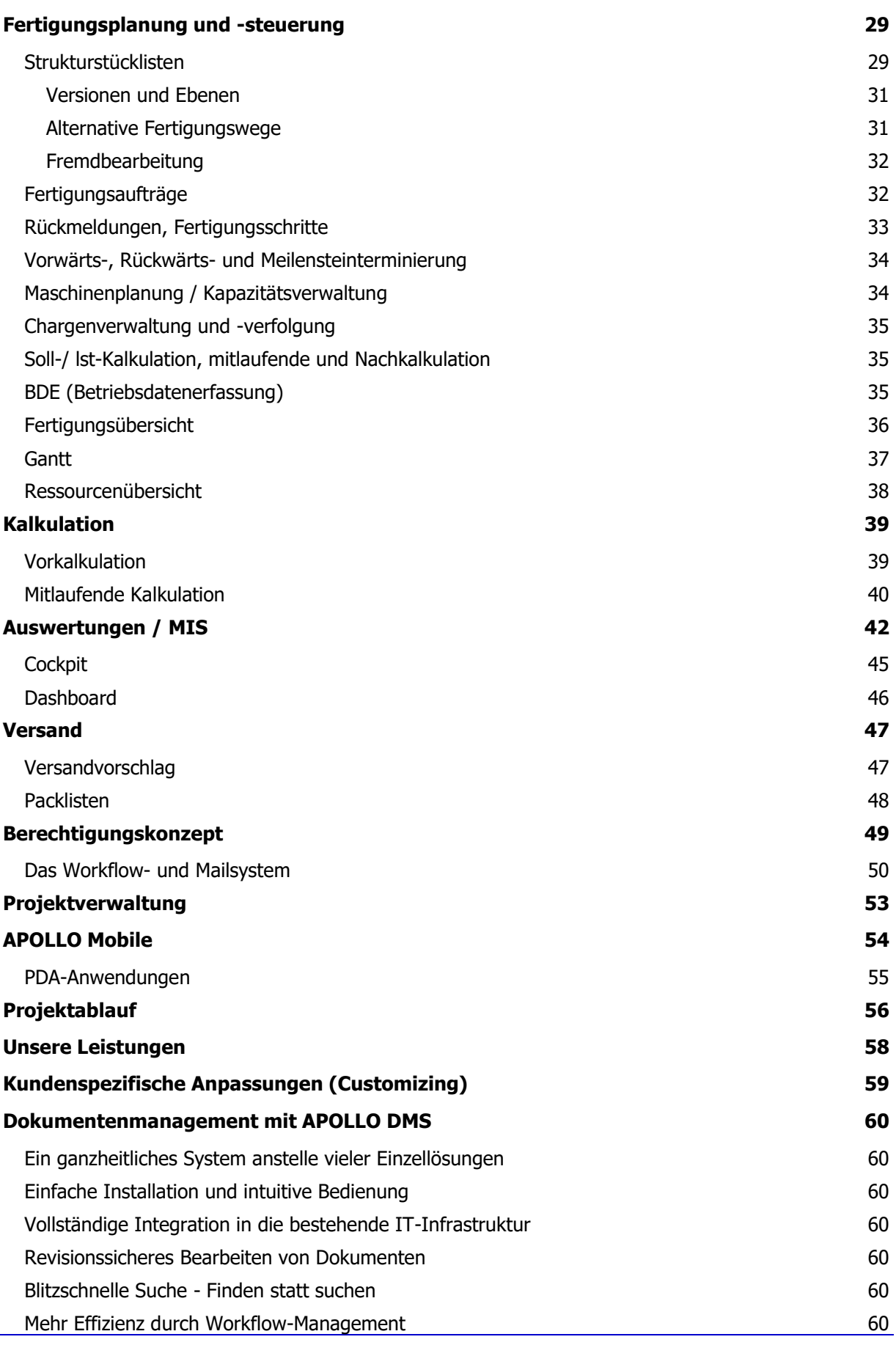

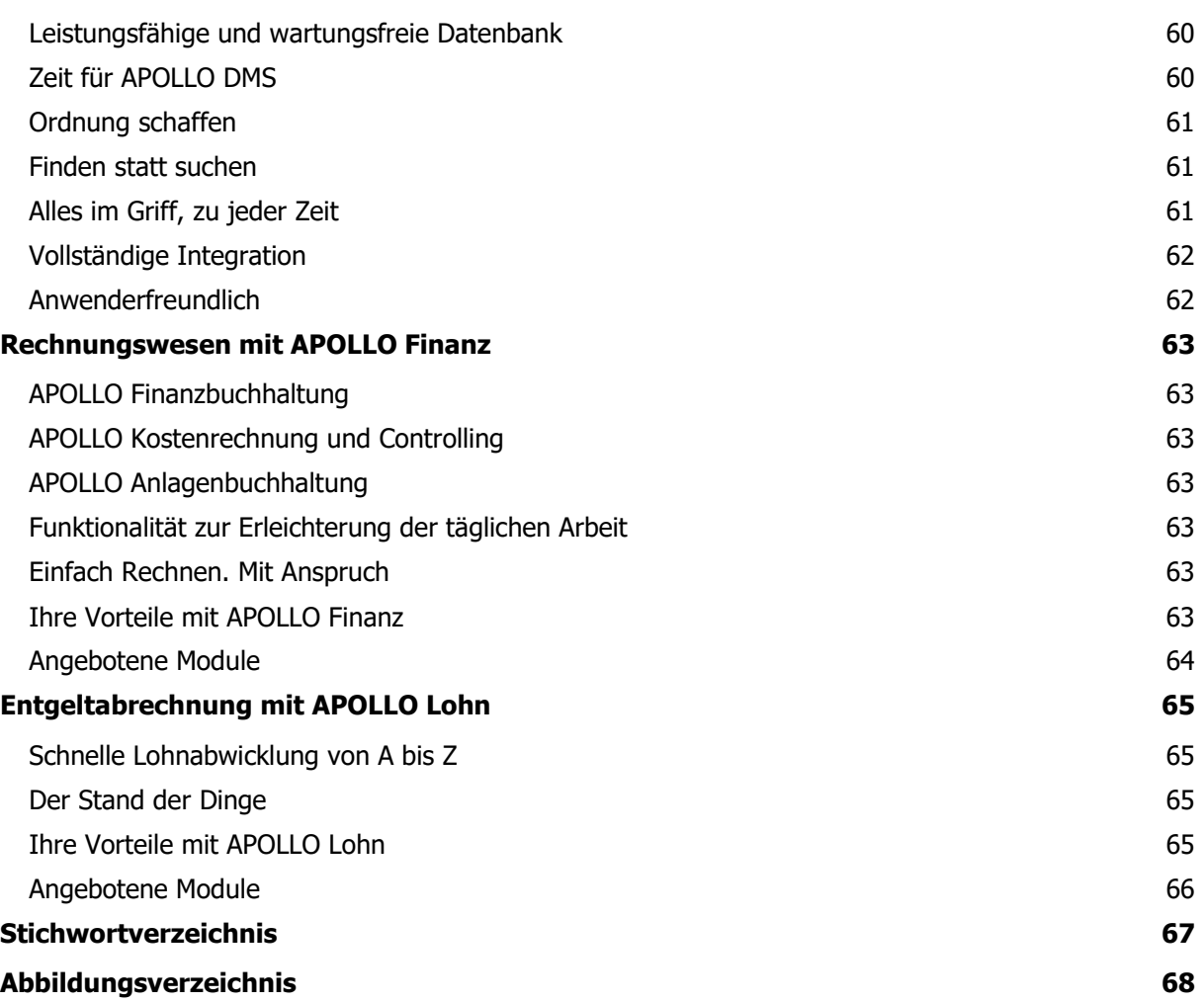

### **TEAPOLI**

### <span id="page-5-0"></span>**Internationale Ausrichtung**

APOLLO PPS/ERP wird nicht nur bei national agierenden Firmen, sondern zu mehr als der Hälfte in exportorientierten Firmen und internationalen Konzernen mit weltweiten Standorten eingesetzt. Dazu besitzt APOLLO PPS/ERP die folgenden Merkmale:

- Mehrsprachigkeit der Ausdrucke (in Abhängigkeit vom Kunden / Lieferanten), derzeit 12 Sprachen realisiert
- Mehrsprachigkeit der Masken (in Abhängigkeit vom Benutzer), derzeit 5 Sprachen realisiert
- Mehrwährungsfähigkeit, Währungstabellen, wahlweise automatisches, tägliches Update der Währungskurse über das Internet
- Exportformulare und Kopplung zu ATLAS-Systemen
- Einfacher Zugriff über das Internet auf das System, dadurch einfacher Aufbau von weltweit miteinander vernetzten Standorten bei gemeinsamer Nutzung der Datenbank auf einem zentralen Server
- Mandantenfähigkeit, konfigurierbare Mandantentrennung (welche Daten werden gemeinsam verwaltet, welche Daten werden getrennt, z. B. Kunden, Artikel, Preise, Lagerorte etc.)
- Verwaltung beliebig vieler eigenständiger oder abhängiger Standorte
- Abbildung des Intercompany-Geschäftes (Bestellung des einen Mandanten wird zum Auftrag des anderen Mandanten, Lieferung des Quellmandanten löst Wareneingang im Zielmandanten aus), automatische Erzeugung aller notwendigen Daten wie z. B. Rechnungen zwischen Mandanten
- Automatisiertes Streckengeschäft (Produktionsmandant liefert über Vertriebsmandant an Endkunden)

Derzeit wird das System in den folgenden Ländern eingesetzt (in der Regel vernetzt mit einer europäischen Muttergesellschaft)

- Deutschland
- $\triangleright$  Österreich
- Schweiz
- **Litauen**
- **D**Polen
- **L**Ungarn
- **Tschechien**
- **China**
- Weitere Einsätze sind in den USA und Kanada in Vorbereitung.

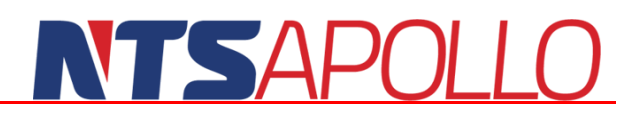

### <span id="page-6-0"></span>**Schwerpunkte und Besonderheiten**

- Internationale Ausrichtung (Mehrsprachigkeit der Masken und Ausdrucke)
- Ergonomische und benutzerfreundliche Windows Oberfläche
- Kopplung zu Microsoft-Officeprogrammen
- **Permanente Disposition**
- Umfangreiche Suchfunktionen mit Klangbildern
- Reiner Online-Betrieb, keinerlei Batchläufe
- Geeignet für Großserie, Kleinserie und Einzelfertigung
- **Chargennachweis**
- BI-Modul (optional)
- Freie Einheitenumrechung
- Bedingte Ressourcenlisten
- EDI-Modul (EDIFACT, VDA und viele andere), optional
- Export (ATLAS optional)
- **N** Produktkonfigurator
- Branchenneutral (siehe Referenzliste)
- Versionen / Varianten
- Integriertes QS-Modul (Qualitätssicherung)
- BDE (Betriebsdatenerfassung) integriert
- **PDA Funktionalität**
- Workflow- und Mail gesteuertes PPS-System
- Integration mit Finanzmanagement
- Wechsel von Hardware und Betriebssystem ohne Anpassungen möglich
- Online-Handbuch im HTML-Format
- Unterstützt die Betriebssysteme:

#### **Server Client**

Windows 2003 (32/64 bit) Windows 2008 (32/64 bit) Windows 2012 (32/64 bit) Linux 2.6 Kernel (32/64 bit)

Windows 7 (32/64 bit) Windows 8 (32/64 bit) Windows 8.1 (32/64 bit)

### <span id="page-7-0"></span>**Bausteine von APOLLO PPS/ERP**

Das folgende Schaubild zeigt schematisch die wichtigsten Bestandteile von APOLLO PPS/ERP im Überblick.

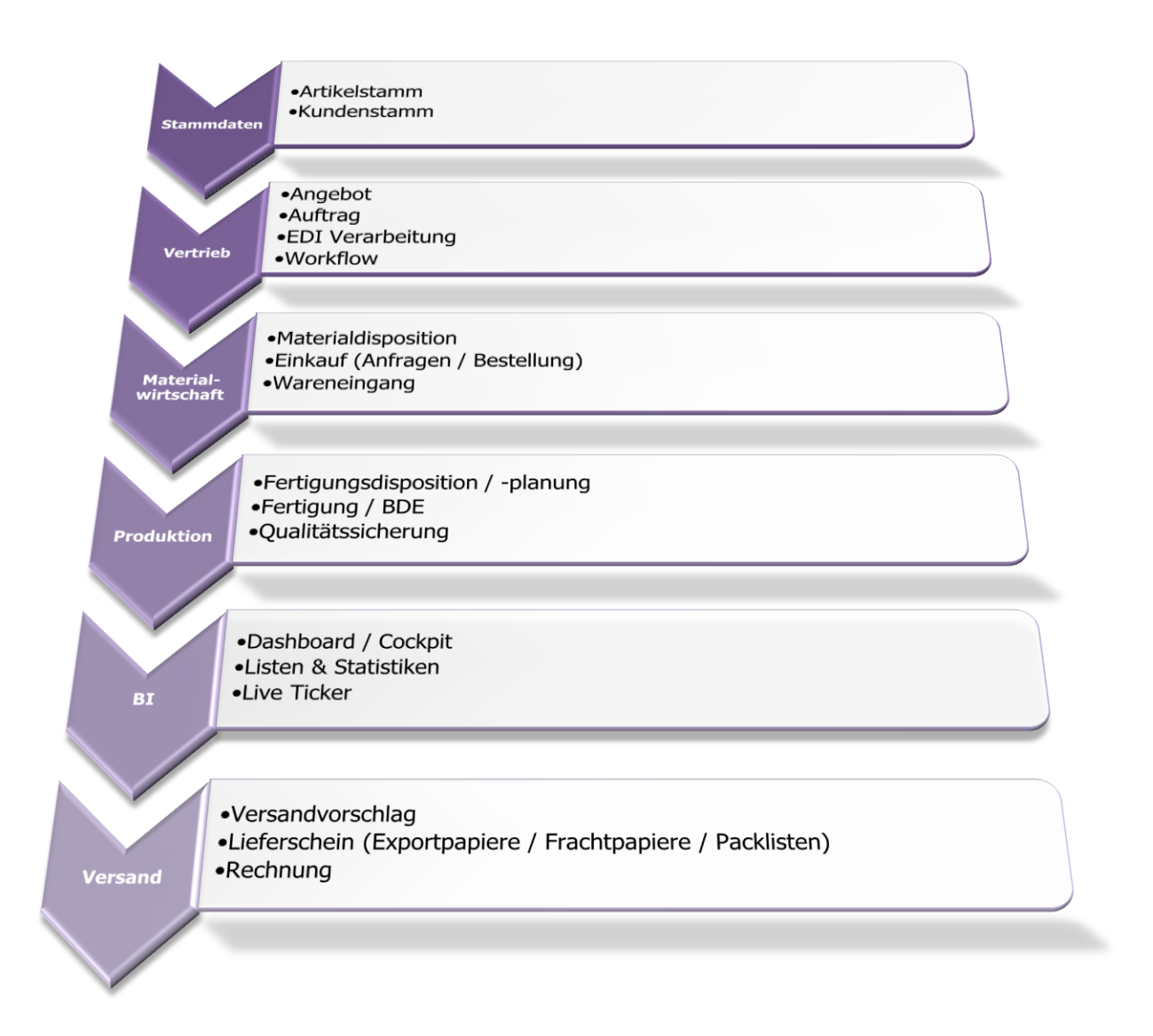

<span id="page-7-1"></span>Abbildung 1 - Bausteine von APOLLO PPS/ERP

### NTSAPOLI

### <span id="page-8-0"></span>**APOLLO- Startbildschirm**

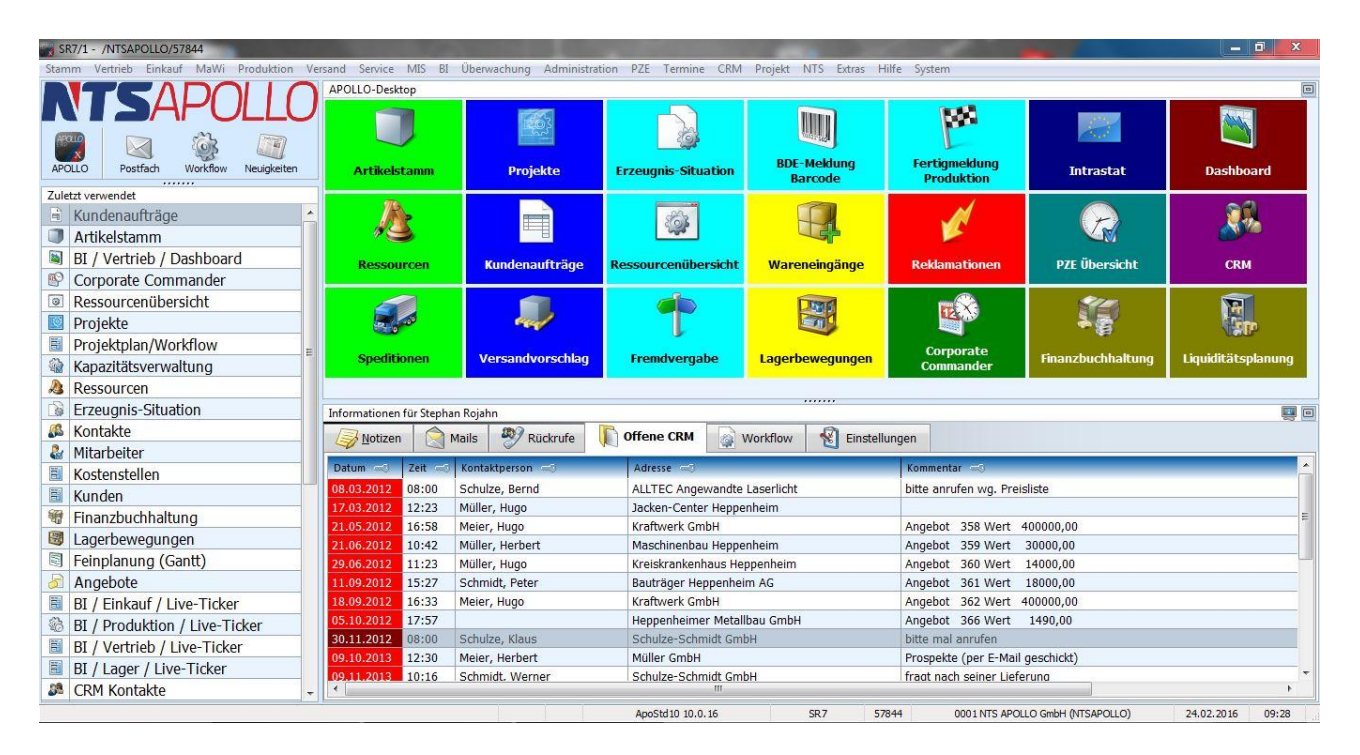

Der APOLLO-Startbildschirm erscheint direkt nach erfolgreicher Anmeldung in Apollo. Jeder User hat die Möglichkeit seinen Startbildschirm individuell zu gestalten.

Ganz oben befindet sich noch das Pull-Down-Menü. Das Menü wurden zwecks Programmkontinuität im System belassen. Damit kann das gesamte System mit Hot-Keys bedient werden. NTS nimmt hier Rücksicht auf seine Bestandskunden, die Ihren bisherigen schnellen Bedienkomfort nicht missen wollen. So muss kein Anwender zwingend, wenn das System Weiterentwicklung erfährt, auf seine bekannte Bedienung verzichten. Der Kunde hat die Wahl, die neue Programmbedienung zu nutzen oder nicht. Somit kann auch eine zusätzliche Schulung aufgrund des neuen Layouts vermieden werden.

Der Apollo Startbildschirm ist horizontal in zwei Bereiche aufgeteilt: dem Menübereich und dem Desktop/Info-Bereich. Vertikal aufgeteilt durch den Desktop und dem Informations- und Einstellungsbereich. Die Bereiche können via Maus in der Größe durch verschieben der Abgrenzungen individuell eingestellt werden. In diesem Beispiel befindet sich links der Menübereich. Oben links ist unser Firmenlogo, welches im Projekt durch Firmenlogo oder Bild des Kunden-Mandanten ersetzt wird. Die Logo-Hintergrundfarbe kann bei Bedarf auch in eine andere Farbe eingefärbt werden. Darunter wird ein Startbutton für eine weitere Sitzung, unsere interne Postfachverwaltung, die Workflowaufgaben des Bedieners und eine Listung der Neuigkeiten angeboten. Darunter befindet sich das Menü der zuletzt verwendeten Programmteile von APOLLO. Dieses Menü ergibt sich automatisch durch die vom Anwender aufgerufenen Programme. Hier gibt es einige Komforteinstellungen wie z.B. dass der Menübereich wahlweise links oder rechts neben dem Desktop-/Info-Bereich dargestellt wird oder es erstellt sich nach der Häufigkeit der Aufrufe. Sie haben ebenfalls die Möglichkeit die Menüpunkte in der Reihenfolge Ihrer Wahl darzustellen oder Alphabetisch anzuordnen. Aus dieser Liste können Sie nach Wunsch einen Programmbereich auswählen und diesem per Drag & Drop einen Programmaufruf an den APOLLO-Desktop anheften und Ihren APOLLO-Startbildschirm individuell zusammenstellen. Z.B. in einer Kacheloptik. Durch einen doppelten Mouse-Click auf das Symbol wird die zugehörige Anwendung gestartet.

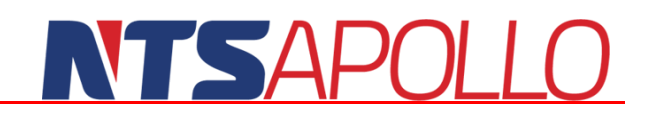

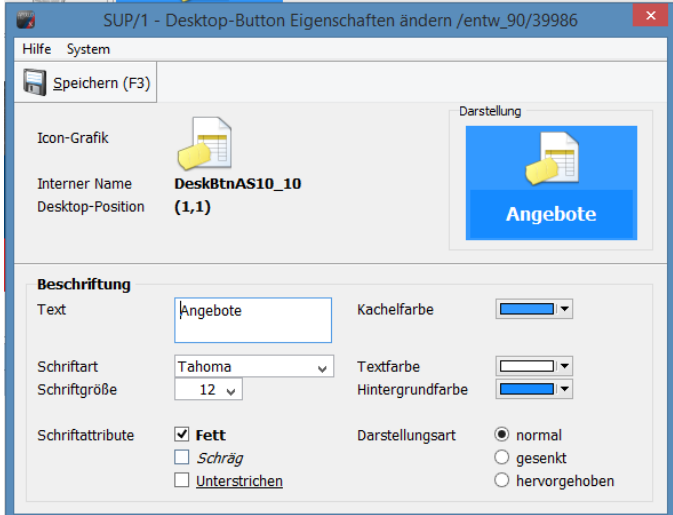

Über das Kontextmenü der Symbole kann der Desktop jederzeit an die Bedürfnisse des einzelnen Bedieners eingestellt werden. Sie haben die Möglichkeit die Menüpunkte nebeneinander und untereinander nach Ihrer Wahl (Drag&Drop) oder Alphabetisch anzuordnen. Zusätzlich zur Darstellung der Menüpunkte mittels Buttons können Sie das Button durch eine Kachel hervorheben oder Kategorisieren. In unserem Beispiel sind Stammdaten grün und die Produktionsprogramme in türkis eingefärbt.

Über die Eigenschaften kann die Darstellung des Desktop Symbols angepasst werden.

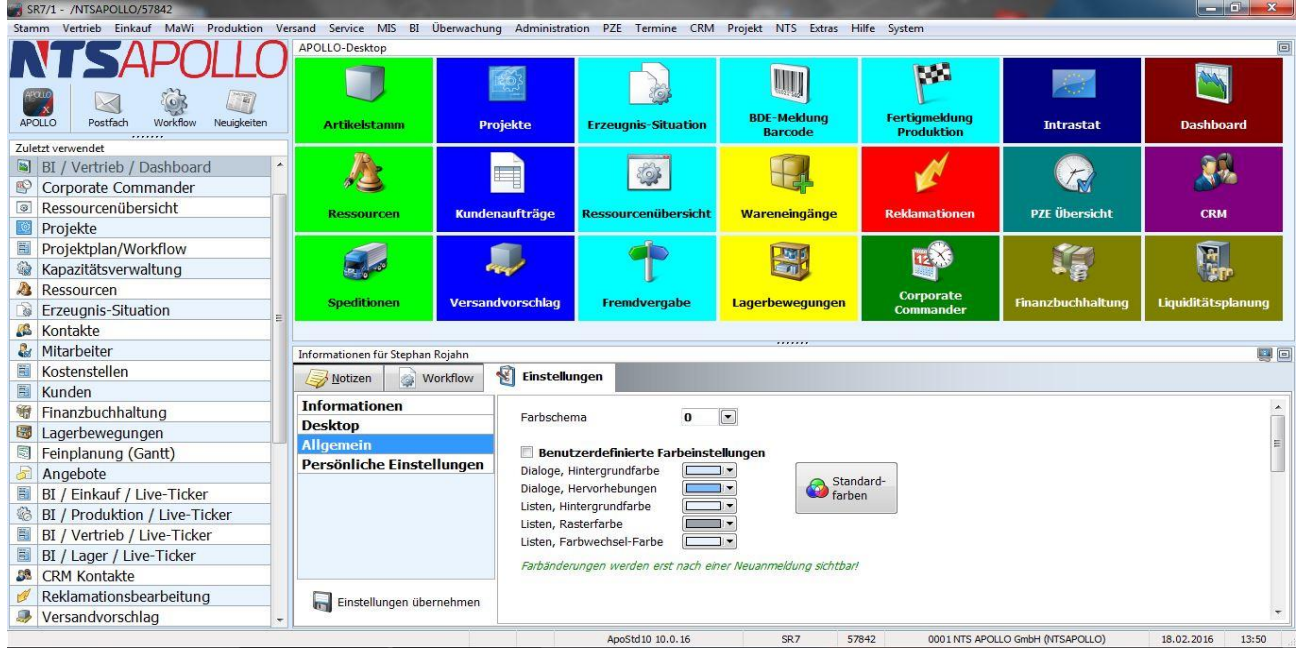

Unter der Überschrift "Informationen für …" werden benutzerspezifischen Informationen aus verschiedenen Bereichen angezeigt. Außer der Seite "Einstellungen" können alle Reiter dynamisch zu-/abgeschaltet werden. Des Weiteren können verschiedene benutzerspezifische Einstellungen wie zum Beispiel die Hintergrundfarbe oder die Fensterfarbe vorgenommen werden. In dem Bereich **Notizen** können beliebige Eingaben vorgenommen werden. Der Inhalt des Notizblocks wird bei jeder Anmeldung des Benutzers angezeigt. Im Reiter **Mails** werden alle offenen Mails des Benutzers aus dem APOLLO-internen Mail-System angezeigt. Durch Doppelclick auf eine Listenposition kann die zugehörige Mail im Mail-Dialog gesichtet werden. In dem Bereich der **Rückrufe,** werden alle offenen Rückrufe des Benutzers aus dem APOLLO-CRM-System angezeigt. Auch bei offenen **CRM** Einträge, werden alle offenen Einträge des Benutzers aus dem APOLLO-CRM-System angezeigt und können per Doppelclick direkt geöffnet werden. Für den Bereich **Workflow** werden alle offenen Workflow Positionen des Benutzers aus dem APOLLO-Workflow-System angezeigt. Auch hier gelangt man durch einen Doppelclick auf eine Listenposition direkt in den zugehörigen Workflow.

### NTSAPOLI

### **Control Center**

Eine hilfreiche Funktion für die Geschäftsleitung oder Führungskräfte ist das **Control Center.** Visualisiert als Ampelsystem zeigt es den aktuellen Zustand Ihres Unternehmens in sechs Bereichen automatisch an. Aufgrund von Schwellwerten, welche Sie aus Ihrer Erfahrung im System eingeben können, zeigt die Ampel permanent aktualisiert wie es um das Unternehmen steht. Es handelt sich also nicht um einen profanen Vorjahres- Vierteljahresvergleich etc. sondern konkret um die aktuelle Situation. Die Anzeige der einzelnen Buttons können in einem eigenen Dialog individuell von Ihnen gesteuert werden.

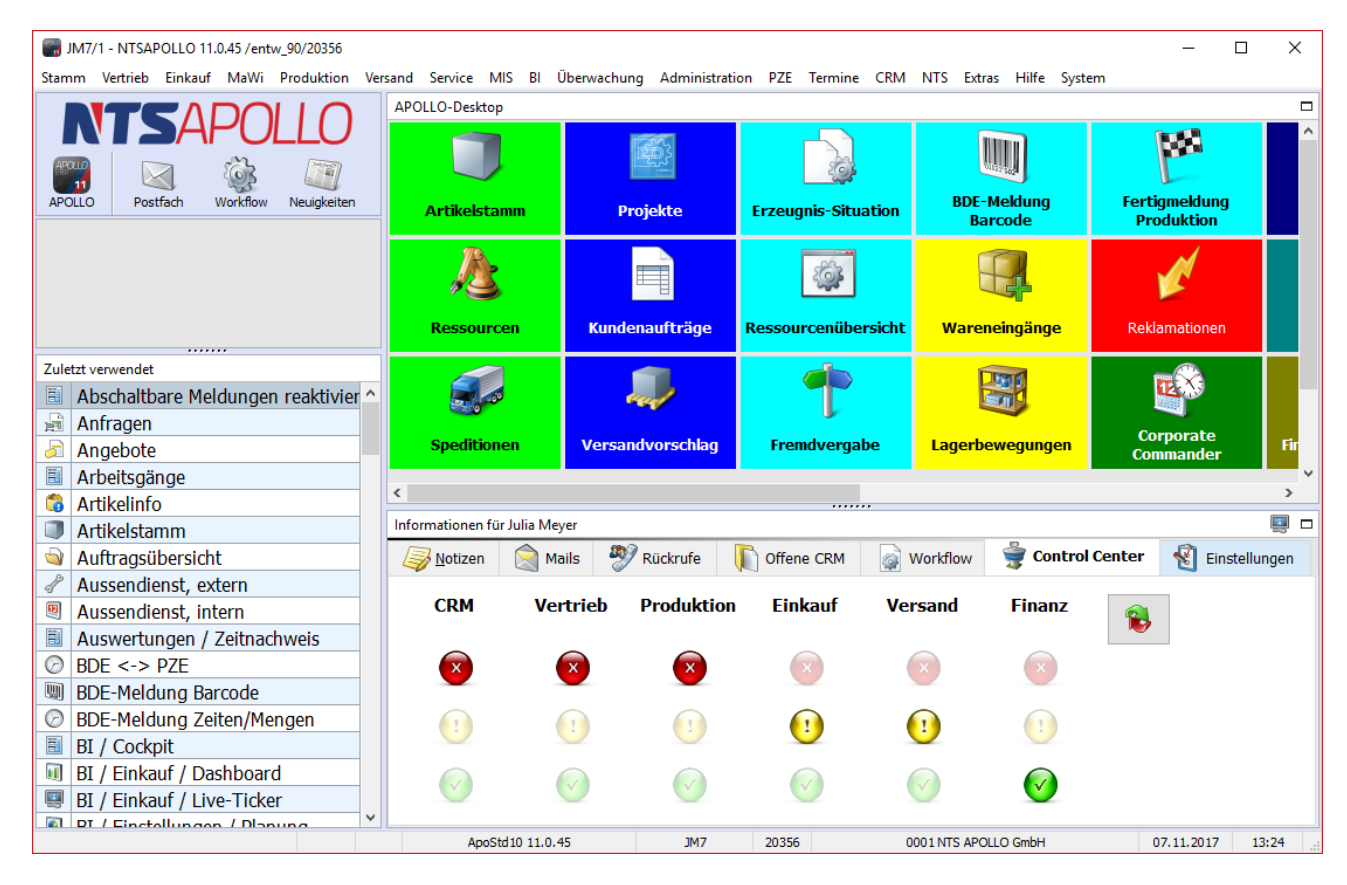

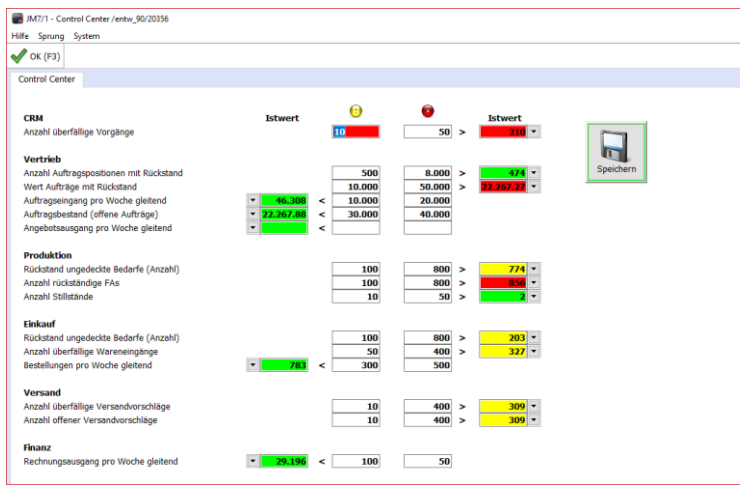

Per Doppelclick auf einen der runden Ampel-Buttons gelangen Sie in die Einstellungsübersicht. In diesem Dialog können Sie die Grenze einstellen, oberhalb derer sich der Button entsprechend, dem erreichten Wert im Tagesgeschäft, gelb oder rot verfärben soll, d.h. wenn die eingestellte Anzahl überschritten wurde, tritt die Färbung ein.

### <span id="page-11-0"></span>**Stammdatenverwaltung**

### <span id="page-11-1"></span>**Artikelstamm**

Die Stammdatenverwaltung ist einer der wichtigsten Bestandteile eines PPS-Systems. Sie stellt den Grundstock an Daten bereit, auf den in allen anderen Bereichen zugegriffen wird. Gerade hier ist eine klare Übersicht besonders wichtig.

Um eine schnelle Erfassung eines Artikels zu gewährleisten gibt es die vereinfachten Masken.

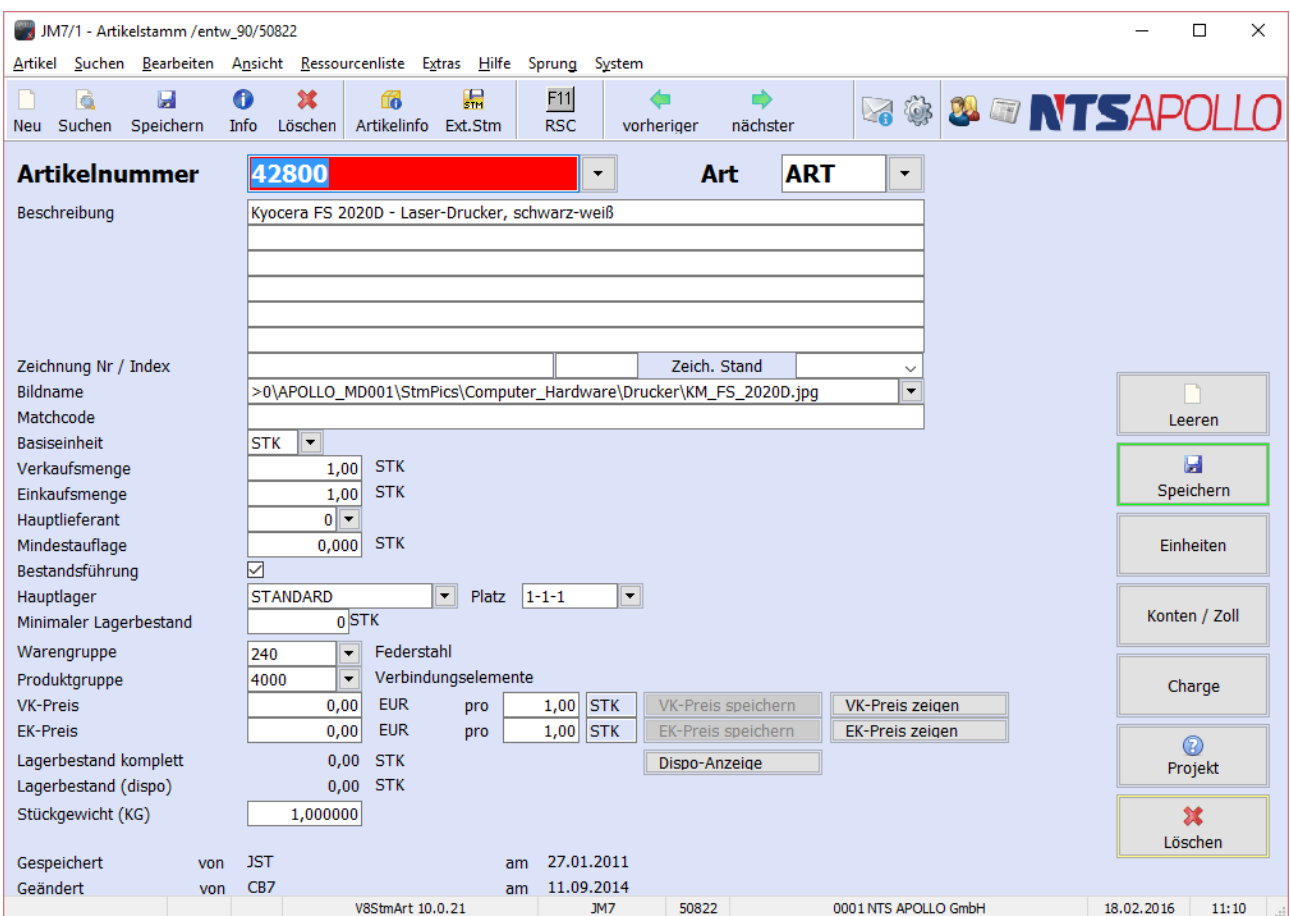

<span id="page-11-2"></span>Abbildung 2 - Artikelstamm

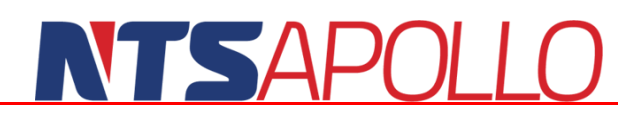

Für eine umfangreichere Anlage von Artikeln gibt es die Möglichkeit in die Expertenmasken umzuschalten.

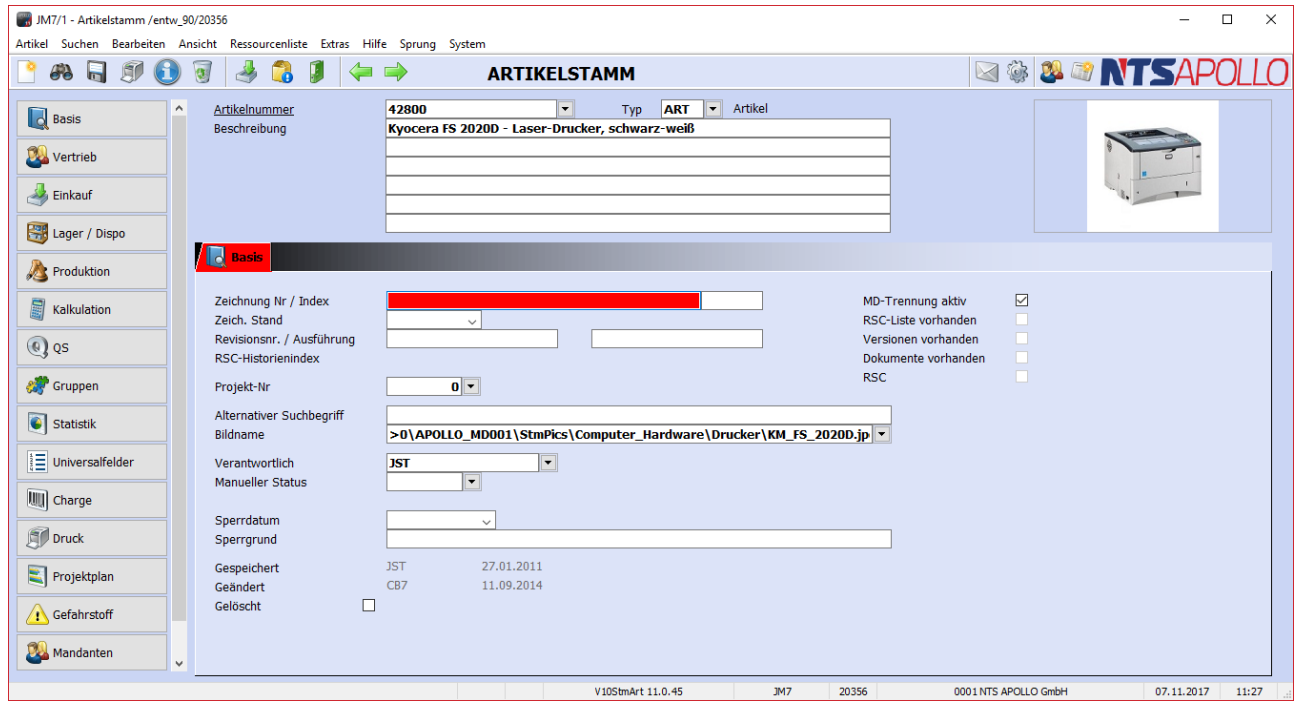

Abbildung 3 - Expertenmaske Artikelstamm

<span id="page-12-1"></span>Die Erfassung der Daten in den Masken, sowie deren Änderung, wird unter anderem durch Auswahllisten vereinfacht. Sie werden in folgenden Kapiteln ausführlicher besprochen.

#### <span id="page-12-0"></span>**Freitextsuche**

Neben den Standardsuchfunktionen (Artikelnummer, Matchcode etc.) bietet APOLLO PPS/ERP hier auch eine komplexe Freitextsuche über die Artikelbeschreibung, die Sie von Internetsuchmaschinen her kennen. So kann man bekannte Bruchstücke des Artikeltextes als Suchfragment eingeben und sich alle Stammdaten anzeigen lassen, welche diese Teile an beliebiger Stelle und in nahezu beliebiger Schreibweise enthalten. Der Suchalgorithmus ist dabei hochoptimiert, d.h. er durchläuft nicht alle Stammdaten per SQL, sondern nutzt bereits die neue Binärfiltertechnologie, welche das Ausfiltern auch großer Datenmengen in Echtzeit erlaubt.

An einem Beispiel eines Artikelstammes wollen wir die vielfältigen Suchmöglichkeiten von APOLLO PPS/ERP aufzeigen. Diese gelten analog zum Kunden/Lieferantenstamm. Der Suchende gibt im Feld der Artikelnummer die Suchkriterien oder auch nur Bruchstücke davon ein. Es kann die Artikelnummer oder eine Bezeichnung aus der Artikelbeschreibung oder Teile davon sein.

Folgend ein Suchergebnis nach der Eingabe des Suchbegriffs "Schraube".

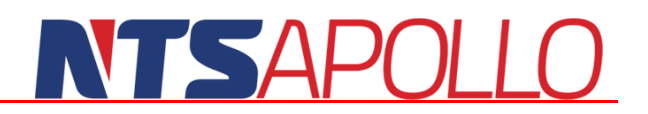

Es wird in der Trefferliste die selektierte Menge des Artikelstammes mit dem Begriff "Schraube" unter Berücksichtigung der Umlaute, Groß/Kleinschreibung usw. angezeigt.

| <b>III</b> Stammdaten<br>Stammdaten | Hilfe Sprung 1<br>System |                                                    |               | $  \sqrt{x}$          |
|-------------------------------------|--------------------------|----------------------------------------------------|---------------|-----------------------|
|                                     |                          |                                                    |               |                       |
| Artikel                             | Typ                      | Verfügbar Einh Bezeichnung 1                       | Bezeichnung 2 | Bezeichn <sup>E</sup> |
| 1662                                | <b>MAT</b>               | 0,000 STK Zylinderschraube DJN 912 - M 16x 80 -8.8 |               | $\blacktriangle$      |
| 1663                                | <b>MAT</b>               | 0,000 STK Zylinderschraube ISO 4762-M 6x 16-8.8Zn  |               |                       |
| 1664                                | <b>MAT</b>               | 0,000 STK Zylinderschraube ISO 4762-M 6x 20 -8.8Zn |               |                       |
| 1666                                | <b>MAT</b>               | 0,000 STK Zylinderschraube ISO 4762-M 8x 18-8.8Zn  |               |                       |
| 1667                                | <b>MAT</b>               | 0,000 STK Zylinderschraube ISO 4762-M 8x 25 -8.8Zn |               |                       |
| 1668                                | <b>MAT</b>               | 0,000 STK Zylinderschraube DIN 912-M 8x 40 -8.8Zn  |               |                       |
| 1670                                | <b>MAT</b>               | 0,000 STK Zylinderschraube ISO 4762-M 10x 16-8.8Zn |               |                       |
| 1671                                | <b>MAT</b>               | 0,000 STK Zylinderschraube ISO 4762-M 10x 20-8.8Zn |               |                       |
| 1672                                | <b>MAT</b>               | 0,000 STK Zylinderschraube ISO 4762-M 10x 25-8.8Zn |               |                       |
| 1673                                | <b>MAT</b>               | 0,000 STK Zylinderschraube ISO 4762-M 10x 30-8.8Zn |               |                       |
| 1674                                | <b>MAT</b>               | 0,000 STK Zylinderschraube DIN 912-M 10x 35 -8.8Zn |               |                       |
| 1675                                | <b>MAT</b>               | 0,000 STK Zylinderschraube ISO 4762-M 10x 40-8.8Zn |               |                       |
| 1676                                | <b>MAT</b>               | 0,000 STK Zylinderschraube DIN 912-M 10x 45 -8.8Zn |               |                       |
| 1677                                | <b>MAT</b>               | 0,000 STK Zylinderschraube DJN 912-M 12x 30 -8.8Zn |               |                       |
| 1678                                | <b>MAT</b>               | 0,000 STK Zylinderschraube DIN 912-M 12x 45 -8.8Zn |               |                       |
| 1679                                | <b>MAT</b>               | 0,000 STK Zylinderschraube DJN 912-M 12x 45 -8.8Zn |               |                       |
| 1680                                | <b>MAT</b>               | 0,000 STK Zylinderschraube DIN 912-M 16x 35 -8.8Zn |               |                       |
| 1681                                | <b>MAT</b>               | 0,000 STK Zylinderschraube DJN 912-M 16x 55 -8.8Zn |               |                       |
| 1682                                | <b>MAT</b>               | 0,000 STK Zylinderschraube DIN 912-M 16x 60 -8.8Zn |               |                       |
| 1683                                | <b>MAT</b>               | 0,000 STK Zylinderschraube ISO 4762- M 4x 10 -A2   |               |                       |
| 1684                                | <b>MAT</b>               | 0,000 STK Zvlinderschraube ISO 4762- M 4x 16 -A2   |               |                       |
| 1685                                | MAT                      | 0.000 STK Zylinderschraube DIN 012 - M 4v 30 -42   |               |                       |

Abbildung 4 - Trefferliste des Suchbegriffs "schraube"

<span id="page-13-0"></span>Durch weitere Eingaben kann die Selektionsmenge weiter minimiert und der Artikel dann ausgewählt werden.

| <b>III</b> Stammdaten            |            |  |                                                     |               | $\mathbf{x}$<br>$\Box$ $\Box$ |
|----------------------------------|------------|--|-----------------------------------------------------|---------------|-------------------------------|
| Stammdaten Hilfe Sprung_1 System |            |  |                                                     |               |                               |
|                                  |            |  |                                                     |               |                               |
| Artikel                          | Typ        |  | Verfügbar Einh Bezeichnung 1                        | Bezeichnung 2 | Bezeichn                      |
| 1663                             | <b>MAT</b> |  | 0,000 STK Zylinderschraube ISO 4762-M 6x 16-8.8Zn   |               | 2                             |
| 1664                             | <b>MAT</b> |  | 0,000 STK Zylinderschraube ISO 4762-M 6x 20 -8.8Zn  |               |                               |
| 1666                             | <b>MAT</b> |  | 0,000 STK Zylinderschraube ISO 4762-M 8x 18-8.8Zn   |               |                               |
| 1667                             | <b>MAT</b> |  | 0,000 STK Zylinderschraube ISO 4762-M 8x 25 -8.8Zn  |               |                               |
| 1670                             | <b>MAT</b> |  | 0,000 STK Zylinderschraube ISO 4762-M 10x 16-8.8Zn  |               |                               |
| 1671                             | <b>MAT</b> |  | 0,000 STK Zylinderschraube ISO 4762-M 10x 20-8.8Zn  |               |                               |
| 1672                             | <b>MAT</b> |  | 0,000 STK Zylinderschraube ISO 4762-M 10x 25-8.8Zn  |               |                               |
| 1673                             | <b>MAT</b> |  | 0,000 STK Zylinderschraube ISO 4762-M 10x 30-8.8Zn  |               |                               |
| 1675                             | <b>MAT</b> |  | 0,000 STK Zylinderschraube ISO 4762-M 10x 40-8.8Zn  |               |                               |
| 1683                             | <b>MAT</b> |  | 0,000 STK Zylinderschraube ISO 4762- M 4x 10 -A2    |               |                               |
| 1684                             | <b>MAT</b> |  | 0,000 STK Zylinderschraube ISO 4762- M 4x 16 -A2    |               |                               |
| 1686                             | <b>MAT</b> |  | 0,000 STK Zylinderschraube ISO 4762- M 5x 25 -A2    |               |                               |
| 1687                             | <b>MAT</b> |  | 0,000 STK Zylinderschraube ISO 4762- M 6x 16 -A2    |               |                               |
| 1688                             | <b>MAT</b> |  | 0,000 STK Zylinderschraube ISO 4762- M 10 x 20 37-2 |               |                               |
| 1690                             | <b>MAT</b> |  | 0,000 STK Zylinderschraube ISO 4762- M 8x 20 -A2    |               |                               |
| 1693                             | <b>MAT</b> |  | 0,000 STK Zylinderschraube ISO 4762- M 8x 45 -A2    |               |                               |

Abbildung 5 - Trefferliste der Suchbegriffe "ISO 4762 schraube"

<span id="page-13-2"></span><span id="page-13-1"></span>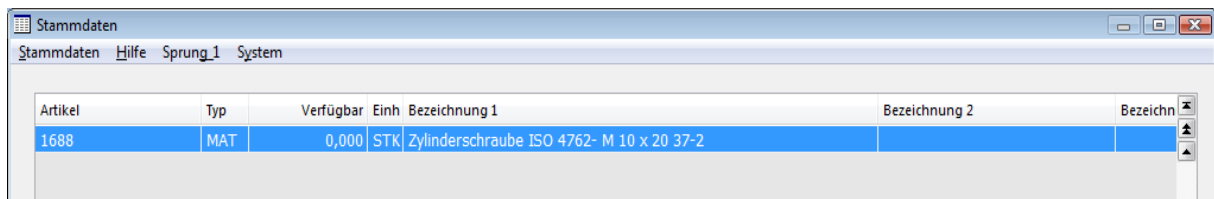

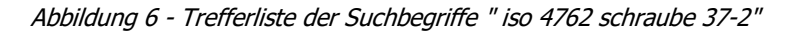

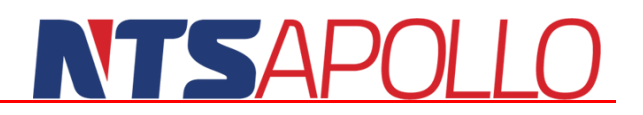

#### <span id="page-14-0"></span>**Kundenstamm**

Der Kundenstamm in APOLLO PPS/ERP bietet die Möglichkeit, zu einem Kunden beliebig viele unterschiedliche Rechnungsadressen, Versandvorschriften, Versandadressen und Ansprechpartner zu speichern. Diese werden dann in der Auftragsbearbeitung herangezogen.

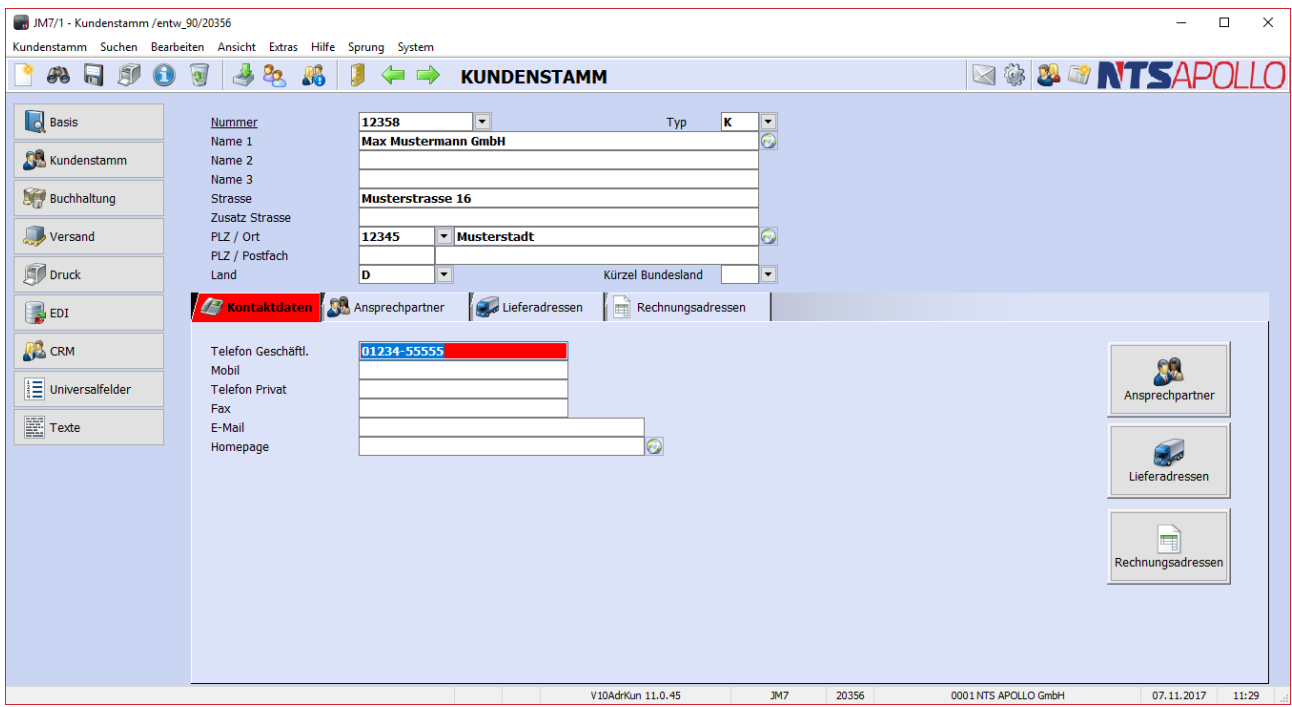

Abbildung 7 - Kundenstamm

<span id="page-14-2"></span>Die Masken sind in logische und übersichtliche Abschnitte gegliedert.

### <span id="page-14-1"></span>**CRM / Kontaktverwaltung**

Im Modul CRM (Customer Relationship Management) können Sie alle Ihre Kontakte mit Kunden und Interessenten verwalten. Ein aktives Kundenmanagement und die vorausschauende Kundepflege sind dabei genauso wichtig wie die Nachvollziehbarkeit aller mit dem Kunden erfolgten Kontakte, wie z. B. Telefonate oder Besuchsberichte. Das Modul leistet dabei im Einzelnen folgendes:

- Verwaltung aller telefonischen Kontakte
- Klassifizierung der Kontakte nach Kontaktarten und Typen für Auswertungszwecke
- Verwaltung von externen Dateien, z. B. Besuchsberichten in Word
- Kopplung zu Outlook (Mails, Aufgaben, Kalender, Termine)
- **Zugriff auf die Homepage des Kunden**
- Wiedervorlagen und Aufgabenverteilung innerhalb Ihrer Firma
- Besuchs- und Kontaktrhythmen definierbar
- Besuchsvorschlagslisten nach verschiedenen Kriterien
- automatisches Eintragen von Vorgängen in der Kontaktdatei (z. B. Angebote)
- tägliche To-Do-Listen

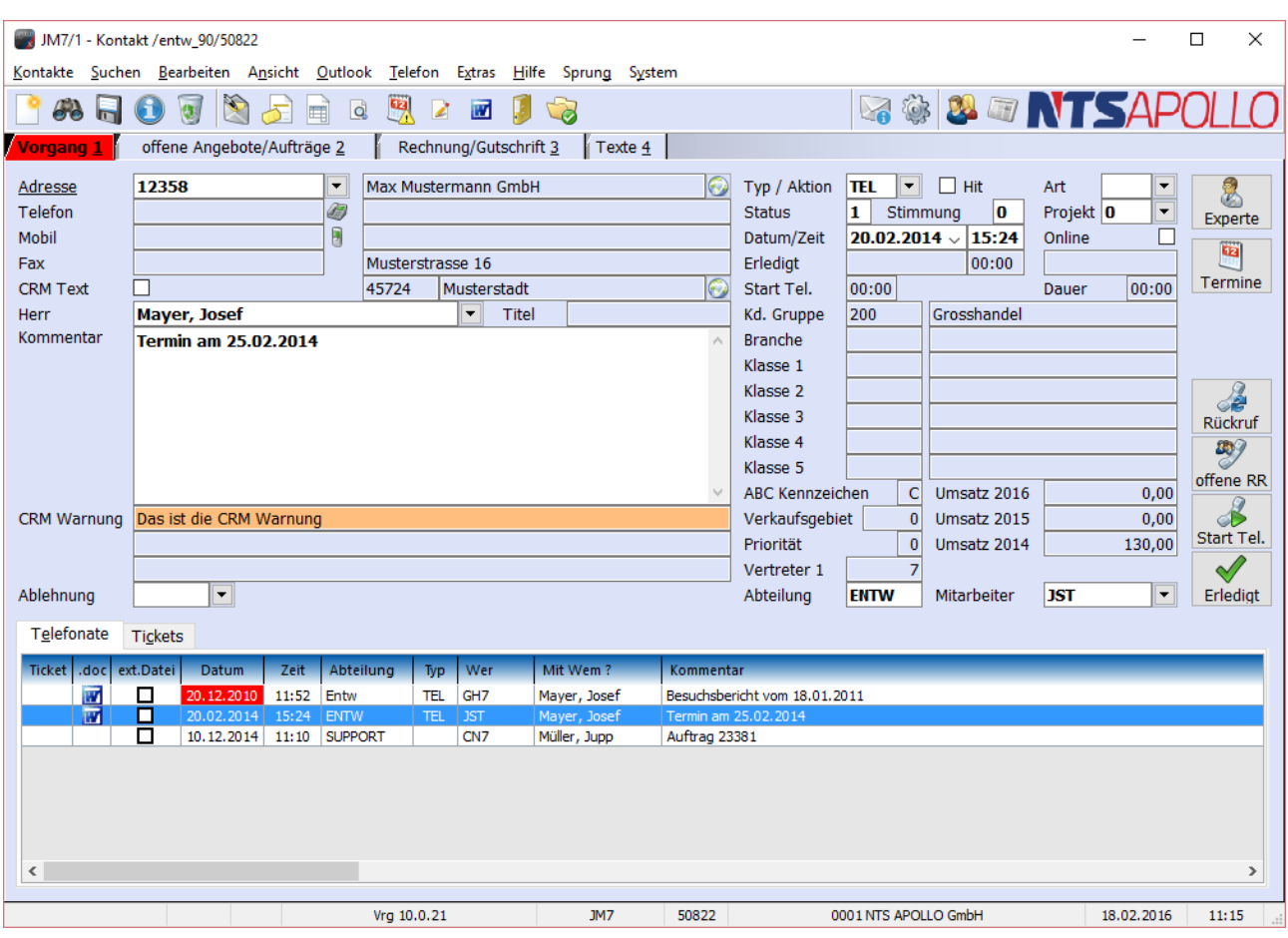

Abbildung 8 - Kontaktbearbeitung

### <span id="page-15-1"></span><span id="page-15-0"></span>**Weitere Stammdatenbereiche**

- Lieferanten
- **Interessenten**
- **Vertreter**
- **Mitarbeiter**
- Lager / Stellplätze
- Kostenstellen
- **Arbeitsgänge**
- **Maschinen / Kapazitäten**
- Chargen / Seriennummern

### **TEAPOLI**

### <span id="page-16-0"></span>**Vertrieb**

Zeitweise wurde die Auftragsbearbeitung getrennt vom PPS System betrachtet. Mit modernen PPS-Systemen wie APOLLO PPS/ERP wird die Auftragsbearbeitung vom PPS-System bewältigt. APOLLO PPS/ERP verarbeitet dabei alle gängigen Auftragsformen, einschließlich dem Lieferabrufverfahren nach VDA und EANCOM/EdiFact.

Die Besonderheiten sind hier:

- verschiedene Auftragsarten (Rahmen, Einzel, Lieferabruf, Pro Forma, Reparatur)
- Klangbild- und Freitextsuche
- **Mehrsprachigkeit**
- Kundeninformationsblatt
- Artikelvorschau in Produktion und Verkauf über eine beliebige Zeitachse
- **Artikelinformationsblatt**
- umfangreiche 10-stufige Preis-/ Rabattfindung
- **Integration in Workflow und Mailsystem**
- Kopf-, Fuß- und Positionsfreitexte
- **State in Wahlbare Rechnungs- und Versandanschriften**
- **Provisionsabrechnung**
- mitlaufende Berechnung von Wert (Haus- und Fremdwährung) und Deckungsbeitrag
- Fremdwährungsberechnung mit Kurstabellen
- **K** freie Einheitenumrechnung
- Konsignationslageraufträge
- Rechnungsausgabe direkt an Finanzbuchhaltung

### <span id="page-16-1"></span>**Angebote**

Kundenangebote können in der vollen Ausprägung der Auftragsbearbeitung (Preisfindung, Kundensuche etc.) verwaltet werden. Ein Angebot besteht aus einem Kopf und beliebig vielen Positionen. Zur Artikel- und Kundensuche stehen zahlreiche Suchfunktionen zur Verfügung, unter anderem auch eine klangbildorientierte Freitextsuche. Über die Artikel- und Kundeninformationsmaske lassen sich alle relevanten Daten aus dem Kunden- und Artikelstamm ansehen und auch ändern. Die im Teilestamm angegebenen Bilder können im Angebot mit ausgedruckt werden. Angebote können ganz oder teilweise zu Aufträgen kopiert und dort auch noch geändert werden.

Über eine einstellbare Wiedervorlage kann das Angebot wahlweise in einer Wiedervorlageliste oder aber automatisch über das Mailsystem erneut vorgelegt werden. Bei der automatischen Vorlage wird das komplette Angebot im integrierten Mailsystem mit gewünschtem Datum und Uhrzeit übergeben und als Empfänger der eigene Briefkasten eingetragen. Über die Angebotsverfolgung können Erfolgsanalysen gestartet werden (wie viele Angebote führten wann zum Auftrag etc.).

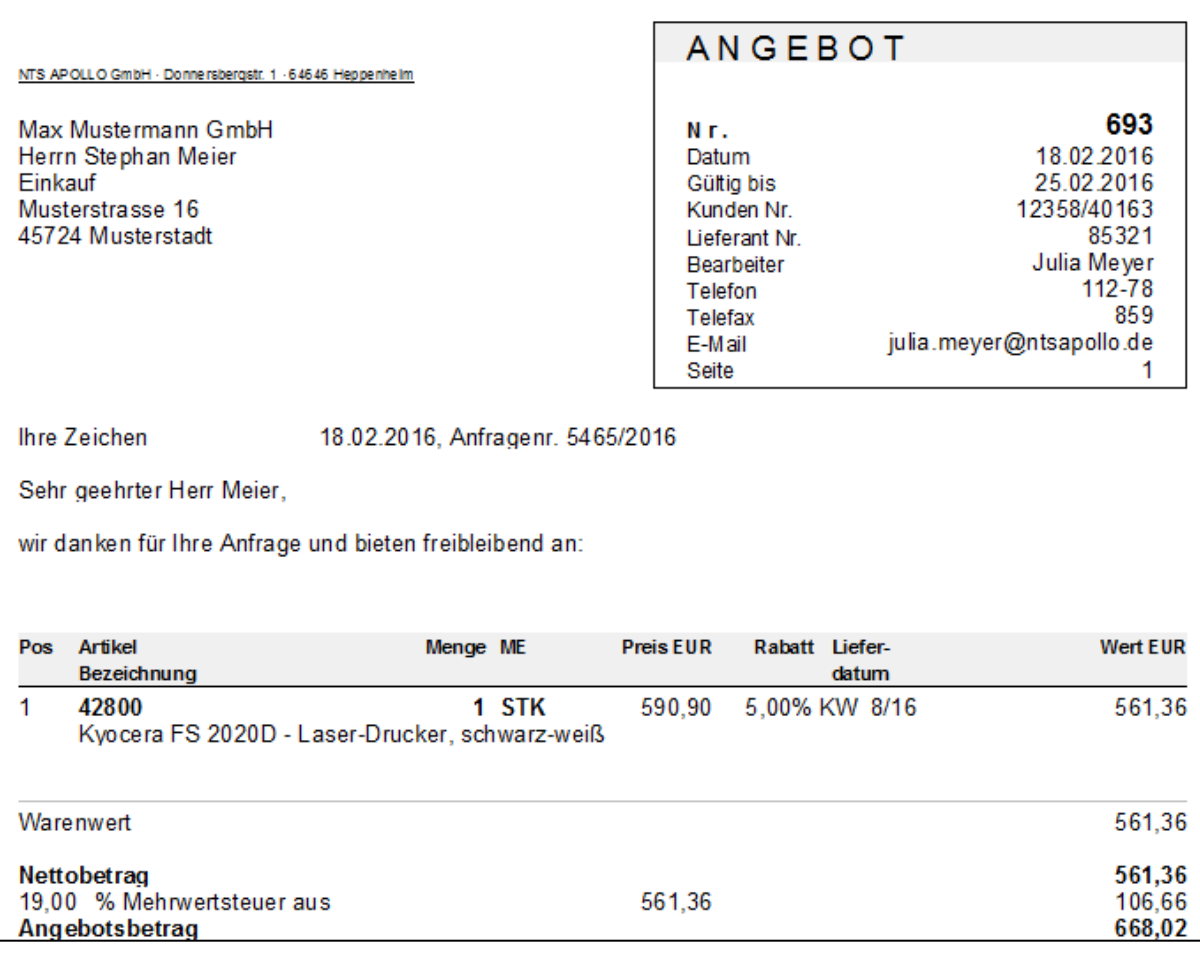

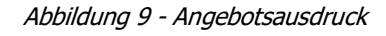

### <span id="page-17-1"></span><span id="page-17-0"></span>**Auftragsbearbeitung**

Der Dialog ist in einzelne Abschnitte gegliedert, die den Bestandteilen eines Auftrages entsprechen. Die Abschnitte sind:

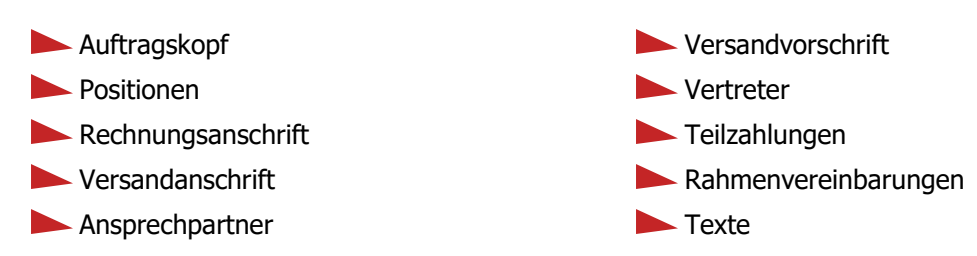

Besonderheit im Auftragsdialog ist das **Ampelsystem**. Sie erkennen mit einem Blick wie weit ein Auftrag fortgeschritten ist. Die Ampel ist von oben nach unten der logischen Reihenfolge des Ablaufs eines Auftrages nachempfunden. Wenn ein Schritt erfolgt ist, wechselt die Farbe der Ampel von Rot auf Grün. Gelb bedeutet, dass ein Vorgang im Auftrag nicht notwendig oder nicht mehr notwendig ist. Die Ampelschritte im Einzelnen: (AB) Auftragsbestätigung, (FA) Fertigungsauftrag, (Frei) der Auftrag wurde für die Produktion freigegeben, (BDE) Meldungen wurden getätigt, (Fertig) Auftrag fertiggestellt, (VV) Versandvorschlag erstellt, (LS) Lieferschein erstellt und (RG) Rechnung erstellt.

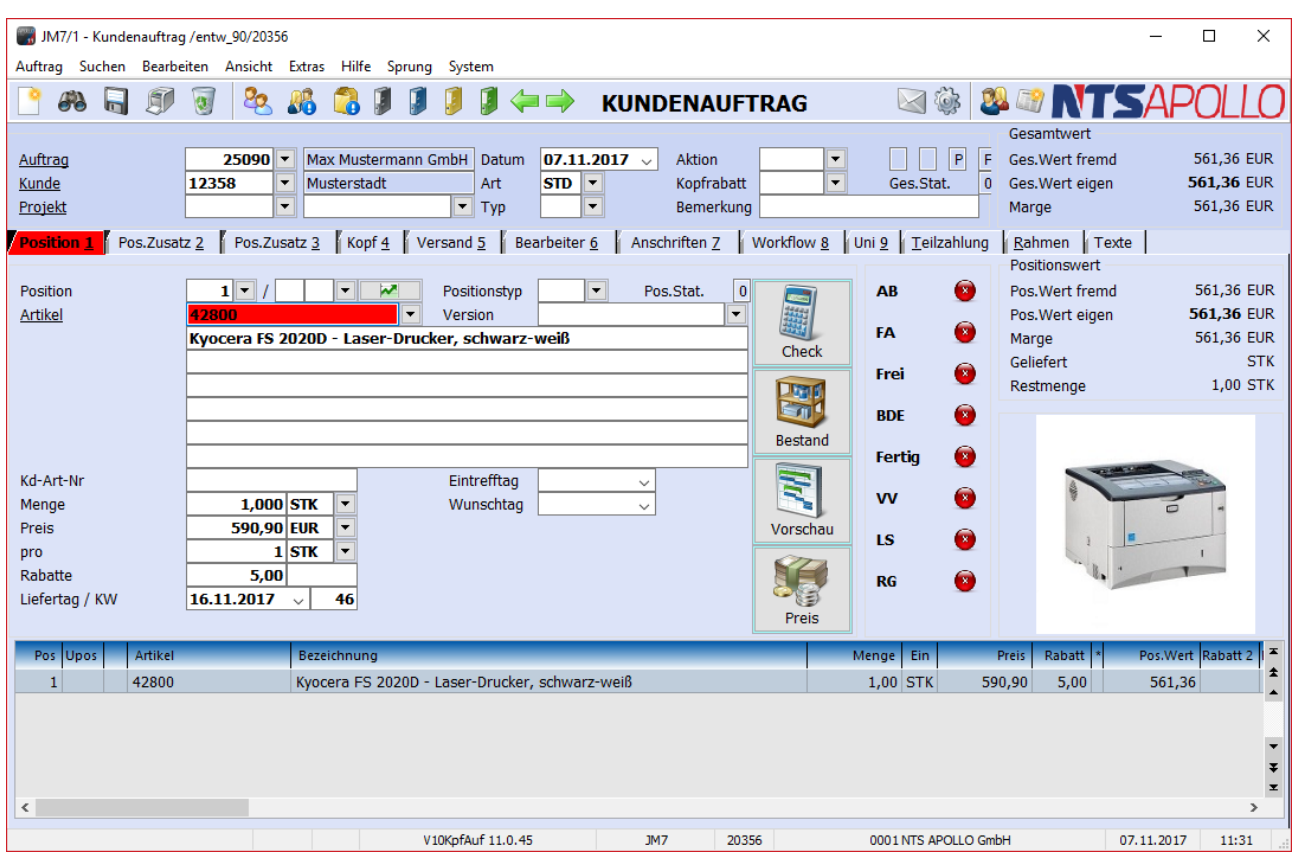

Abbildung 10 - Kundenauftrag

<span id="page-18-1"></span>Auch in diesen Vorgängen habe sie die Möglichkeit in die vereinfachte Schnellerfassung oder die umfangreiche Expertenmaske zu schalten.

Zahlreiche Suchfunktionen und feldabhängige Listen sowie Druckfunktionen sind verfügbar. Aufträge können nach der eigenen Auftragsnummer, nach der Auftragsnummer des Kunden, nach der eigenen Erzeugnisnummer, nach der Erzeugnisnummer des Kunden, nach Zeichnungsnummern, Auftragsarten, Seriennummern sowie zahlreichen anderen Kriterien gesucht werden.

### <span id="page-18-0"></span>**EDI (elektronischer Datenaustausch)**

Obwohl die meisten der beim elektronischen Datenaustausch verwendeten Normen schon viele Jahre am Markt existieren, kann man bevorzugt in letzter Zeit einen verstärkten Einsatz in der Praxis beobachten. Auch die Anzahl der proprietären (von einer einzigen Firma verwendeten) Normen hat zugenommen. Diese werden meist von Marktführern eingesetzt und dann den Kunden aufgezwungen. Auch hier deckt APOLLO ein weites Spektrum ab. Generell ist APOLLO PPS/ERP in der Lage, jedwede Norm abzubilden, auch wenn diese nicht im Standard enthalten sind. Notfalls wird diese Norm von uns hinein programmiert.

Die wichtigsten von APOLLO PPS/ERP derzeit abgedeckten Normen sind:

- VDA (4905 Lieferabrufe, 4906 Invoices, 4913 Lieferavis) VDA 4902 Warenanhänger (Formularvorschrift) VDA 4922 - Speditionsauftrag (Formularvorschrift)
- EDIFACT (ORDERS, ORDRSP, INVOICE, DELFOR)
- **Mosaic**

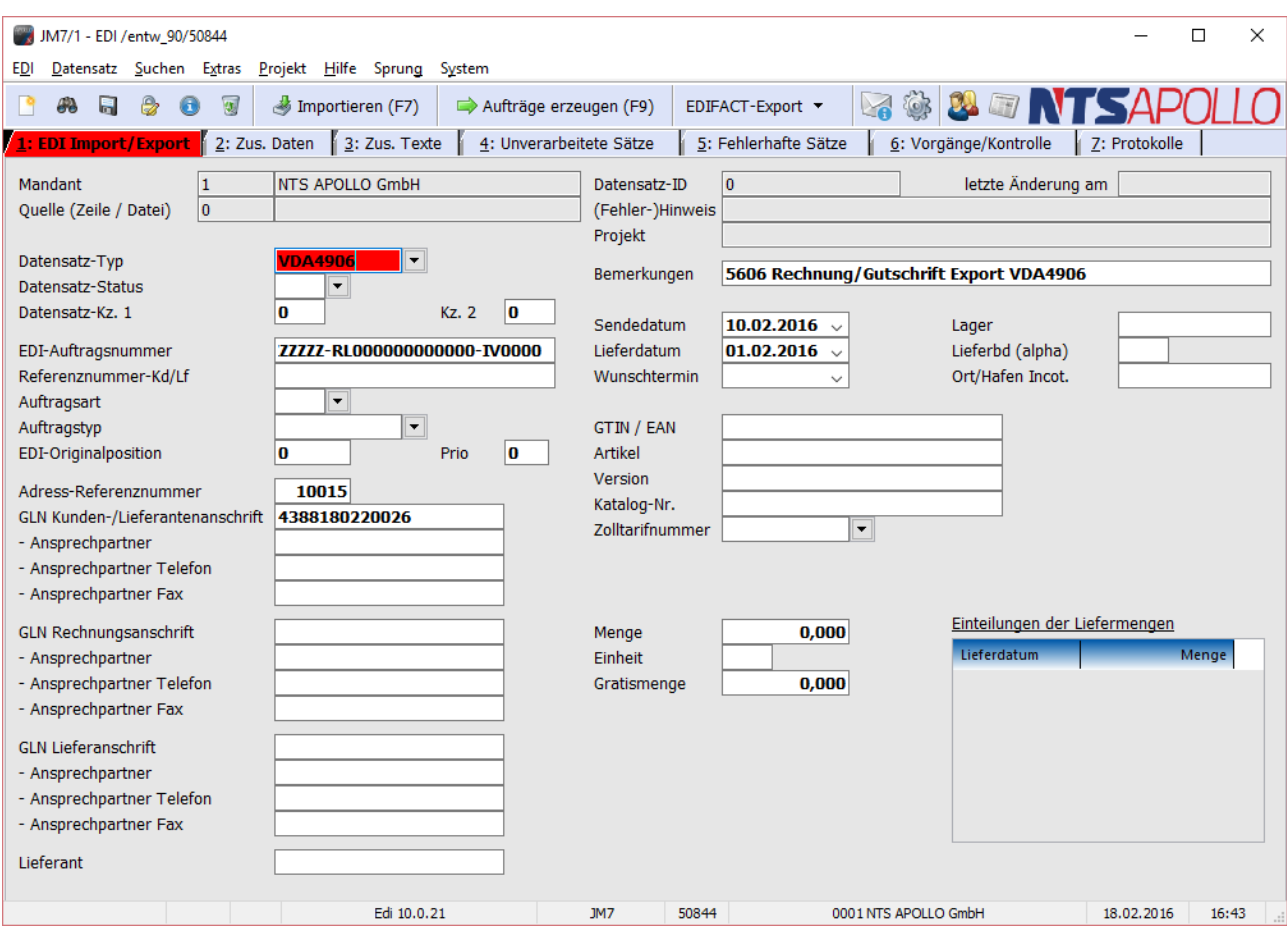

Abbildung 11 - EDI - Import/Export

### <span id="page-19-3"></span><span id="page-19-0"></span>**Erfüllbarkeitsprüfung**

Die Auftragsmenge kann über die permanente Disposition auf ihre Machbarkeit geprüft werden. Dabei wird die Lieferfähigkeit am Wunschtermin des Kunden gegen alle anderen im System gespeicherten Bedarfsverursacher und Bedarfsbefriediger geprüft.

#### <span id="page-19-1"></span>**Lieferschein und Rechnungserstellung**

Auf Wunsch ist es möglich, einen Kundenauftrag sofort zu verschicken und dabei Lieferschein und Rechnung zu erzeugen. Die dabei verwendeten Standardpapiere können ohne Programmierkenntnisse verändert werden.

### <span id="page-19-2"></span>**Schnittstellen zur Finanzbuchhaltung**

Bei Verwendung der APOLLO-Fibu ist ein direkter Datenaustausch von Debitoren und Kreditoren sowie von Rechnungen und offenen Posten möglich. Offene Posten aus der Fibu können dabei in der Auftragsbearbeitungsmaske angezeigt werden. Die Kreditlimitprüfung berücksichtigt nicht nur die offenen Posten, sondern auch die noch offenen Aufträge. Kundenstammsätze können automatisch gesperrt und auch wieder entsperrt werden.

Momentan sind Schnittstellen zur DATEV-Fibu, SBS-Fibu und Diamant realisiert und im Einsatz. Alle Fibu-Programme, die über eine Standard-DATEV Schnittstelle verfügen, können angekoppelt werden.

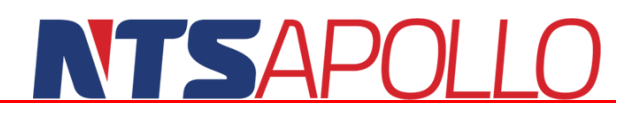

### <span id="page-20-0"></span>**Material- und Lagerwirtschaft**

Die Materialwirtschaft soll das richtige Material in der richtigen Menge zum richtigen Zeitpunkt am richtigen Ort zur Verfügung stellen. APOLLO PPS/ERP besitzt dafür die folgenden Besonderheiten:

- chaotische Lagerverwaltung mit Lagern und Stellplätzen
- Restmengenverwaltung (Zuschnitte, Rollen, Stäbe etc.)
- Chargen-/ Gebinde- / Seriennummerntrennung
- Bestandshistorie mit sekundengenauem Bewegungsnachweis, komplett und nach Lagern getrennt.
- Verfallsdatum / MHD
- Versionsverwaltung der Artikel auch im Lager
- **K** freie Gebindeeigenschaften

Einen Schwerpunkt stellen die Bereiche der eigentlichen Lagerverwaltung dar. Bei APOLLO PPS/ERP besteht die Lagerverwaltung aus den folgenden Masken: Lagerstamm, Materialbewegung, Lagerinformation und Wareneingang.

| JM7/1 - Lager / Stellplatz Information /entw_90/50844            |                 |             |                                           |            |         |              |         |                 |                |                                  |         |                  |            | □<br>X               |
|------------------------------------------------------------------|-----------------|-------------|-------------------------------------------|------------|---------|--------------|---------|-----------------|----------------|----------------------------------|---------|------------------|------------|----------------------|
| Lagerinformation Hilfe Sprung System                             |                 |             |                                           |            |         |              |         |                 |                |                                  |         |                  |            |                      |
| Maske leeren                                                     |                 |             |                                           |            |         |              |         |                 |                | <b>E &amp; &amp; T NTSAPOLLO</b> |         |                  |            |                      |
| Lagername                                                        |                 | $AK-TTG$    | $\overline{\phantom{0}}$                  |            | Lager   |              |         |                 |                |                                  |         |                  |            |                      |
| Stellplatz                                                       |                 | $1 - 1 - 1$ | $\overline{\phantom{0}}$                  |            |         |              |         |                 |                |                                  |         |                  |            |                      |
| <b>Artikel</b>                                                   |                 | <b>RH01</b> |                                           | ▼          | Rohr    |              |         |                 |                |                                  |         |                  |            |                      |
|                                                                  |                 |             |                                           |            |         |              |         |                 |                |                                  |         |                  |            |                      |
| Artikel                                                          | Version         | Bezeichnung |                                           |            |         |              |         | <b>Bestand</b>  | Ein            | Charge                           | Gebinde | QS               | <b>MHD</b> | Einlager             |
| 40000                                                            |                 |             | Halogenseil 6,00/0,30 VZ transp. 8 m Ring |            |         |              |         | 1.000,000 STK   |                |                                  |         |                  |            | 16.12.14             |
| RH <sub>01</sub>                                                 | Rohr            |             |                                           |            |         |              |         | 10,000 STK 3694 |                |                                  |         |                  |            | 16.12.14             |
| RH <sub>01</sub><br>RH <sub>01</sub>                             | Rohr<br>Rohr    |             |                                           |            |         |              |         |                 | 5.000 STK 3696 | 5,000 STK 3695                   |         |                  |            | 16.12.14<br>16.12.14 |
| RH <sub>01</sub>                                                 | Rohr            |             |                                           |            |         |              |         | 10,000 STK 3697 |                |                                  |         |                  |            | 16.12.14             |
| <b>RH01</b>                                                      | Rohr            |             |                                           |            |         |              |         | 60,000 STK 3699 |                |                                  |         |                  |            | 16.12.14             |
|                                                                  |                 |             |                                           |            |         |              |         |                 |                |                                  |         |                  |            |                      |
|                                                                  |                 |             |                                           |            |         |              |         |                 |                |                                  |         |                  |            |                      |
|                                                                  |                 |             |                                           |            |         |              |         |                 |                |                                  |         |                  |            |                      |
| ⋖                                                                |                 |             |                                           |            |         |              |         |                 |                |                                  |         |                  |            | $\,>\,$              |
|                                                                  |                 |             |                                           |            |         |              |         |                 |                |                                  |         |                  |            |                      |
| Lagerbewegungen 1 Artikel Einzelinventur 1 Spezial Rücklieferung |                 |             |                                           |            |         |              |         |                 |                |                                  |         |                  |            |                      |
| <b>Datum</b><br>Zeit                                             | <b>Bewegung</b> | Bestand Ein | Lager                                     | Stellplatz | Version | Charge       | Gebinde | UR <sup>1</sup> | Wer            | QS-Merkmal Grund Kst             |         | Kommentar        |            | Α                    |
| 04.05.15 16:19                                                   | 7,000           | 186,000     | STANDARD 010303                           |            |         | G            |         | U               | JM7            |                                  |         | <b>Umbuchung</b> |            |                      |
| 04.05.15 16:19                                                   | $-7,000$        | 179,000     | STANDARD 010101                           |            |         | G            |         | U               | JM7            |                                  |         | <b>Umbuchung</b> |            |                      |
| 04.05.15 16:19                                                   | 10,000          | 186,000     | STANDARD 010303                           |            |         | F            |         | U               | JM7            |                                  |         | <b>Umbuchung</b> |            |                      |
| 04.05.15 16:19                                                   | $-10,000$       | 176,000     | STANDARD 010101                           |            |         | F            |         | U               | JM7            |                                  |         | Umbuchung        |            |                      |
| 04.05.15 16:19                                                   | 5,000           | 186,000     | STANDARD 010303                           |            |         | т            |         | U               | JM7            |                                  |         | <b>Umbuchung</b> |            |                      |
| 04.05.15 16:19                                                   | $-5,000$        | 181,000     | STANDARD 010101                           |            |         | $\mathbf{I}$ |         | U               | JM7            |                                  |         | Umbuchung        |            |                      |
| 04.05.15 16:19                                                   | 4,000           | 186,000     | STANDARD 010303                           |            |         | К            |         | U               | JM7            |                                  |         | Umbuchung        |            |                      |
| 04.05.15 16:19                                                   | $-4,000$        | 182,000     | STANDARD 010101                           |            |         | K            |         | U               | JM7            |                                  |         | Umbuchung        |            |                      |
| 04.05.15 16:19                                                   | 3,000           | 186,000     | STANDARD 010303                           |            |         | n            |         | U               | JM7            |                                  |         | Umbuchung        |            |                      |
| 04.05.15 16:19                                                   | $-3,000$        | 183,000     | STANDARD 010101                           |            |         | J            |         | U               | JM7            |                                  |         | Umbuchung        |            | v                    |
| $\leq$                                                           |                 |             |                                           |            |         |              |         |                 |                |                                  |         |                  |            | $\rightarrow$        |
|                                                                  |                 |             | LagInf 10.0.21                            |            | JM7     |              | 50844   |                 |                | 0001 NTS APOLLO GmbH             |         |                  | 18.02.2016 | 16:47                |
|                                                                  |                 |             |                                           |            |         |              |         |                 |                |                                  |         |                  |            |                      |

Abbildung 12 - Lagerinformation

### <span id="page-20-2"></span><span id="page-20-1"></span>**Lagerbestandsführung**

Der Bestand an Vormaterial und Enderzeugnissen wird in Lagern geführt. Die Lager sind vom Anwender frei definierbar. Innerhalb dieser Lager wird eine Verteilung nach Lagerorten unterstützt. Die einzelnen

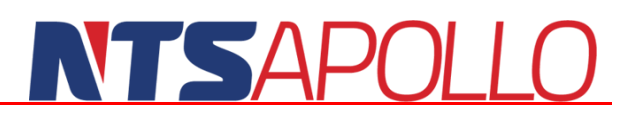

Erzeugnisse und Materialien werden nicht nur in ihrem aktuellen Endbestand geführt, sondern enthalten die komplette Historie mit allen vorangegangenen Buchungen.

In der Historie sind die Menge, das Datum und die Uhrzeit, der Auftrag (z. B. bei reservierten Erzeugnissen) sowie die Art der Buchung ersichtlich (Fertigmeldung, Versand, Buchung ins Sperrlager, Ausschuss, Wareneingang, Materialausgabe, Materialrückgabe, Reklamation, Inventur etc.). Die Bestandsführung erfolgt in frei wählbaren, parallelen Einheiten. Im Standard werden alle ISO-Einheiten unterstützt. Eigene Einheiten mit artikelspezifischen Umrechnungen können definiert werden (z. B. Packung, Rolle, Kiste etc.).

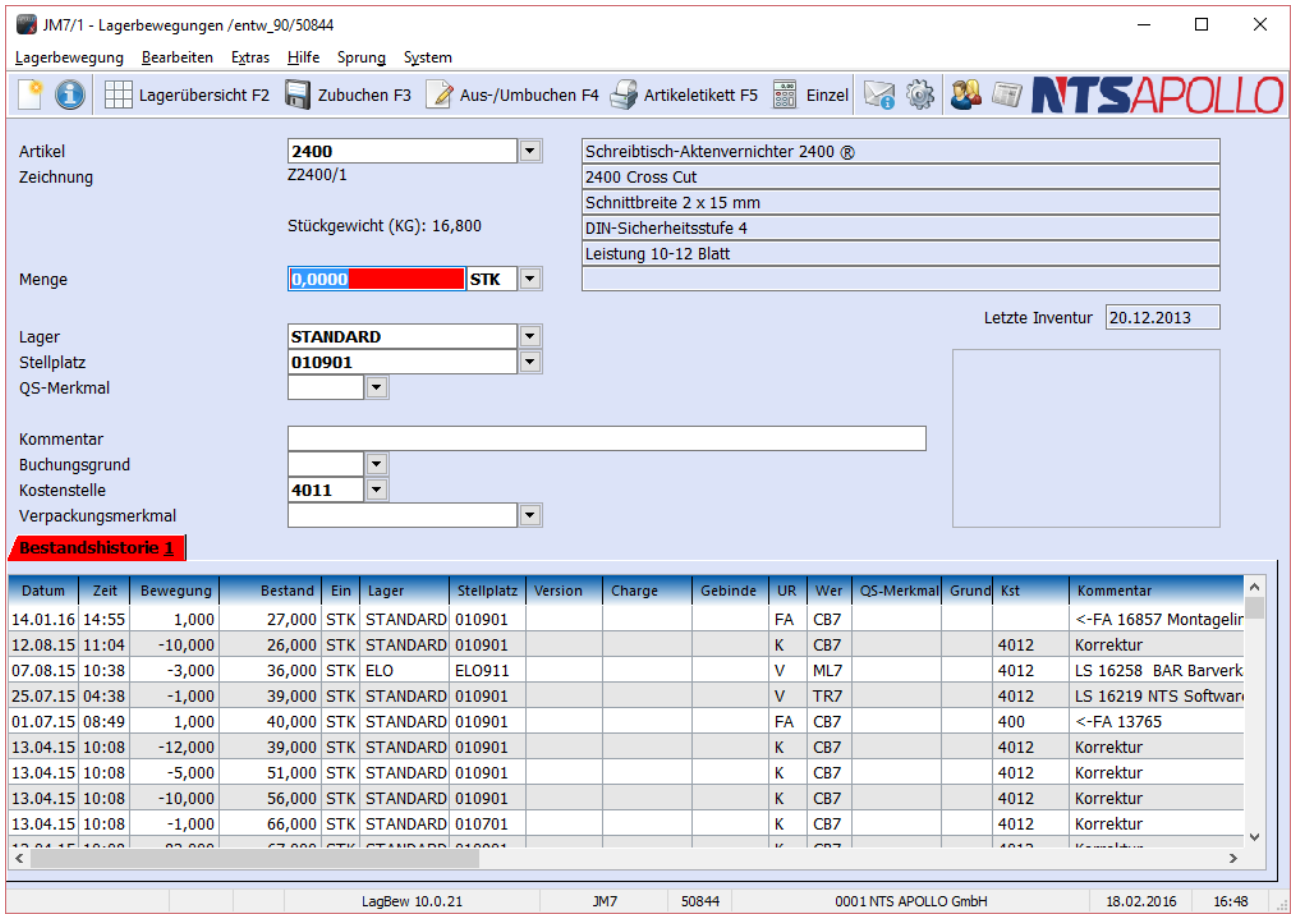

Abbildung 13 - Lagerbewegung

### <span id="page-21-2"></span><span id="page-21-0"></span>**Chargenverfolgung und Qualitätserzeugnisse**

In APOLLO PPS/ERP können die Erzeugnisse nach Chargennummern, Gebindenummern oder Seriennummern getrennt verwaltet werden. Dies ist die Voraussetzung für den Qualitätsnachweis der Enderzeugnisse. Eine Charge kann vom Vormaterial über die Produktion bis hin zum Versand verfolgt und auch nach Jahren noch aufgespürt werden (Nachweispflicht bei bestimmten Artikeln).

#### <span id="page-21-1"></span>**Verfalldaten / MHD**

Neben den üblichen Daten verwaltet APOLLO PPS/ERP auch die Verfalldaten für eingelagerte Waren. Daher ist es möglich, die Lagerwirtschaft auch von zeitkritischen (z. B. sterilen oder leicht verderblichen) Produkten durchzuführen.

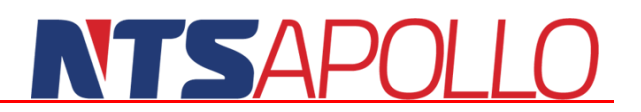

### <span id="page-22-0"></span>**Inventur mit kompletter Rückrechnung der Historie**

APOLLO PPS/ERP unterstützt hier sowohl die Stichtags- als auch die permanente Inventur. Diese kann Artikel- oder Lagerbezogen durchgeführt werden. Während der Inventur-Erfassung kann im System normal weiter gebucht werden. Die Inventurdifferenzen werden anschließend in die Bestandshistorie eingebucht. Über eine Inventurvorschlagsliste wird der Anwender über die zur Inventur anstehenden Artikel informiert. Dies geschieht bei Unterschreitung einer pro Artikel einzustellenden Bestandsmenge. Zur Inventurbewertung stehen mehr als 30 verschiedene Kriterien und Wertansätze zur Verfügung (Mindestwertprinzip, gleitender Durchschnittspreis, letzter EK, minimaler EK etc.). Über einstellbare Algorithmen kann auch eine automatische, zeitabhängige Abwertung von Lagerhütern vorgenommen werden.

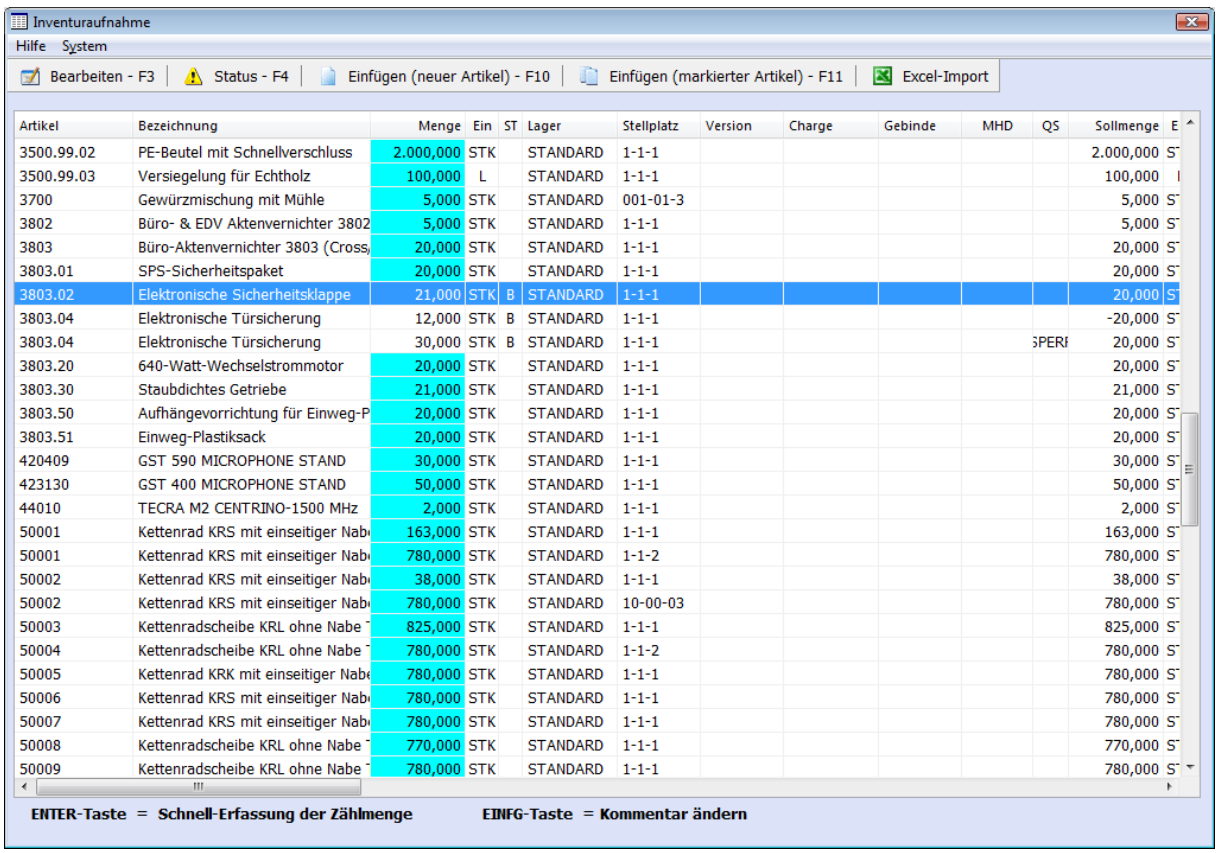

<span id="page-22-1"></span>Abbildung 14 - Inventurerfassung

#### <span id="page-23-0"></span>**Lagerauswertungen**

Über die Lager und Bestände lassen sich zahlreiche Auswertungen erstellen. Die Auswertungen können auf Material- oder Erzeugnisebene aufsetzen. Alle Auswertungen sind auch als Bewertung verfügbar. Die Auswertungen und wertmäßigen Bewertungen sind zu jedem Zeitpunkt aufsetzbar, d.h. dass auch nachträgliche Bestandsbewertungen in der Historie mit Datum und Uhrzeit realisierbar sind. Bestands- und Wertdifferenzen zwischen zwei Zeitpunkten (jeweils gegeben durch Datum und Zeit) werden ermittelt, z. B. für Inventurdifferenz-Betrachtungen. Auswertungen können auch über einzelne Teile (Erzeugnisse oder Materialien) erstellt werden. Dabei wertet das System die für dieses Teil aufgebaute Bestandshistorie aus und zeigt zu jeder Buchung im Klartext die Art der Bewegung, die Menge, das Datum und die Uhrzeit an. Auf diese Weise wird eine vollständige Transparenz der Bestandsbewegungen erreicht.

| <b>NTS Software GmbH</b>  |         |                                      |                      | Lagerbestand per Datum |      |            | 31.12.2010    |            |            |                           | Datum<br>Uhrzeit<br>Benutzer<br>Seite |      | 28.12.2010<br>10:36:37<br>Claus Bonsiep<br>1 von |
|---------------------------|---------|--------------------------------------|----------------------|------------------------|------|------------|---------------|------------|------------|---------------------------|---------------------------------------|------|--------------------------------------------------|
| Warengruppe:<br>Artikel : | 50001   | bis:<br>bis:                         | <b>ZZZZ</b><br>50012 |                        |      | Lager      | Bewertung     | <b>MAT</b> | <b>bis</b> | <b>HLB</b><br><b>ZZZZ</b> | <b>ART</b><br>11                      |      | <b>25 WKZ</b><br>10                              |
| Artikelnummer             | Typ     | Bezeichnung                          | Lager                | WE-Konto B-Konto       |      | <b>WGR</b> | Lagermenge ME |            | Preis      | Pro                       | Wert                                  |      | Abw % Wert mit Abw.                              |
| 50001                     | $\star$ | Kettenrad KRS mit einseitige *SUMME* |                      | 3400                   | 3601 | 6010       | 863.00 STK    |            | 6,18       |                           | 5.334,68                              | 5.00 | 5.067,95                                         |
| 50002                     | $\star$ | Kettenrad KRS mit einseitige *SUMME* |                      | 3400                   | 3601 | 016A       | 780.00 STK    |            | 5.64       |                           | 4.399.20                              |      | 4.399.20                                         |
| 50003                     | $\star$ | Kettenradscheibe KRL ohne *SUMME*    |                      | 3400                   | 3601 | 400110     | 780,00 STK    |            | 2.11       |                           | 1.645,80                              |      | 1.645,80                                         |
| 50004                     | $\star$ | Kettenradscheibe KRL ohne *SUMME*    |                      | 3400                   | 3601 | 400080     | 780,00 STK    |            | 4.75       |                           | 3.705.00                              |      | 3.705,00                                         |
| 50005                     | $\star$ | Kettenrad KRK mit einseitige *SUMME* |                      | 3400                   | 3601 | 016B       | 780.00 STK    |            | 1.37       |                           | 1.068.60                              |      | 1.068,60                                         |
| 50006                     | $\star$ | Kettenrad KRS mit einseitige *SUMME* |                      | 3400                   | 3601 | 016C       | 780,00 STK    |            | 1,20       |                           | 936,00                                |      | 936,00                                           |
| 50007                     | $\star$ | Kettenrad KRS mit einseitige *SUMME* |                      | 3400                   | 3601 | 016A       | 780.00 STK    |            | 19,28      |                           | 15.036.67                             |      | 15.036,67                                        |
| 50008                     | $\star$ | Kettenradscheibe KRL ohne *SUMME*    |                      | 3400                   | 3601 | 400080     | 770,00 STK    |            | 0.84       |                           | 650.22                                |      | 650,22                                           |
| 50009                     | $\star$ | Kettenradscheibe KRL ohne *SUMME*    |                      | 3400                   | 3601 | 400080     | 780.00 STK    |            | 8.44       |                           | 6.586.67                              |      | 6.586.67                                         |
| 50010                     | $\star$ | Kettenrad KRS mit einseitige *SUMME* |                      | 3400                   | 3601 | 400100     | 780,00 STK    |            | 1,11       |                           | 866,67                                |      | 866,67                                           |
| 50011                     | $\star$ | Kettenrad KRS mit einseitige *SUMME* |                      | 3400                   | 3601 | 016B       | 130.00 STK    |            | 0.00       |                           | 0.00                                  |      | 0.00                                             |
| Gesamt                    | ***     |                                      |                      |                        |      |            | 8.003,00      |            |            |                           | 40.229,51                             |      | 39.962,78                                        |

Abbildung 15 - Lagerbestandsbewertung per Datum

### <span id="page-23-2"></span><span id="page-23-1"></span>**Qualitätssicherung**

APOLLO besitzt ein integriertes QS-System welches bei unseren Kunden in den meisten Fällen die Anschaffung eines teuren und komplizierten, externen QS-Systems überflüssig macht.

| $\overline{    }$ Lagerbestand           |  |  |                     |                        |            |         |         |             |            |                          |  |          |                             |
|------------------------------------------|--|--|---------------------|------------------------|------------|---------|---------|-------------|------------|--------------------------|--|----------|-----------------------------|
| Bearbeiten Buchen Extras<br>Hilfe System |  |  |                     |                        |            |         |         |             |            |                          |  |          |                             |
| Bestand Ein Mrk                          |  |  | <b>Buchen Lager</b> |                        | Stellplatz | Gebinde | Charge  | os          | <b>MHD</b> | Einlager Version Artikel |  |          | Bezeichnung                 |
|                                          |  |  |                     |                        |            |         |         |             |            |                          |  |          |                             |
| $70,000$ KG                              |  |  |                     | $0.000$ STANDARD 1-1-1 |            |         | 1052001 | <b>OK</b>   |            | 28.12.10                 |  | 10000021 | Rundstahl - DIN 1013 - $65$ |
| 80,000 KG                                |  |  |                     | 0,000 STANDARD 1-1-1   |            |         | 1052002 | WEK         |            | 28.12.10                 |  | 10000021 | Rundstahl -DIN 1013 - $6!$  |
| 50,000 KG                                |  |  |                     | 0,000 STANDARD 1-1-1   |            |         | 1052003 | <b>SPER</b> |            | 28,12,10                 |  | 10000021 | Rundstahl -DIN 1013 - 65    |

Abbildung 16 - Lagerbestandstrennung bei unterschiedlichen QS-Merkmalen

<span id="page-23-3"></span>Wichtige Elemente dieses integrierten Systems sind:

- frei definierbare QS-Merkmale, Behaftung jeder Lagermenge (freie Menge, Gebinde, Charge) mit diesen im Lager trennend wirkenden Merkmalen
- Untermerkmale (Gebinde ist für den Versand / die Produktion gesperrt, disponibel, frei verfügbar)
- Berechtigungssystem zum Setzen und Entfernen von QS-Merkmalen
- Definition beliebig vieler Sperrlager
- Prüflisten für Produktion und Wareneingang definierbar
- **Prüfarbeitsgänge in Ressourcenliste**

### **SAPOL**

- Prüfmerkmale mit Toleranzen und automatischer Sperre pro Artikel und Charge definierbar
- **Prüfzeugnisse**
- Freie Gebindeeigenschaften mit Historie und Vererbung
- Verwendung bisher bereits definierter SOP (Standard Operating Procedures) z. B. als PDF-Datei an Artikeln oder Arbeitsplänen
- Umfangreiches Berechtigungskonzept
- Integrierte Lieferantenbewertung

| <b>III</b> OS-Merkmale |                                                      |   |                                         |   |   |    |                                                              | $\mathbf{x}$ |
|------------------------|------------------------------------------------------|---|-----------------------------------------|---|---|----|--------------------------------------------------------------|--------------|
|                        | Eingabe Hilfe Sprung_1 System                        |   |                                         |   |   |    |                                                              |              |
|                        |                                                      |   |                                         |   |   |    |                                                              |              |
|                        | QS-Merkmal Bezeichnung                               |   | Disposperre Komplettsperre Liefersperre |   |   |    | Einsatzsperre Berechtigung Setzen Berechtigung Entferner Abw |              |
| DEF                    | <b>Defekt</b>                                        | ☑ | ☑                                       | ⊡ | ⊡ | 30 | 30                                                           |              |
| OK                     | absolut in Ordnung                                   |   | П                                       | П |   | 0  | 0                                                            |              |
| QS                     | wird zur Zeit von QS getestet, noch nicht freigegebe | □ | ☑                                       | V | ☑ | 99 | 95                                                           |              |
| <b>QUARAN</b>          | in Quarantäne                                        |   | ☑                                       | V | ☑ | 10 | 10                                                           |              |
| <b>SPERR</b>           | Gesperrt                                             | ☑ | ☑                                       | ⊽ | ☑ | 20 | 20                                                           |              |
| <b>WEK</b>             | Wareneingangskontrolle                               |   | П                                       | ☑ | ☑ | 0  | 50                                                           |              |

Abbildung 17 - frei definierbare QS-Merkmale

### <span id="page-24-1"></span><span id="page-24-0"></span>**QS-Einsatz in der Praxis**

Die bisher bei unseren Kunden in der Praxis erprobten Einsatzgebiete sind:

**A** Pharmazeutische Industrie

- o GMP
- o FDA HACCP Hazard Analysis and Critical Control Points
- **Automobilzulieferer** 
	- o VDA 4905 Lieferabrufe
	- o VDA 4902 Warenanhänger (Formularvorschrift)
	- o VDA 4922 Speditionsauftrag (Formularvorschrift)
	- o VDA 4913 Lieferavis
	- o VDA 4906 Invoices
	- o ISO/TS 16949

 $\blacktriangleright$  Medizintechnik

Flugzeugbau, Instandhaltung und Avionik

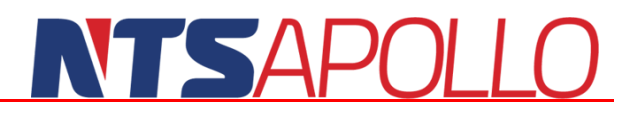

### <span id="page-25-0"></span>**Beschaffungsplanung / Einkauf**

In diesem Modul werden die Anfragen, Bestellungen und die Angebote von Lieferanten verwaltet. Auch dieses Modul wird voll vom Workflow- und Mailsystem unterstützt. Angebote aus dem Verkauf können hier in den Briefkästen der Benutzer auflaufen und direkt in Anfragen oder Bestellungen beim Lieferanten umgeformt bzw. weitergeschickt werden.

### <span id="page-25-1"></span>**Ermittlung Bestellbedarf**

Die Bestellvorschläge werden in APOLLO PPS/ERP direkt online ermittelt, d.h. permanent mitlaufend und nicht zeitversetzt in einem separaten Rechenlauf. Dadurch ist eine permanente Disposition gewährleistet. Die Information auf Ihrem Bildschirm ist so alt wie Ihr Tastendruck. Die verdichteten Zahlen können auf Knopfdruck in ihre einzelnen Bedarfsverursacher zerlegt und auf der Zeitachse dargestellt werden (komplette Verursacheranalyse). Selbstverständlich kennt APOLLO PPS/ERP alle gängigen Bedarfsberechnungen (deterministisch, probabilistisch etc.). Über optimierte Algorithmen wird eine minimale Belastung des Systems (und damit eine effiziente Hardwareausnutzung bei preisgünstigen Serversystemen) gewährleistet.

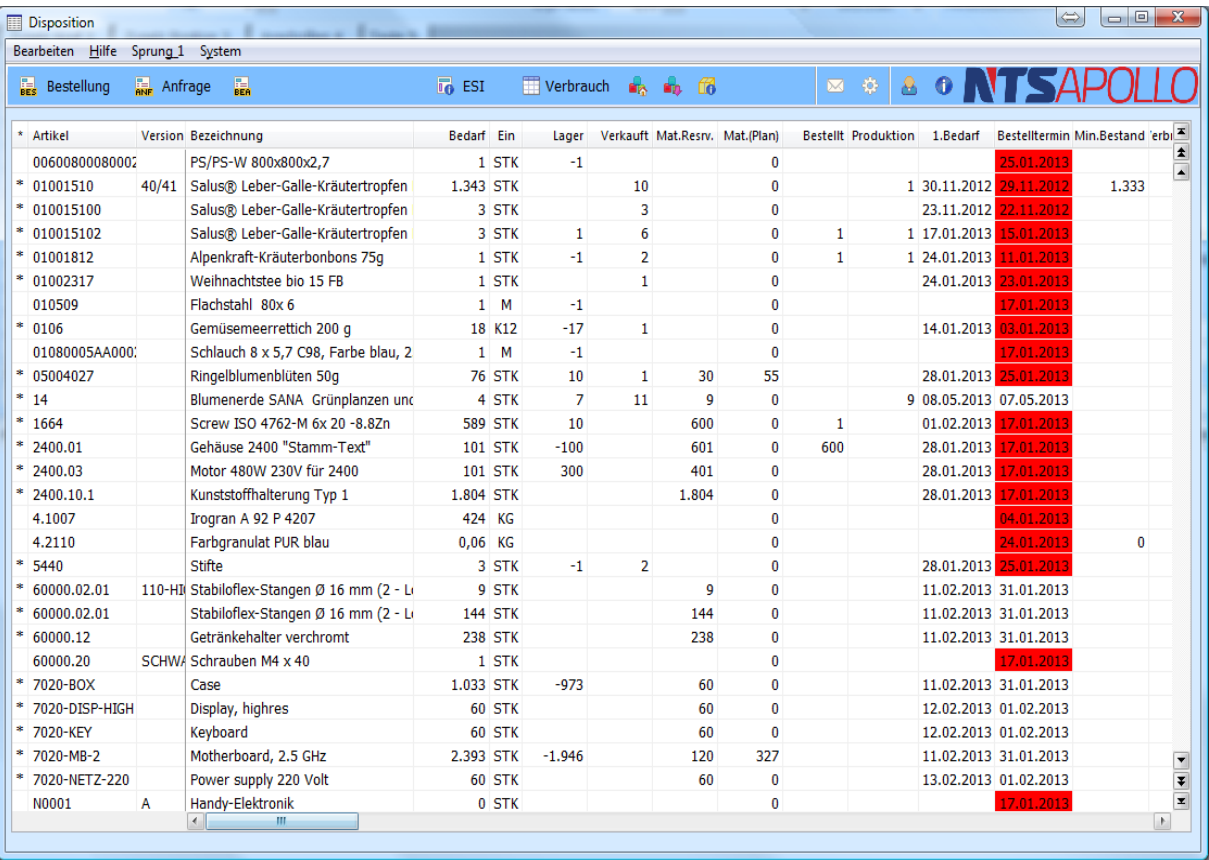

#### Abbildung 18 - Bestellvorschlagsliste

<span id="page-25-2"></span>Alternativ zur Dispositionsliste können auch einzelne oder aber alle Materialien in die automatische Überwachung des Melde- und Mindestbestandes einbezogen werden. Bei Unterschreitung einer dieser Bestände in allen Lagern oder aber in einem bestimmten Lager wird eine Nachricht in den Briefkasten des zugeordneten Sachbearbeiters abgelegt. Diese kann bearbeitet und auch weitergeleitet werden. Die Überwachung übernimmt der Mailserver, d.h. die Benachrichtigung geschieht praktisch zeitgleich mit dem Unterschreiten des Bestandes im Lager.

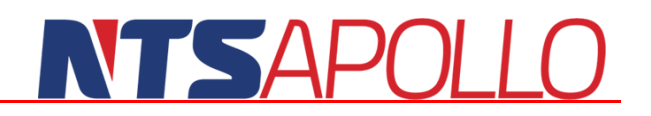

Sekunden nach dem Entdecken dieses Zustandes wird der Anwender durch die Verfärbung des "Briefkastens" oder eine direkte Nachricht auf seinem Bildschirm davon in Kenntnis gesetzt. Ein 'versehentliches Übersehen' von kritischen Zuständen ist damit praktisch ausgeschlossen. Auch eine Eskalationsroutine zum Weiterleiten der Post bei Nichtbeachten der Nachricht ist einstellbar.

### <span id="page-26-0"></span>**Preisfindung**

Die Einkaufspreise werden genau wie die Verkaufspreise in einer kompletten Preishistorie geführt. So kann auch nach Jahren noch genau die Preisentwicklung von z. B. einem bestimmten Lieferanten oder einem Artikel bzw. die Kombination von beidem nachvollzogen werden. Die Suche nach dem aktuellen Preis ist ebenfalls wieder nach Artikel, Warengruppen, Lieferanten und beliebigen Kombinationen möglich. Natürlich werden auch Staffelpreise und Staffelrabatte sowie Fremdwährungen verwaltet. Auch Artikel-Lieferanten-Mengenabhängige Wiederbeschaffungszeiten sind unterscheidbar. In der 'Wer-Liefert-Was' Datei kann nach Artikeln zu Lieferanten oder nach Lieferanten zu Artikeln gesucht werden.

### <span id="page-26-1"></span>**Anfragen**

Anfragen können in APOLLO PPS/ERP direkt aus der Dispositionsliste automatisch generiert werden. Hierzu wird lediglich der gewünschte Artikel angewählt. Über die 'Wer-Liefert-Was' Datei werden alle in Frage kommenden Lieferanten angefragt. Natürlich können Anfragen auch manuell erzeugt werden. Anfragen können per Brief, Fax oder Email erfolgen. Zu jeder Anfrage wird der Lieferant, das Erzeugnis, die gewünschte Menge und Einheit, das Datum der Anfrage etc. gespeichert. Jede Anfrage wird vom System mit einer eindeutigen Anfragenummer versehen. Anfragen können über dynamische Listen am Bildschirm ausgewählt und bearbeitet werden. Eine feldabhängige Suchfunktion erleichtert das Auswählen über Zugriffslisten, die bei verschiedenen Feldern hinterlegt sind.

| JM7/1 - Anfrage / entw 90/50866                                                                                                    |                                                                                 | $\Box$<br>$\times$                                    |
|----------------------------------------------------------------------------------------------------|---------------------------------------------------------------------------------|-------------------------------------------------------|
| Anfrage Suchen Bearbeiten Ansicht Extras<br><u>H</u> ilfe<br>Sprung System                                                                                         |                                                                                 |                                                       |
| 印<br>$\Phi$<br>€<br>දිං<br>63<br>ьm                                                                                                    | $\blacktriangle$ b)                                                             | <b>E &amp; 2 F NTSAPOLL</b>                           |
|                                                                                                    |                                                                                 | Gesamtwert                                            |
| $214$ $\triangleright$ Anf-Art STD<br>Anfragetyp<br>$\overline{\phantom{0}}$<br>$\overline{\phantom{0}}$<br>Anfrage                                                | $0$ T<br>Datum 18.02.2016<br>$\kappa$<br>l Fl                                   | 0,00 EUR<br><b>Ges. Wert fremd</b>                    |
| 70493<br>C Fertigung GmbH<br>$\blacktriangledown$<br>Lieferant                                                                                                    | 64646<br>Heppenheim<br>Donnersbergstr. 1                                        | <b>0,00 EUR</b><br>Ges. Wert eigen                    |
| gilt bis<br>Nr<br>Projekt<br>$\overline{\phantom{a}}$<br>$\checkmark$                                                                                              | 0 Ges. Stat.<br>Kopfrabatt<br> 0 <br>$\overline{\phantom{0}}$                   |                                                       |
| Anschriften 4   Texte 5<br>Position 1<br>Zusatz Kopf 2<br>Zusatz Position 3                                                                                        |                                                                                 |                                                       |
|                                                                                                    |                                                                                 | Positionswert                                         |
| $\overline{\phantom{0}}$<br>Positionstyp<br>$1$ $\vert \cdot \vert$<br>Position<br>Unterpos<br>$\blacktriangledown$<br>$\overline{\phantom{0}}$                    | 0 <br>Pos.Stat.<br>$\overline{\phantom{0}}$                                     | 0,00 EUR<br>Pos. Wert fremd                           |
| Artikel<br>5000135410<br>Version<br>Kettenrad KRS mit einseitiger Nabe Tlg.4mm 30 Zähne Material Stahl                                                             |                                                                                 | <b>0,00 EUR</b><br>Pos. Wert eigen                    |
|                                                                                                    |                                                                                 |                                                       |
|                                                                                                    |                                                                                 |                                                       |
|                                                                                                    |                                                                                 | $\overline{\phantom{0}}$<br>Prio<br>KST <sub>1</sub>  |
|                                                                                                    |                                                                                 | KST <sub>2</sub><br>٠                                 |
|                                                                                                    |                                                                                 | MwSt.<br>11<br>Sperre manuell<br>$\blacktriangledown$ |
| Lf-Art-Nr<br>Zeichnung<br>Z-12345                                                                                                    | 002<br>Index<br>$\frac{9}{6}$                                                   |                                                       |
| $80,000$ $\sim$<br>Einheit<br><b>STK</b><br>Menge<br>$\overline{\phantom{0}}$<br>Preis<br>$0,00$ -<br>Netto I<br>Währung<br><b>EUR</b><br>$\overline{\phantom{a}}$ | Liefertoleranz -<br>$\overline{\phantom{0}}$<br><b>STK</b><br>pro EK-Menge<br>1 |                                                       |
| Rabatt <sub>1</sub><br>Zuschlag                                                                                                    | Zuschl./Menge                                                                   |                                                       |
| $8 -$<br>Liefertag<br>26.02.2016<br>Liefer-KW<br>$\checkmark$                                                                                                    | Wunschtermin<br>$\checkmark$                                                    |                                                       |
|                                                                                                    | Lieferzeit (Tage)                                                               | Bemerk.                                               |
| Pos Upos Artikel<br>Bezeichnung                                                                                                    |                                                                                 | Pos.Wert<br>Ein.<br>Rabatt<br><b>Preis</b>            |
| 0 5000135410<br>Kettenrad KRS mit einseitiger Nabe Tlg.4mm 30 Zähne Material Stahl                                                                                 | Menge                                                                           | 80,00 STK<br>0.00<br>0,00<br>0,00                     |
| 0 5000135411<br>$\overline{2}$<br>Kettenrad KRS mit einseitiger Nabe Tlg.4mm 30 Zähne Material Stahl                                                               |                                                                                 | 45,00 STK<br>0,00<br>0.00<br>0.00                     |
|                                                                                                    |                                                                                 |                                                       |
|                                                                                                    |                                                                                 |                                                       |
|                                                                                                    |                                                                                 |                                                       |
|                                                                                                    |                                                                                 |                                                       |
| $\,<$                                                                                                    |                                                                                 | $\rightarrow$                                         |
| KpfAnf 10.0.21                                                                                                    | 50866<br>0001 NTS APOLLO GmbH<br>JM7                                            | 19.02.2016<br>08:06                                   |
|                                                                                                    |                                                                                 |                                                       |

<span id="page-26-2"></span>Abbildung 19 - Anfrage

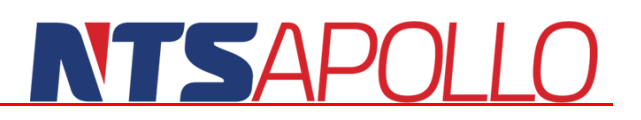

### <span id="page-27-0"></span>**Bestellungen**

Die Bestellungen können manuell eingegeben oder aber über die Dispositionsliste automatisch erzeugt werden. Die permanente Disposition ermittelt dabei ständig mitlaufend die aktuelle Bedarfssituation. Durch einfaches Anwählen der gewünschten Position kann diese dann in eine Bestellung umgewandelt werden. Alle relevanten Daten (Mengen, Artikel, Lieferant, Preise etc.) sind bereits vorausgefüllt. Das System unterscheidet Einzel- und Rahmenaufträge und Lieferabrufe.

| JM7/1 - Bestellung /entw_90/20356                                     |                                                                                                    | ×<br>□                                 |
|-----------------------------------------------------------------------|----------------------------------------------------------------------------------------------------|----------------------------------------|
| Bestellung<br>ಹಿ<br>68<br>O.                                          | Suchen Bearbeiten Ansicht Extras Hilfe Sprung System<br>$\sim 10^{-11}$<br><b>BLE NTSAP</b><br>⇔⇒<br>ТI<br><b>BESTELLUNG</b>                                                                                                    |                                        |
| Bestellung<br>$3880 -$<br>Lieferant<br>70493<br>Projekt<br>Position 1 | Gesamtwert<br>Fertigung GmbH<br>$ 07.11.2017  \times$<br>Kopfrabatt<br>$\mathsf{K}$<br>F.<br>Ges. Wert fremd<br><b>Datum</b><br>$\overline{\phantom{a}}$<br>۰<br>Heppenheim<br><b>Bemerkung</b><br>Art<br><b>STD</b><br>Ges. Wert eigen<br>▾<br>Mindestbestellwert<br>▼<br>$\blacktriangledown$<br>Ges.Stat.<br> 0 <br>$\mathsf{Typ}$<br>$\blacktriangledown$<br>Pos.Zusatz 2   Pos.Zusatz 3   Kopf 4   Versand 5  <br>Workflow 8<br>Uni 9 Teilzahlung<br>Bearbeiter 6<br>Anschriften 7<br>Rahmen Texte | 780,50 EUR<br>780,50 EUR<br>0,00 EUR   |
| $1$ $\overline{ }$<br>Position<br>Artikel<br>5000135410               | Positionswert<br>$\overline{\phantom{0}}$<br>0<br>$\vert 0 \vert$<br>$\blacktriangledown$<br>Pos.Stat.<br>Pos. Wert fremd<br>Positionstyp<br><b>BES</b><br>۰<br>鹚<br>$\overline{\phantom{a}}$<br>Version<br>Pos.Wert eigen<br>$\bullet$<br><b>MAHN</b><br>Kettenrad KRS mit einseitiger Nabe Tlg.4mm 30 Zähne Material Stahl<br>Check<br>Geliefert<br>$\bullet$<br>AB                                                                                                    | 488,00 EUR<br>488,00 EUR<br><b>STK</b> |
|                                                                       | Restmenge<br>顺<br>Em<br>0<br><b>WF</b><br>Bestand<br>0<br><b>FREI</b>                                                                                                    | 80,00 STK                              |
| Lf-Art-Nr<br>80,000 STK<br>Menge<br>$6,10$ EUR<br><b>Preis</b><br>pro | Eintrefftag<br>ξ<br>$\checkmark$<br>Wunschtag<br>$\overline{\phantom{a}}$<br>$\checkmark$<br>AB-Nr.Lfrnt<br>$\overline{\phantom{a}}$<br>Vorschau<br>$1$ STK<br><b>AB Datum</b><br>$\checkmark$                                                                                                    |                                        |
| Rabatte<br>Liefertag / KW<br>21.11.2017                               | 47<br>$\checkmark$<br>Vorschlag                                                                                                    |                                        |
| Pos<br><b>Artikel</b><br><b>Upos</b>                                  | Bezeichnung<br><b>Rabatt</b><br>Menge Ein<br><b>Preis</b>                                                                                                    | ¦≖<br>Pos.Wert Rabatt 2                |
| 5000135410<br>$\mathbf{1}$                                            | Kettenrad KRS mit einseitiger Nabe Tlg.4mm 30 Zähne Material Stahl<br>80,00 STK<br>6,10                                                                                                    | 全<br>488,00                            |
| $\overline{2}$<br>5000135410<br>$\,<$                                 | Kettenrad KRS mit einseitiger Nabe Tlg.4mm 30 Zähne Material Stahl<br>45,00 STK<br>6,50                                                                                                    | 292,50<br>$\rightarrow$                |
|                                                                       | V10KpfBes 11.0.45<br>0001 NTS APOLLO GmbH<br>JM7<br>20356                                                                                                    | 07.11.2017<br>11:34                    |

Abbildung 20 - Bestellung

#### <span id="page-27-2"></span><span id="page-27-1"></span>**Bestellüberwachung**

Die Überwachung der Bestellungen erfolgt entweder klassisch über Mahnlisten (per Brief, Fax oder Email) oder aber über das Mailingsystem. Dabei wird eine Bestellung permanent vom System überwacht und der Anwender ohne eine weitere Aktion seinerseits über das Ausbleiben der Lieferung unterrichtet. Nach Anwahl der entsprechenden Nachricht in seinem Briefkasten wird dem Sachbearbeiter sofort die fällige Bestellung mit allen relevanten Daten zur Bearbeitung in die Maske eingeblendet.

Besonderheit im Bestelldialog ist das **Ampelsystem**. Sie erkennen mit einem Blick wie weit eine Bestellung fortgeschritten ist. Die Ampel ist von oben nach unten der logischen Reihenfolge des Bestellablaufs einer Bestellung nachempfunden. Wenn ein Schritt erfolgt ist, wechselt die Farbe der Ampel von Rot auf Grün. Gelb bedeutet, dass ein Vorgang im Vertrag nicht notwendig oder nicht mehr notwendig ist. Die Ampelschritte im Einzelnen: (BES) Bestellung ausgeführt, (MAHN) Bestellanmahnung ist durchgeführt, (AB) der Auftrag wurde vom Lieferant bestätigt, (WE) die Ware ist eingegangen, (Frei) die Ware wurde von der QS freigegeben.

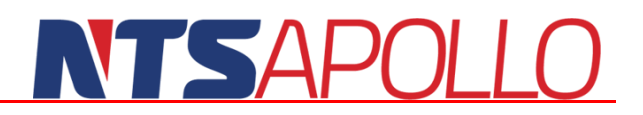

### <span id="page-28-0"></span>**Wareneingang**

Im Wareneingang können offene Bestellungen über die Bestellnummer, den Artikel oder den Lieferanten (Klangbildsuche nach Namen) gefunden werden. Es werden beliebig viele Teillieferungen mit Über- oder Unterlieferung unterstützt. Eine Rechnungsprüfung ist integriert und übergibt die kontrollierten Rechnungen an die Finanzbuchhaltung. Über die Workflowfilter kann auch der Wareneingang nach meldenswerten Vorgängen untersucht werden (z. B. 'immer wenn ein Wareneingang ab einem gewissen Wert um eine bestimmte Anzahl von Tagen zu früh eintrifft...').

<span id="page-28-1"></span>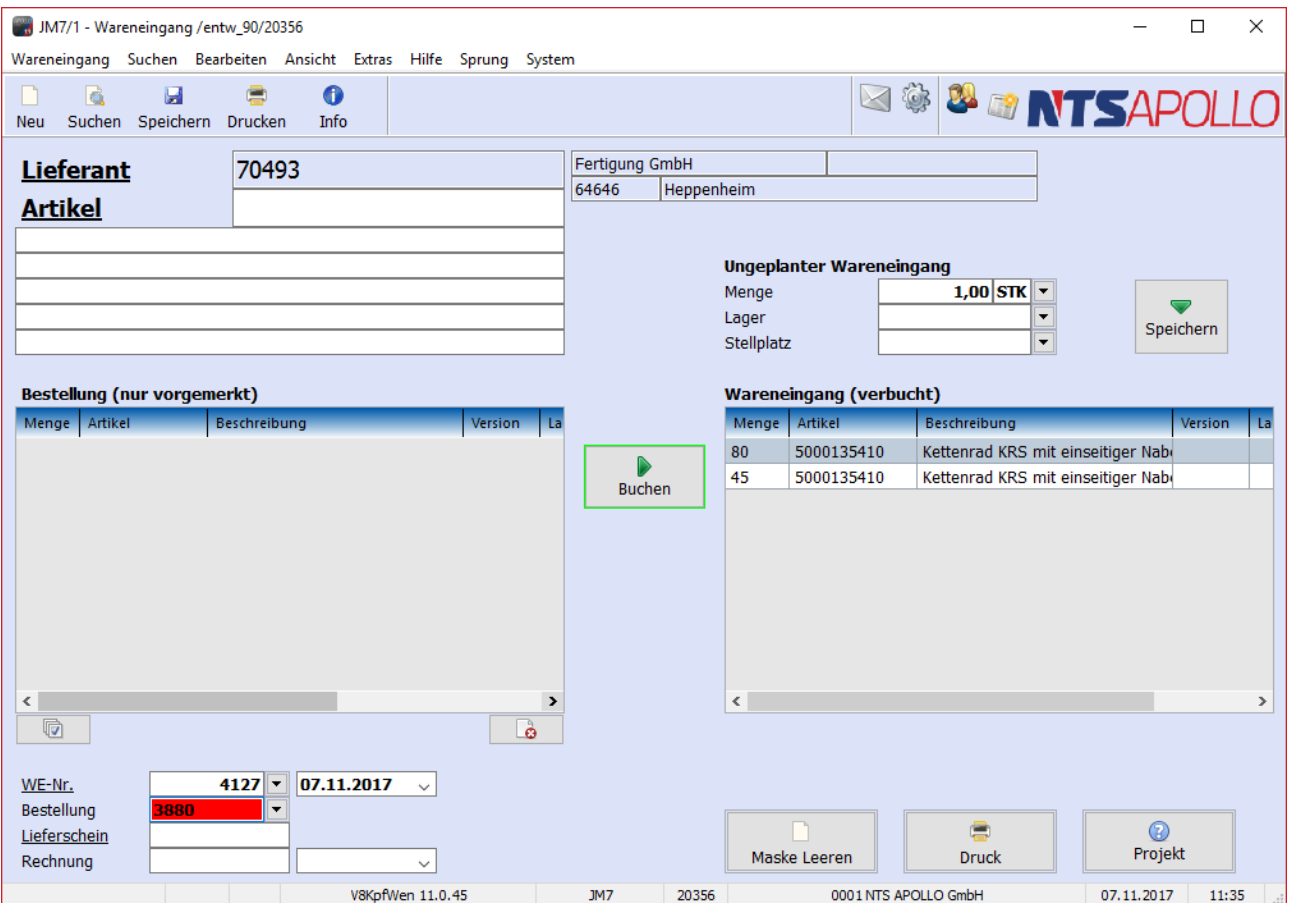

Abbildung 21 – Wareneingangsbuchung

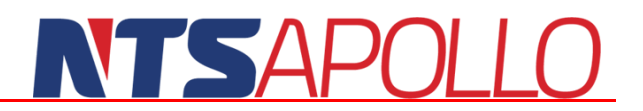

### <span id="page-29-0"></span>**Fertigungsplanung und -steuerung**

### <span id="page-29-1"></span>**Strukturstücklisten**

Die Strukturstücklisten bilden ein zentrales Modul innerhalb von APOLLO PPS/ERP.

Als Besonderheiten sind hier zu erwähnen:

- vollständige mehrstufige Ressourcenliste (Integration von Arbeitsplan und Stückliste)
- Variantenverwaltung und Versionsverwaltung
- Stücklistengenerator (erzeugt Stückliste aus im Auftrag eingegebenen Werten, Formeln und Bedingungen)
- **beliebige Fertigungstiefe**
- **Mehrstufiger Verwendungsnachweis**
- Materialreservierung auf den terminierten Einsatzzeitpunkt

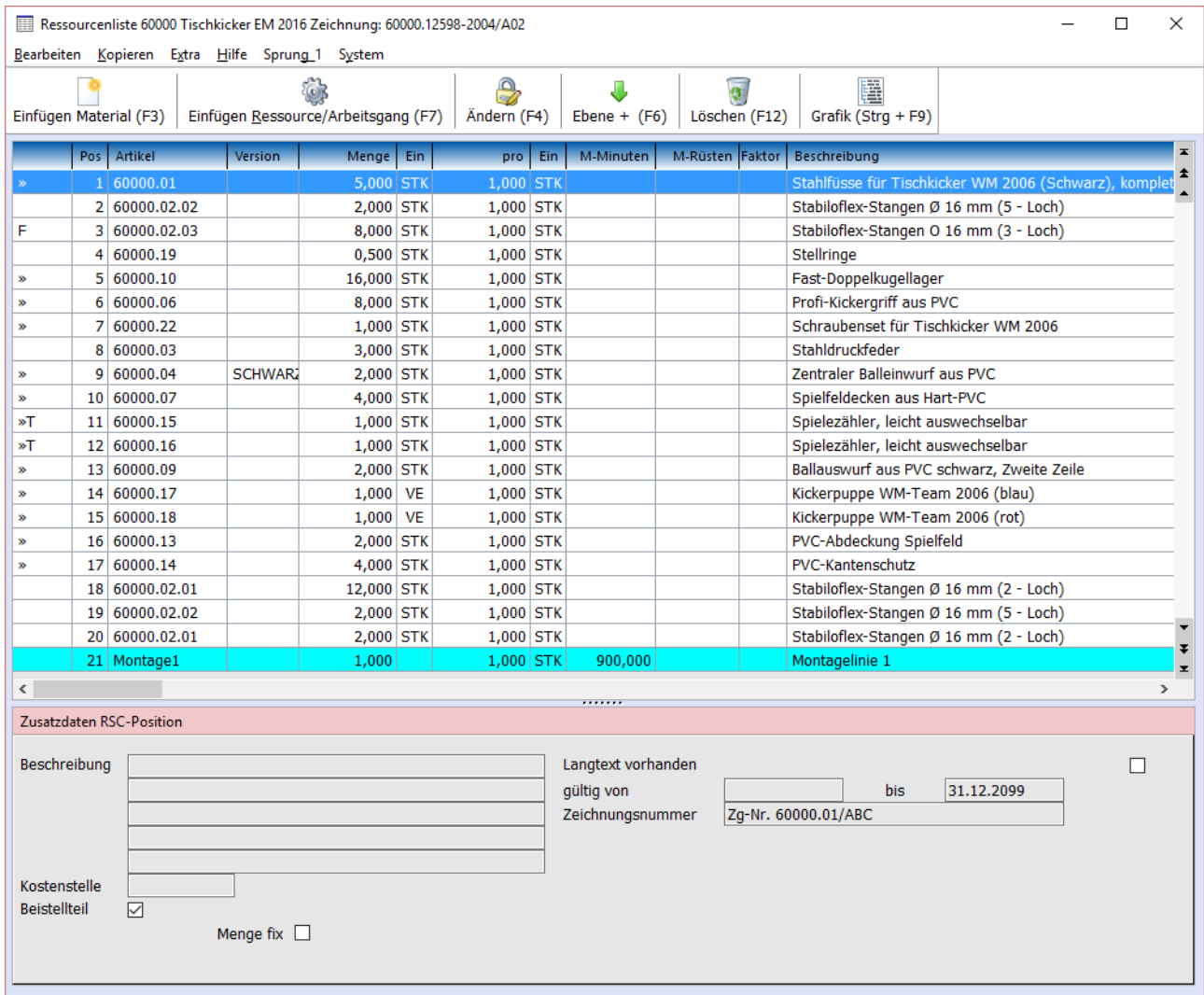

#### Abbildung 22 - Strukturstückliste

<span id="page-29-2"></span>Über die Strukturstücklisten werden die Fertigung, der Einkauf, die Auftragsverwaltung und die Planung beeinflusst. Eine Stückliste wird an einem Enderzeugnis angehängt und stellt den Produktionsweg dieses

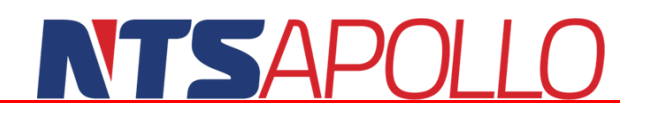

Erzeugnisses dar. Die Stückliste wird in APOLLO PPS/ERP als vollständige Ressourcenliste geführt, d.h. sie enthält alle Elemente, die zum Erzeugen eines Artikels notwendig sind (z. B. Materialien, Maschinen, Arbeitsfolgen etc.). Damit wird die klassische Trennung von Stückliste und Arbeitsplan durchbrochen. Selbstverständlich lassen sich aber über verschiedene Draufsichten auch bestimmte Teile einer Ressourcenliste extrahieren, z. B. nur die Materialien oder Arbeitsfolgen.

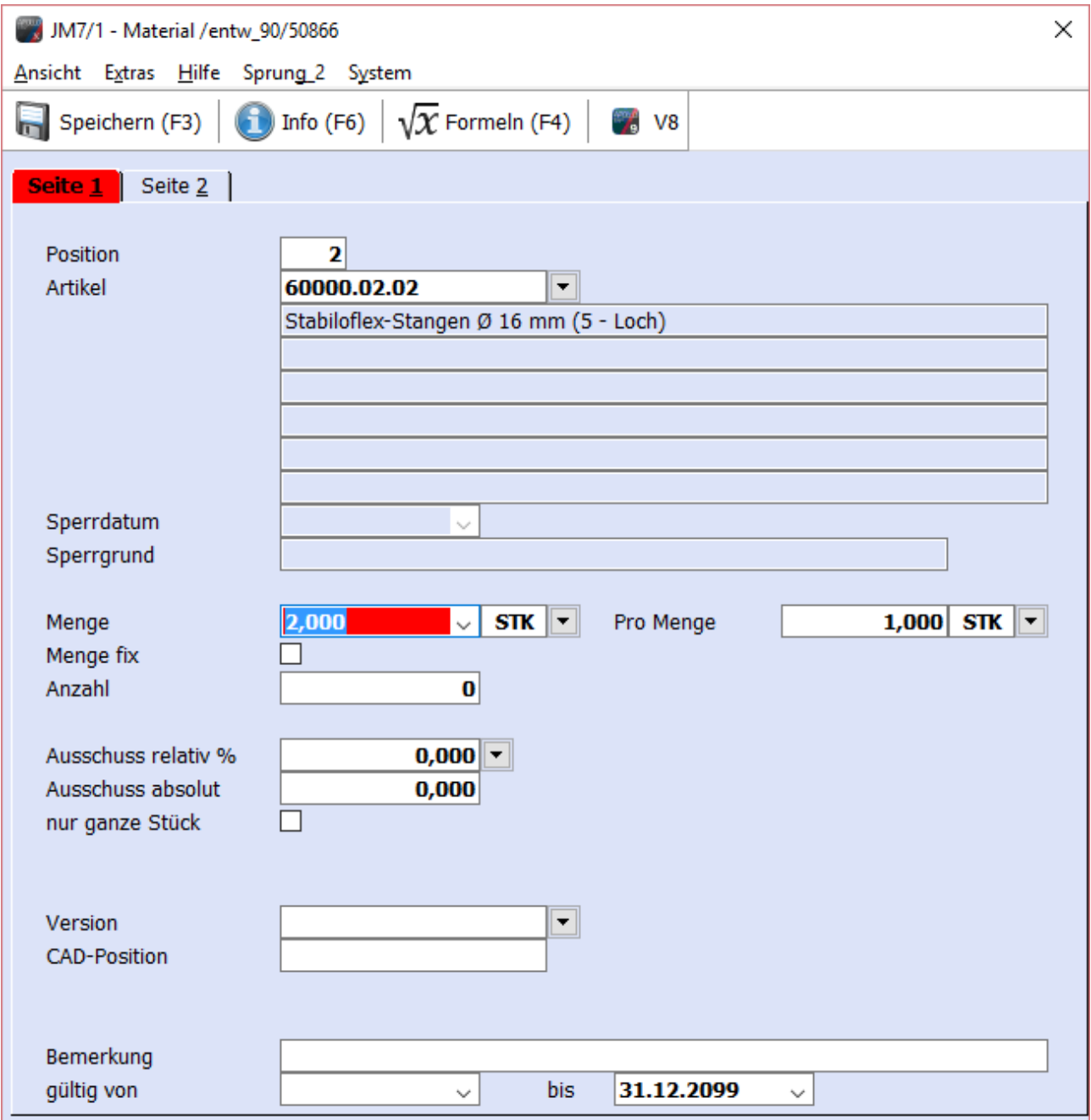

#### Abbildung 23 - Stücklistenaufnahme eines Materials

<span id="page-30-0"></span>Eine Stückliste kann wiederum andere Stücklisten enthalten. Dies können z. B. Baukasten- oder Modulstücklisten sein. So kann der Anwender beispielsweise bestimmte, zusammenhängende Arbeitsgänge und Maschinen zu einer Teilstückliste zusammenfassen. Benötigt er dieses Segment noch an anderen Stellen, so muss er dieses Teil nicht erneut eingeben, sondern kann in seine aktuelle Stückliste die vorher

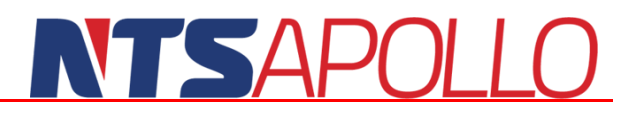

erstellte Teilstückliste aufnehmen. Ändern sich nun Daten in dieser Teilstückliste, so muss er diese Änderungen nicht an sämtlichen Stellen wiederholen, sondern nur in dieser Teilstückliste.

#### <span id="page-31-0"></span>**Versionen und Ebenen**

Die Ressourcenliste in APOLLO PPS/ERP kann beliebig viele Ebenen haben, wobei je Ebene der Auflösungsgrad vorgegeben werden kann. Pro Artikel können beliebig viele Ressourcenlisten hinterlegt werden. Diese können nach Versionen und Gültigkeitszeitraum getrennt werden. So kann auch nach Jahren noch die Stückliste für z. B. eine bestimmte Ausführung (=Version oder einen Zeichnungsstand) eines Artikels nachvollzogen werden. Somit ist auch bei nachweispflichtigen Teilen eine Ersatzteilbeschaffung bzw. Prüfung möglich.

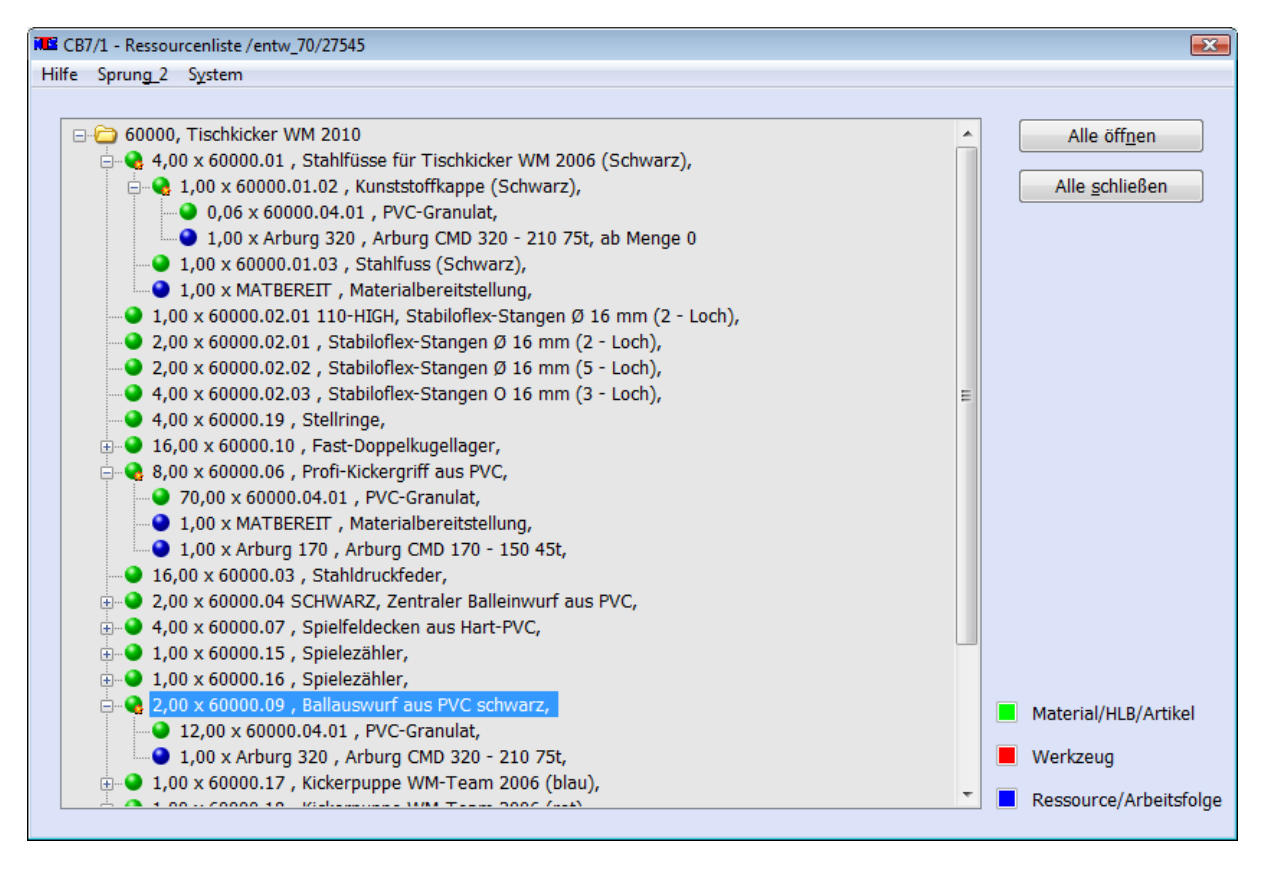

Abbildung 24 - grafische Stückliste

#### <span id="page-31-2"></span><span id="page-31-1"></span>**Alternative Fertigungswege**

In den Stücklisten können auch fest vorgegebene alternative Fertigungswege eingegeben werden. Beim Starten des Fertigungsauftrages kann der Anwender selbständig die von ihm gewünschte Alternative anwählen oder aber vom System anhand z. B. der momentanen Materialverfügbarkeit automatisch das Einsatzmaterial entscheiden lassen. Die Alternativen können auch durch Bedingungen bereits im Kundenauftrag vorgewählt werden. Bei jeder Verzweigung der Stückliste werden die zur Verfügung stehenden Alternativen geprüft. Somit kann der Benutzer mit der gleichen Stückliste für das gleiche Erzeugnis verschiedene Wege in der Produktion mit verschiedenen Ergebnissen (z. B. in Bezug auf die Durchlaufzeit oder die Kosten) vorwählen.

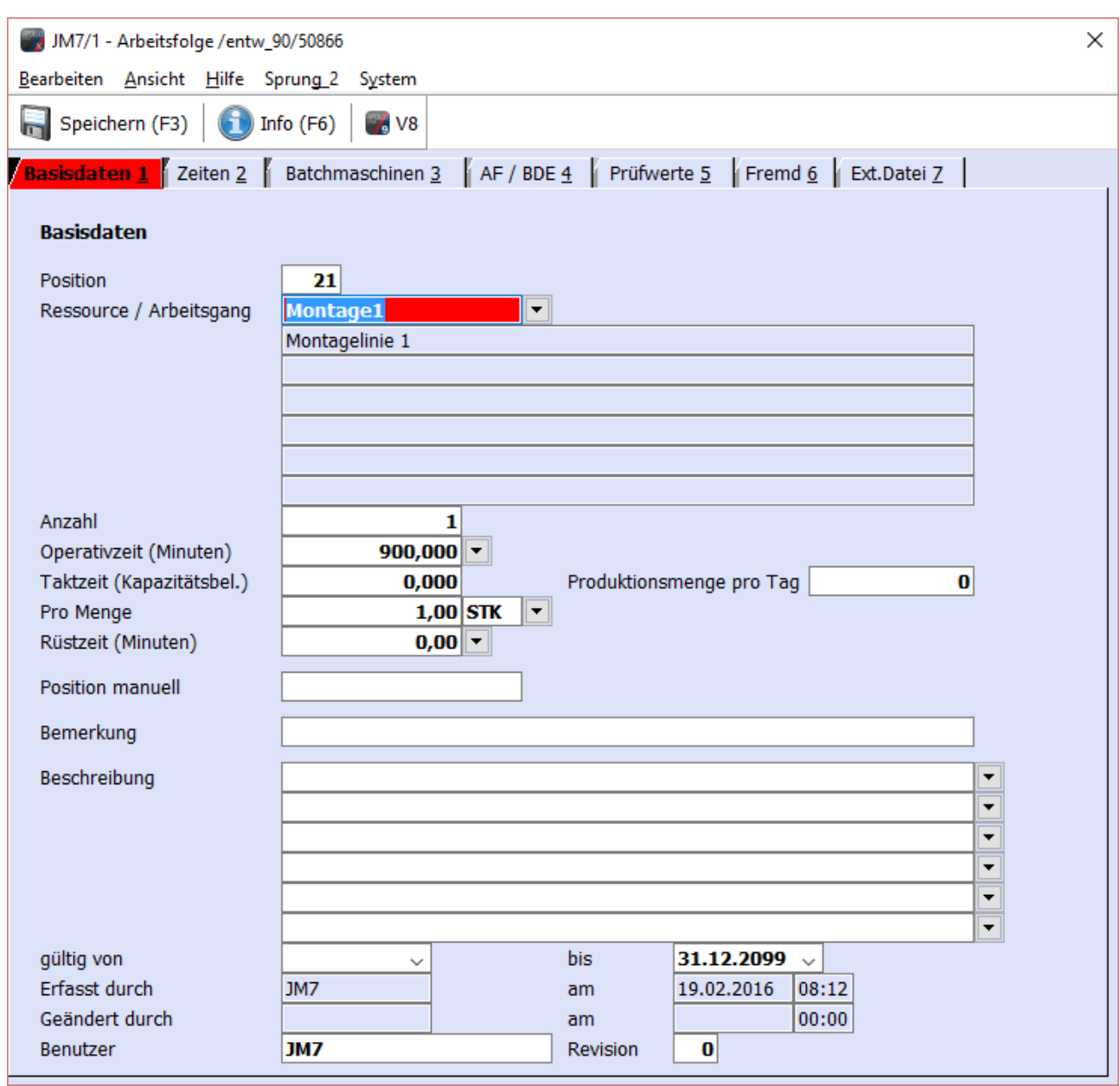

Abbildung 25 - Stücklistenaufnahme einer Maschine / Arbeitsganges

### <span id="page-32-2"></span><span id="page-32-0"></span>**Fremdbearbeitung**

In die Stücklisten lassen sich auch Arbeitsgänge aufnehmen, die nicht zu einem im eigenen Werk stattfindenden Arbeitsgang, sondern zu einer Fremdbearbeitung gehören. Bei der Auswertung der Stücklisten (z. B. in der Kalkulation) werden diese Fremdvergaben gesondert berücksichtigt und angezeigt.

### <span id="page-32-1"></span>**Fertigungsaufträge**

Beim Start eines Fertigungsauftrages wird die Artikelstückliste an den FA kopiert und dort 'eingefroren'. Damit ist sichergestellt, dass nachträgliche Änderungen der Stückliste keinen Einfluss mehr auf den laufenden FA haben und andererseits auch fertigungsauftragsspezifische Änderungen der FA-Stückliste nicht auf die Standardstückliste abfärben. Die Fertigungsaufträge werden in der Produktionsübersichtsmaske eingeplant und anschließend in die Fertigung eingelastet. Die Produktionsmaske gibt dem Anwender Auskunft über das Erzeugnis, den Kundenauftrag, den Kunden, die zu fertigende Menge, den

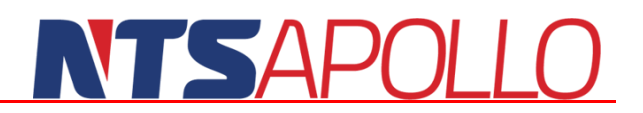

Produktionsbedarf, die eingeplanten Fertigungsaufträge, die bereits aktivierten Fertigungsaufträge mit den zugehörigen Soll- und Ist-Zahlen, den Startterminen der FA`s sowie den Lieferabrufen des Kunden.

Die Daten werden in einer horizontalen Übersicht (Gantt-Diagramm bzw. Plantafel) über die Zeitachse dargestellt und können an dieser verschoben werden. Fertigungsaufträge können auch im Status 'Planung' komplett simuliert werden (inklusive Materialreservierung und Maschinenterminierung).

| 1                                            | NTS Software GmbH              |     | Fertigungsauftrag                           |          | Datum<br>Uhrzeit<br>Benutzer<br>Seite |            | 28.12.2010<br><b>Claus Bonsiep</b><br>1 von | 10:45:11<br>2         |
|----------------------------------------------|--------------------------------|-----|---------------------------------------------|----------|---------------------------------------|------------|---------------------------------------------|-----------------------|
| FA                                           |                                |     | Artikel                                     |          | Termin                                |            |                                             |                       |
| 3205                                         |                                |     | 5050                                        |          |                                       | 12.01.2011 | / KW 2                                      |                       |
|                                              |                                |     |                                             |          | <b>Start</b><br>Stop                  |            | 12.01.2011<br>12.01.2011                    |                       |
| Bezeichnung                                  | Esstisch                       |     |                                             |          |                                       |            |                                             |                       |
| Version / EAN<br>Ziellager<br>Zielstellplatz | <b>STANDARD</b><br>$1 - 1 - 1$ |     | ME-ME120-9001-2 Metall / 1200 mm / RAL 9001 |          |                                       |            |                                             |                       |
| erstellt<br>geändert                         | 28.12.2010                     | CB7 |                                             |          | Sollmenge                             | Istmenge   | 1 STK<br><b>STK</b><br>0                    |                       |
| Auftrag                                      | Kunde                          |     | Projekt                                     |          | Datum                                 | КW         | Menge Einh.                                 |                       |
|                                              | Lagerbestand                   |     |                                             |          |                                       |            | 0                                           | <b>STK</b>            |
| Pos                                          | Artikel/Bezeichnung            |     | <b>Materialeinsatz</b>                      |          |                                       |            | Menge                                       | Einh                  |
| 7                                            | 5050-Me                        |     |                                             |          |                                       |            | 1.                                          | <b>STK</b>            |
|                                              | <b>Tischplatte Metall</b>      |     |                                             |          |                                       |            |                                             |                       |
| Pos                                          | Artikel/Bezeichnung            |     | Arbeitsplan                                 |          | Rüst vor                              | Rüst nach  | Zeit                                        | Einh                  |
| 14                                           | SAEGE01                        |     | 971409                                      | Maschine | 0:15:00                               |            | 0:30:00                                     | <b>STD</b><br>2 M/Std |
|                                              | Säge 01                        |     | Zuschneiden der Materialien gemäß Zeichnung |          |                                       |            |                                             |                       |

Abbildung 26 - Ausdruck Fertigungsauftrag

### <span id="page-33-1"></span><span id="page-33-0"></span>**Rückmeldungen, Fertigungsschritte**

Unter Rückmeldungen versteht man alle von der Fertigung eintreffenden Meldungen bezüglich Mengen und Zeiten. Diese Meldungen enthalten Status- und Mengeninformationen zu einzelnen Arbeitsschritten, Fertigungsaufträgen und Erzeugnissen. Auch fehlerbehaftete Mengen werden mit einem Qualitätsmerkmal gemeldet und automatisch an das integrierte CAQ-System zur späteren Auswertung weitergeleitet. Arbeitsgangrückmeldungen und Materialeinsatzmeldungen können auch retrograd vom System gebucht werden.

<span id="page-33-2"></span>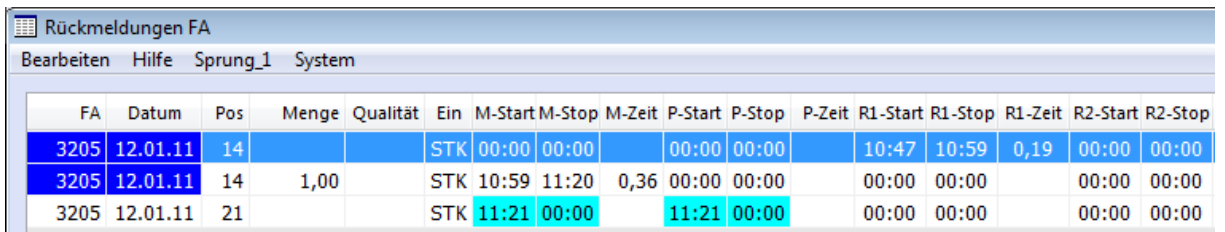

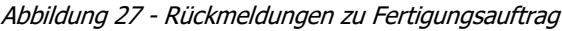

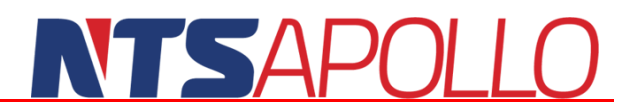

#### <span id="page-34-0"></span>**Vorwärts-, Rückwärts- und Meilensteinterminierung**

Beim Durchrechnen der Stücklisten wird neben den benötigten Materialien auch die zur Herstellung der gewünschten Menge benötigte Zeit berechnet. Je nachdem, ob der Anwender den Anfangs- oder Endpunkt dieser Zeit als Fixpunkt wählt, spricht man von einer Vorwärts- oder Rückwärtsterminierung des Fertigungsauftrages.

#### <span id="page-34-1"></span>**Maschinenplanung / Kapazitätsverwaltung**

In der Maschinenplanung wird für die einzelnen Maschinen die geplante Laufzeit gespeichert. Die Laufzeiten werden in Maschinenschichten unterteilt und auf Stundenbasis geplant. Über die Kapazität kann den Maschinen ein entsprechender Zu- oder Abschlag zugeordnet werden. Die Planungen haben ein End- und ein Startdatum, so dass z. B. auch Saisonschwankungen oder z. B. Urlaub, Kurzarbeit, Mehrarbeit etc. geplant werden können. Ebenso können Maschinenstillstände (z. B. durch Wartung oder Reparatur) im Voraus geplant und bei der Maschinenbelegung und Terminierungsrechnung berücksichtigt werden. Existieren noch keine Daten für die Maschinenkapazität und die tägliche Laufzeit, so kann über eine voreinstellbare allgemeine Laufzeit die Maschinenplanung ersetzt werden. Alle Maschinen können dann zumindest über diese Form der Planung in die Terminierung genommen und kapazitiv abgeglichen werden. Die Maschinenterminierung kann sowohl gegen begrenzte als auch gegen unbegrenzte Kapazität erfolgen. Eine vom System berechnete Belegung kann jederzeit manuell verändert oder erneut berechnet werden. Beim manuellen Verändern einer Belegung unterstützt das System den Anwender durch zahlreiche Prüfungen und Rechenläufe, die entweder manuell aktiviert werden können oder permanent automatisch greifen.

<span id="page-34-2"></span>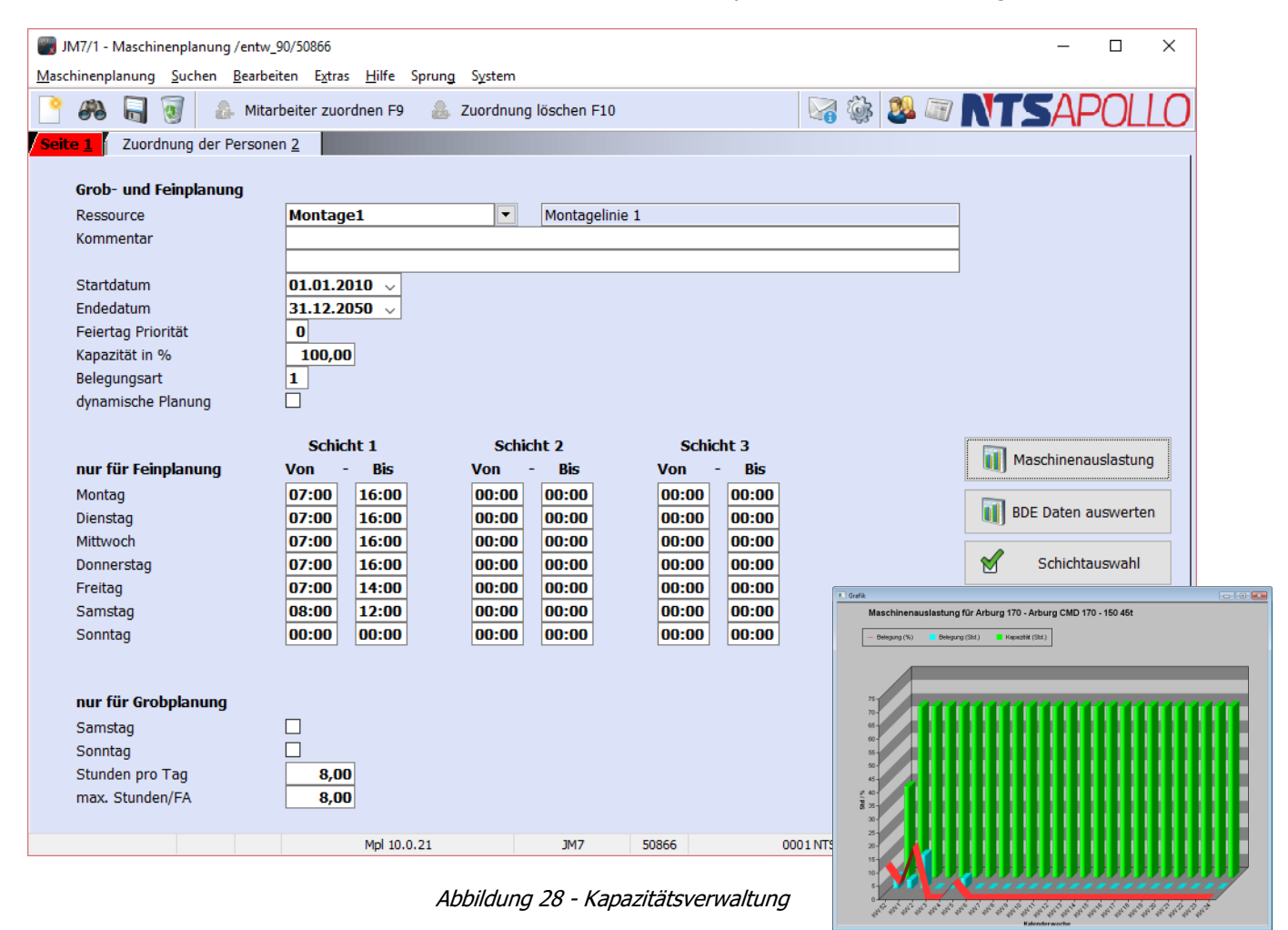

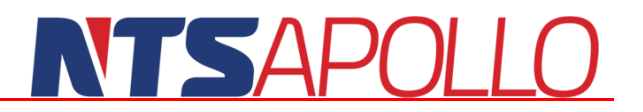

### <span id="page-35-0"></span>**Chargenverwaltung und -verfolgung**

Die Materialien und Erzeugnisse enthalten von APOLLO PPS/ERP neben den anderen für die Fertigung relevanten Daten auch Informationen über die Charge, aus der das verwendete Material und damit auch das Erzeugnis entstammt. Über die durchgängige Chargenverfolgung lassen sich vor allem auch Herkunftsnachweise sehr einfach führen.

#### <span id="page-35-1"></span>**Soll-/ lst-Kalkulation, mitlaufende und Nachkalkulation**

In der Soll-/ Ist-Kalkulation werden die vom System berechneten Sollwerte (z. B. für den Materialverbrauch, die Maschinenbelegzeiten etc.) mit den tatsächlich gebuchten Mengen und Zeiten verglichen. Über die dabei zur Verfügung stehenden Auswertungen kann der Benutzer Aussagen über die Güte seiner Kalkulationsansätze, seiner Fertigung, seiner Lagerhaltung und seines Einkaufs treffen. Die dabei entstehenden Daten bilden unter anderem eine Basis für die systemgestützte Schwachstellenanalyse.

### <span id="page-35-2"></span>**BDE (Betriebsdatenerfassung)**

Über die integrierte Betriebsdatenerfassung können direkt in der Produktion Arbeitsgangstart-, Arbeitsgangstoppmeldungen, Rüstzeiten und Stillstandszeiten erfasst werden. Die BDE-Erfassungsmaske wurde gezielt so gestaltet, dass ohne Probleme Touchscreen-Monitore zum Einsatz kommen.

<span id="page-35-3"></span>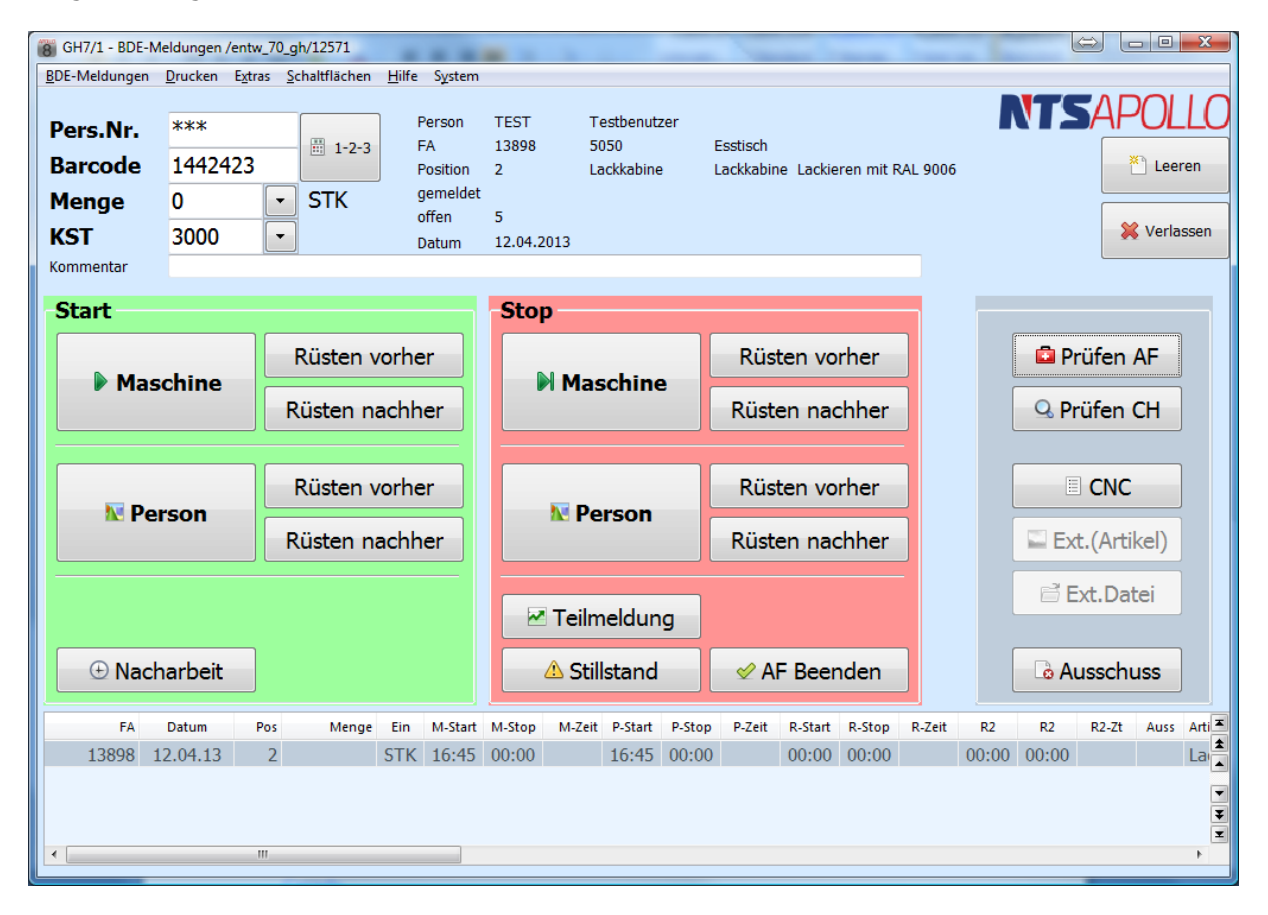

Abbildung 29 - BDE - Erfassung per Touchscreen

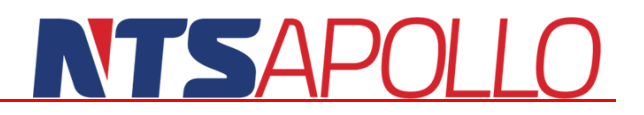

Durch die Onlineerfassung der Betriebsdaten, haben nahezu alle Bereiche in APOLLO den genauen Überblick über den Fertigungsfortschritt jedes einzelnen Produktes, so dass gegebenenfalls direkt am Telefon Auskunft darüber gegeben werden kann, ob die Lieferung am zugesagten Termin erfolgt, bzw. wann ein Produkt wieder am Lager verfügbar sein wird.

Des Weiteren können somit die verbrauchten Materialien zeitnah vom Lager abgebucht werden und den Wert des angefangenen Fertigungsauftrags um die Materialwerte erhöhen.

### <span id="page-36-0"></span>**Fertigungsübersicht**

In APOLLO-PPS können verschiedene Ansichten oder Ausdrucke gewählt werden, den Arbeitsvorrat, den bereits erzielten Fertigungsfortschritt oder Probleme in der Fertigung einzusehen.

Diese Ansichten sind immer Online-Ansichten, so dass immer der tatsächliche Ist-Zustand dargestellt wird.

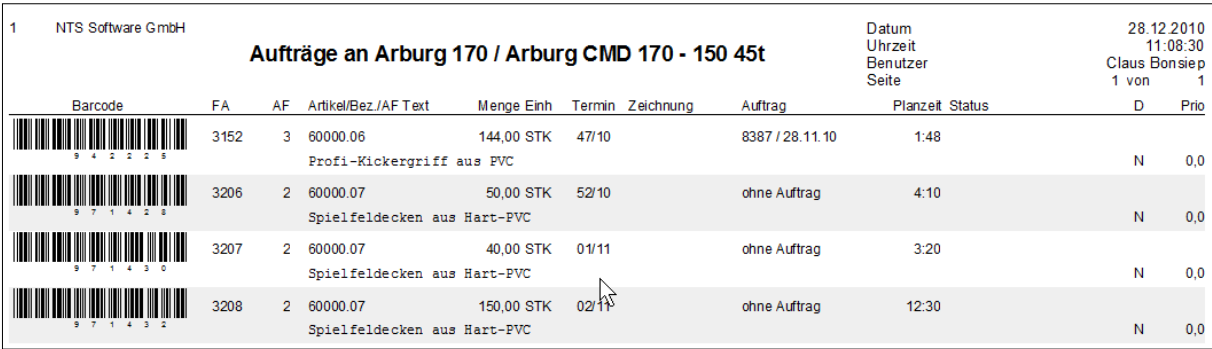

<span id="page-36-1"></span>Abbildung 30 - Ausdruck Arbeitsvorrat an Ressource

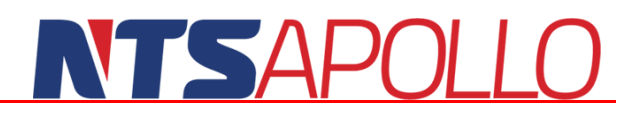

### <span id="page-37-0"></span>**Gantt**

Aus den Belegungen der Maschinen können Tages- und Wochenübersichten erstellt werden. Es können z. B. alle Maschinen einer Woche oder alle Wochen einer Maschine ausgewertet werden.

Durch interaktives Verschieben und neu Einlasten von Fertigungsaufträgen, werden Termine und die komplette Materialdisposition systemweit aktualisiert.

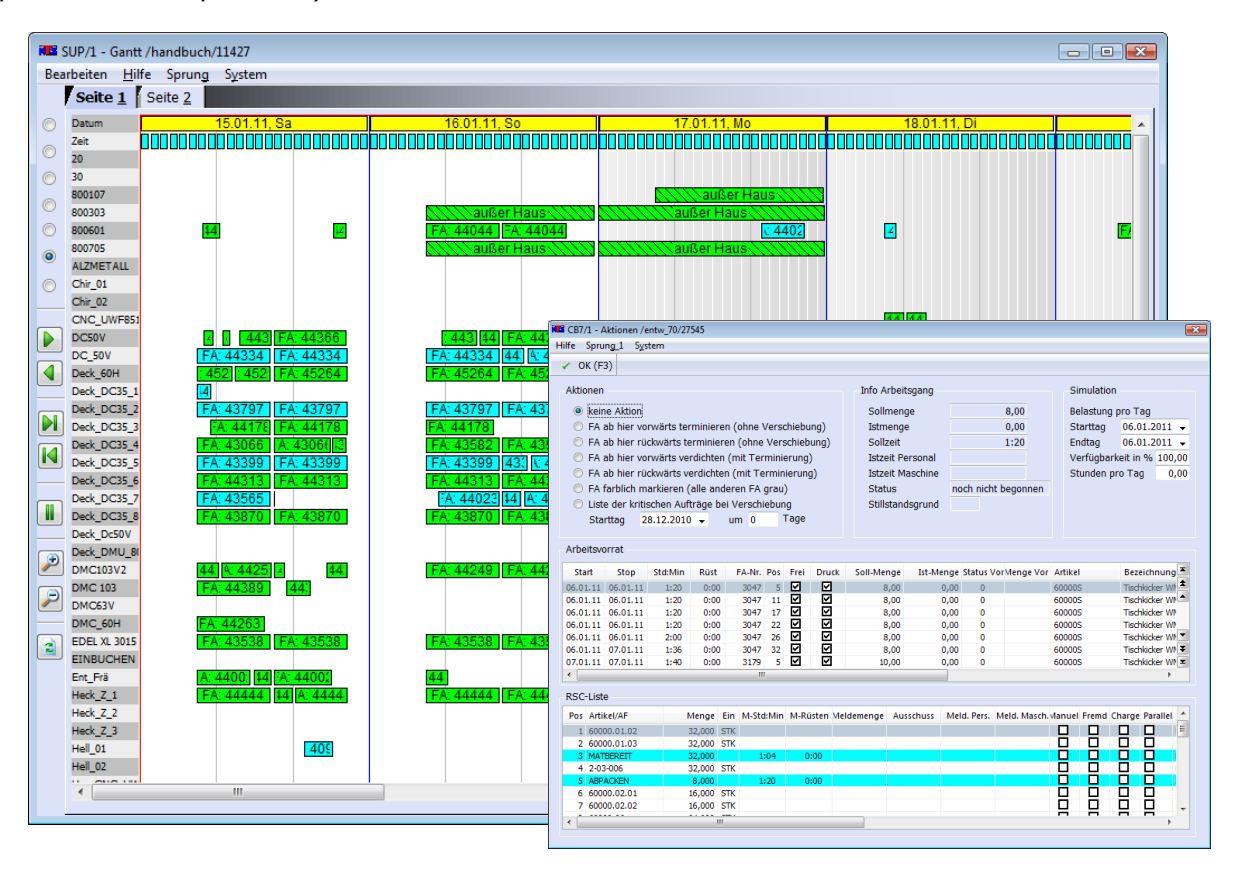

<span id="page-37-1"></span>Abbildung 31 - Ganttübersicht aller laufenden Fertigungsaufträge

### <span id="page-38-0"></span>**Ressourcenübersicht**

Die Ressourcenübersicht bietet für jede einzelne Maschine/Kapazität eine Übersicht der laufenden bzw. anstehenden Arbeiten. Die verschiedenen Farben in einzelnen Spalten erleichtern den raschen Überblick über den momentanen Zustand der Arbeiten.

Im Gegensatz zum Gantt können hier in der Liste wesentlich mehr Informationen in der Liste untergebracht werden, so dass sich in der Produktion ein noch genaueres Bild der einzelnen Fertigungsfortschritte gemacht werden kann.

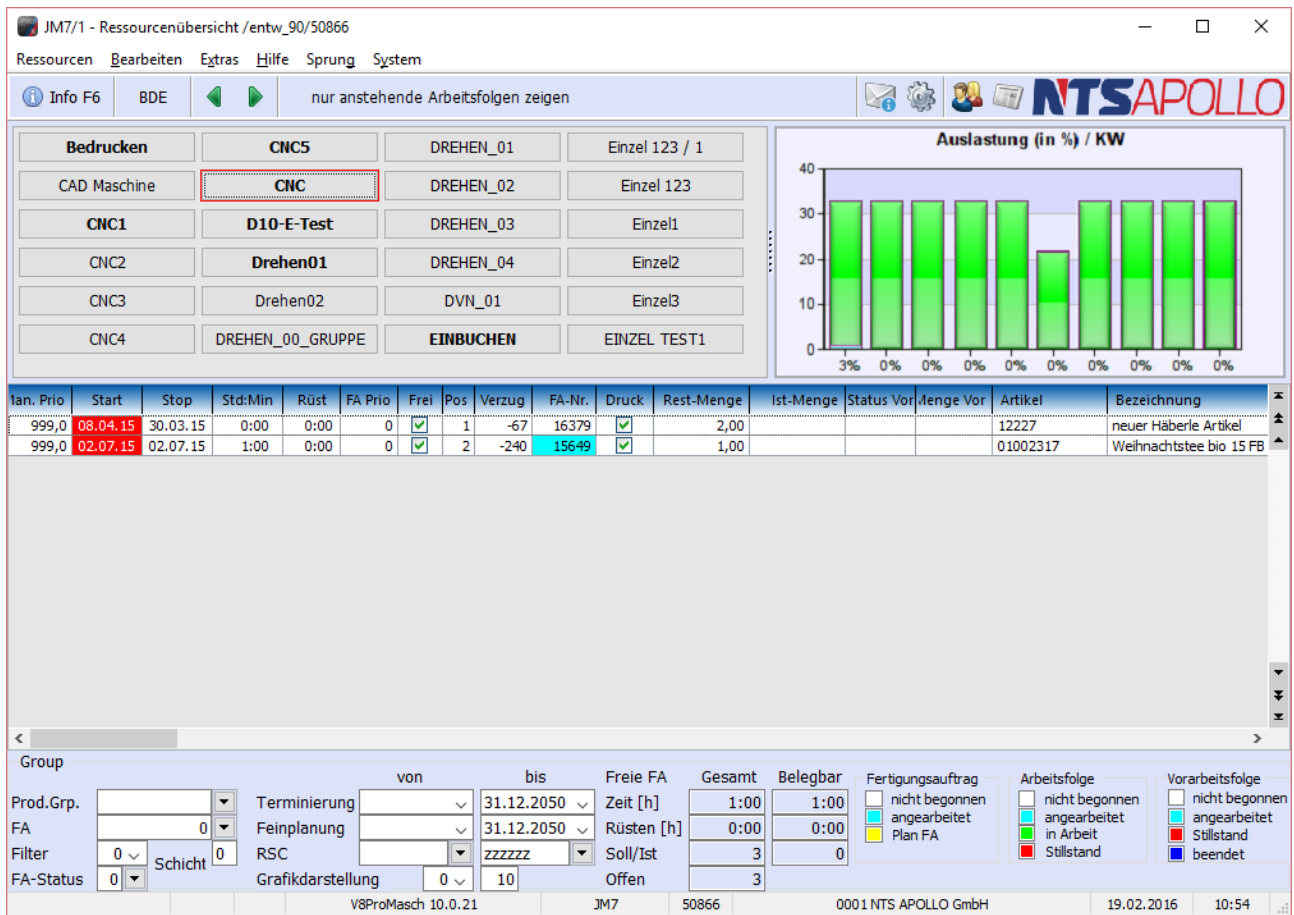

<span id="page-38-1"></span>Abbildung 32 – Ressourcenübersicht

### <span id="page-39-0"></span>**Kalkulation**

### <span id="page-39-1"></span>**Vorkalkulation**

Die Vorkalkulation umfasst die Teile der Berechnung, die zur Ermittlung der Selbstkosten, der Herstellkosten 1+2 und eines Verkaufspreises auf der Basis der eingesetzten Ressourcen (Material, Personal, Maschinen, Fremdvergaben) nötig sind. Die einzelnen Erzeugnisse können dabei zu Gruppen zusammengefasst werden. Diesen Gruppen lassen sich verschiedenen Kalkulationsschlüsseln zuordnen. Für die Ermittlung der zur Herstellung des gewünschten Erzeugnisses benötigten Materialien, Maschinen- und Arbeitszeiten wird die zugehörige Strukturstückliste in allen Ebenen durchgerechnet. Mittels unterschiedlicher Auswertungen kann kalkuliert und gedruckt werden. Der Einzelkalkulationsnachweis enthält eine ausführliche Beschreibung sämtlicher Kosten mit allen dazugehörigen Daten für ein Erzeugnis. 1Durch Verändern der Kalkulationsansätze lassen sich die Auswirkungen der einzelnen Teilkosten auf den Angebotspreis simulieren (`was-wäre-wenn` - Analyse).

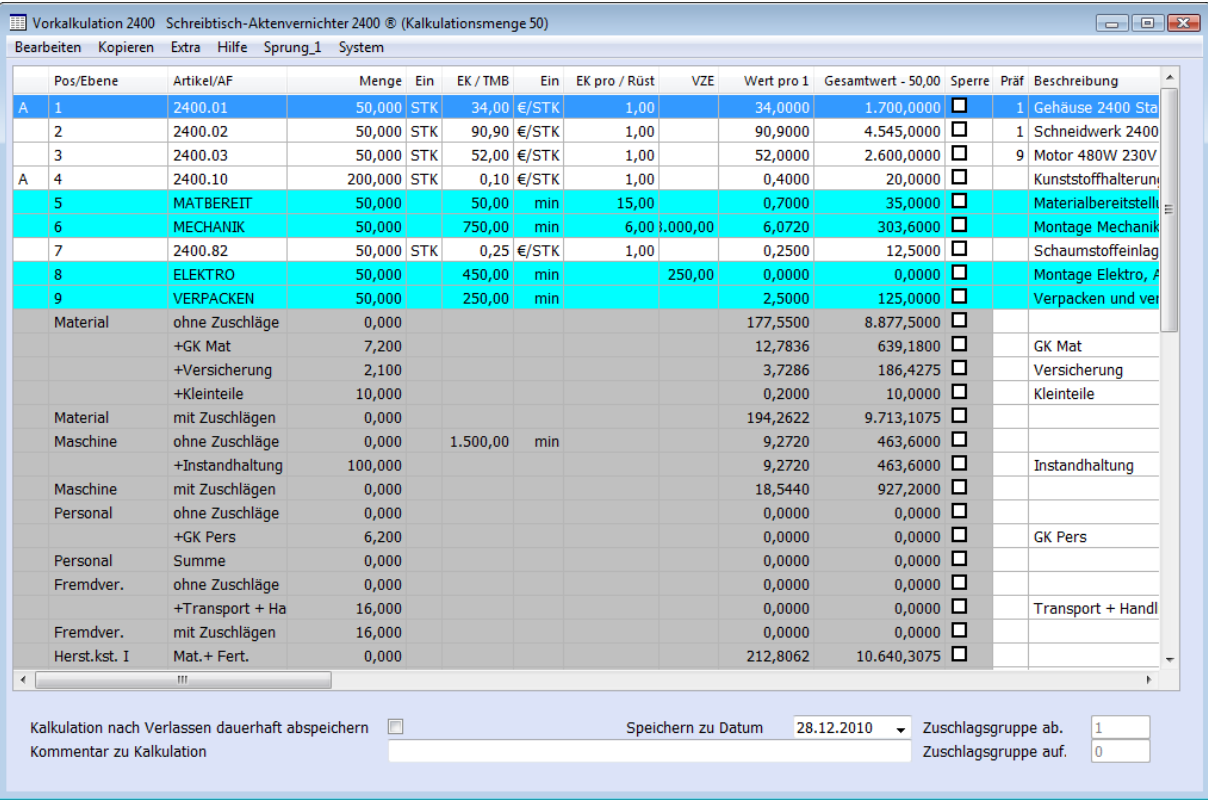

Es können beliebig viele Kalkulationssimulationen eingefroren und weiter verarbeitet werden.

<span id="page-39-2"></span>Abbildung 33 - Vorkalkulation

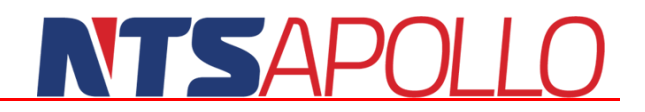

In der Vorkalkulation finden folgende Faktoren Berücksichtigung:

**Materialbedarf Materialgemeinkosten**  $\blacktriangleright$  Personalkosten **Maschinenkosten** Ausschuss Sonderkosten der Fertigung **Exerciqungsgemeinkosten Mehrarbeit** Fremdvergabe, Lohnarbeit **Lagersystemkosten** Nacharbeit **Vertrieb** Garantie und Kulanz Skonto **Lachter umsatzabhängige Kosten Marge** Entwicklung **Verwaltung** 

Eine Bewertung der Lagerbestände ist unter anderem auch nach verschiedenen, in der Kalkulation ermittelten Zwischen- und Endpreisen möglich.

### <span id="page-40-0"></span>**Mitlaufende Kalkulation**

Die Nachkalkulation ist in Form der mitlaufenden Kalkulation realisiert, d.h. dass alle anfallenden Kosten nicht erst am Ende oder zu festgesetzten Zeitpunkten ermittelt werden, sondern permanent durch die aus der Fertigung kommenden Rückmeldungen zur Verfügung stehen. Die Rückmeldungen der Produktionsdaten bilden die Datenbasis für die Ist-Abrechnung. Die in der Vorkalkulation errechneten Vorgaben werden den Ist-Daten gegenübergestellt. Die so ermittelten Werte ergeben einen detaillierten Überblick über das Produktionsgeschehen und bieten eine qualifizierte Hilfe für die Produktionssteuerung. Die Materialkosten werden aus den Materialeinsatzmeldungen gewonnen. Diese Einsatzmeldungen können entweder manuell eingegeben oder über die Erzeugnis-fertigmeldungen vom System errechnet werden. Bei der automatischen Einsatzmengen-ermittlung werden die Stücklisten der fertiggemeldeten Erzeugnisse mit den gemeldeten Mengen durchgerechnet und die zugehörigen Materialien gespeichert.

### **NTSAF**

Es werden auch ungeplante Arbeitsfolgen (z. B. Nacharbeit) und nicht geplante aber gemeldete Materialien berücksichtigt.

|                | JM7/1 - Nachkalkulation /entw_90/50866             |      |                                         |             |                           |           |            |                    |            |                                                                  |                       | □                             | X             |
|----------------|----------------------------------------------------|------|-----------------------------------------|-------------|---------------------------|-----------|------------|--------------------|------------|------------------------------------------------------------------|-----------------------|-------------------------------|---------------|
| Kalkulation    | Bearbeiten Extras Hilfe Sprung                     |      |                                         | System      |                           |           |            |                    |            |                                                                  |                       |                               |               |
| *1             | Kalkulation neu berechnen F3<br>Neu                |      |                                         |             | Anzeige FA-Kalkulation F2 |           |            |                    |            | <b>Z</b> Vergleich Vor-/Nachkalkulation F7 1 Info F6 <b>APOL</b> |                       |                               |               |
|                | Fertigungsauftrag<br>$\blacktriangledown$<br>16909 |      |                                         |             |                           |           |            |                    |            | Sollmenge<br>Istmenge                                            |                       |                               | 30,00<br>0,00 |
| Artikel        |                                                    | 7020 |                                         |             | $\overline{\phantom{0}}$  |           |            |                    |            | Ausschuss                                                        |                       |                               | 0,00          |
|                |                                                    |      | Panasonic Toughbook, deutsches Keyboard |             |                           |           |            |                    |            |                                                                  |                       |                               |               |
|                |                                                    |      |                                         |             |                           |           |            |                    |            |                                                                  |                       |                               |               |
|                |                                                    |      |                                         |             |                           |           |            |                    |            |                                                                  |                       |                               |               |
|                |                                                    |      |                                         |             |                           |           |            |                    |            |                                                                  |                       |                               |               |
|                |                                                    |      |                                         |             |                           |           |            |                    |            |                                                                  |                       |                               |               |
|                |                                                    |      |                                         |             |                           |           |            |                    |            |                                                                  |                       |                               |               |
| Pos            | Material / AF                                      |      | Sollmenge                               | Istmenge    | Sollzeit-M                | Istzeit-M | Sollzeit-P | Istzeit-P          | Sollkosten | Istkosten                                                        | <b>Differenz</b>      | Bezeichnung                   |               |
|                | 7020-LPL                                           |      |                                         |             |                           |           |            |                    |            |                                                                  |                       |                               |               |
| 1<br>1         | 7020-MB-1                                          |      | 30,00                                   |             |                           |           |            |                    | 18,31      |                                                                  | 18.31<br>0.00         | Conductor boa<br>Motherboard, |               |
| $\mathbf{1}$   | 7020-RES                                           |      |                                         |             |                           |           |            |                    |            |                                                                  |                       | 0,00 Resistor                 |               |
| 1              | $LB-1$                                             |      | 30,00                                   |             | 400,00                    |           |            |                    | 400,00     |                                                                  |                       | 400,00 Soldering bath         |               |
| $\overline{2}$ | Montage1                                           |      | 30,00                                   | 30,00       | 40,00                     | 27,00     |            |                    | 70,00      | 27,00                                                            |                       | 43,00 Montagelinie            |               |
| 3              | 7020-BOX                                           |      | 36,60                                   |             |                           |           |            |                    |            |                                                                  | 0,00                  | Case                          |               |
| 4              | 7020-DISP                                          |      | 30,00                                   |             |                           |           |            |                    |            |                                                                  | 0,00                  | Display, stand                |               |
| 5              | 7020-KEY                                           |      |                                         |             |                           |           |            |                    |            |                                                                  |                       | 0,00 Keyboard                 |               |
| 6              | Montage2                                           |      | 30,00                                   | 30,00       | 675,00                    | 675,00    | 30000,00   | 30.000,00          | 337,50     | 337,50                                                           |                       | 0,00 Montagelinie             |               |
| 7              | 7020-NETZ-110                                      |      | 30,00                                   |             |                           |           |            |                    |            |                                                                  |                       | 0,00 Power supply             |               |
| 8              | 1665                                               |      | 30,00                                   |             |                           |           |            |                    | 854,85     |                                                                  |                       | 854,85 Screw ISO 47           |               |
| 9              | Montage3                                           |      | 30,00                                   |             | 140,00                    |           | 3033,00    |                    | 3.322,50   |                                                                  | 3.322,50 Montagelinie |                               |               |
| 10             | QA                                                 |      | 30,00                                   |             | 90,00                     |           |            |                    | 150,00     |                                                                  |                       | 150,00 Qualitätssiche         |               |
| 11             | 1664                                               |      | 30,00                                   |             |                           |           |            |                    | 133,99     |                                                                  |                       | 133,99 Screw ISO 47           |               |
| 12             | Versand                                            |      | 30,00                                   |             | 360,00                    |           |            |                    | 180,00     |                                                                  |                       | 180,00 Verpacken un           |               |
|                | Summe                                              |      |                                         |             | 1705,00                   | 702,00    |            | 33033,00 30.000,00 | 5.467,15   | 364,50                                                           | 5.102,65              |                               |               |
| $\leq$         |                                                    |      |                                         |             |                           |           |            |                    |            |                                                                  |                       |                               | $\,$          |
|                |                                                    |      |                                         | Clc 10.0.21 |                           | JM7       |            | 50866              |            | 0001 NTS APOLLO GmbH                                             | 19.02.2016            |                               | 10:53         |

<span id="page-41-0"></span>Abbildung 34 - mitlaufende Kalkulation, Vergleich Vor- und Nachkalkulation

### <span id="page-42-0"></span>**Auswertungen / MIS**

APOLLO PPS/ERP bietet Ihnen zu jedem Modul umfangreiche Auswertungsverfahren. Diese sind sowohl im Inhalt als auch in der Form über die mitgelieferten Formular- und Auswertungsgeneratoren frei anpassbar. Die grafische Darstellung der Auswertungen ist über eine integrierte Schnittstelle auch mit Microsoft-Excel möglich.

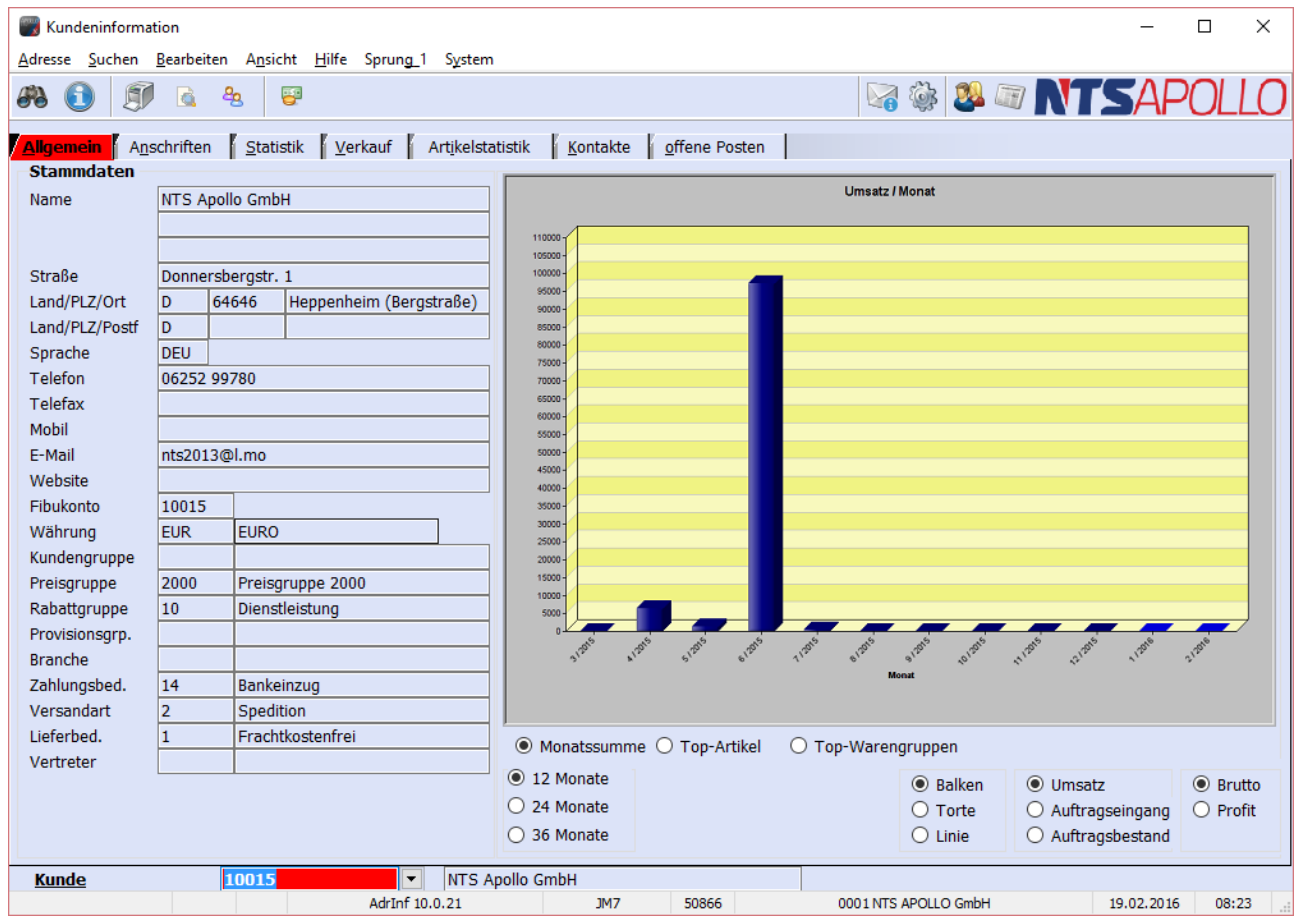

Abbildung 35 - grafische Umsatzauswertung über die Kundeninformation

<span id="page-42-1"></span>Überblick über die wichtigsten Statistiken:

**Vertrieb** 

- o Angebotsauswertung
- o Auftragseingang
- o Auftragsbestand
- o Rückstand
- o Umsatz
- o Provision
- o Vorschau
- o Rechnungsausgang
- o Rechnungsjournal
- o Monatsumsatz
- o Monatsauftragseingang

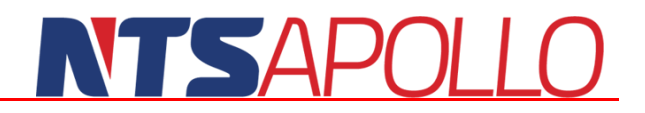

o Monatsvorschau

#### Einkauf

- o Bestellprotokoll
- o Buchungsprotokoll
- o Wareneingangsprotokoll
- o Mahnliste / Mahnbriefe Lieferanten
- o Anfragen an Lieferanten
- o Durchschnittsverbrauch
- o Bestellvorschläge
- o Mindestwarenbestände
- o Liefertermintreue
- o Langzeitlieferantenerklärung

#### **Lager**

- o Lagerbestand per Datum
- o Ist-Lagerbestand
- o Buchungsprotokoll
- o Wareneingangsprotokoll
- o Mandantenbestandsliste
- o Inventurvorschlag
- o Lagerliste nach Verfalldatum
- o Chargennachweis

#### **Produktion**

- o Fertigungsauftragsstückliste
- o Warengruppen/FA-Liste
- o Materialeinsatzkostenstatistik
- o BDE-Zeitmeldungen
- o BDE-Materialmeldungen

#### weitere Funktionen

- o Artikelliste
- o Versandvorschläge
- o Lieferantenauswertung
- o Lieferabrufverhalten
- o Preisänderungen Einkauf
- o Preisänderungen Verkauf

Alle Statistiken/Auswertungen können zur weiteren Verwendung bzw. zum regelmäßigen Aufruf unter frei definierbaren Namen pro Benutzer gespeichert werden.

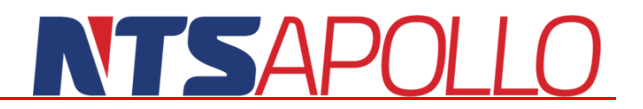

Die einzelnen Statistiken haben zum Teil auch noch umfangreiche Untermenüs, in welchen weitere Eingrenzungen gesetzt werden können.

#### Diese sind z. B.:

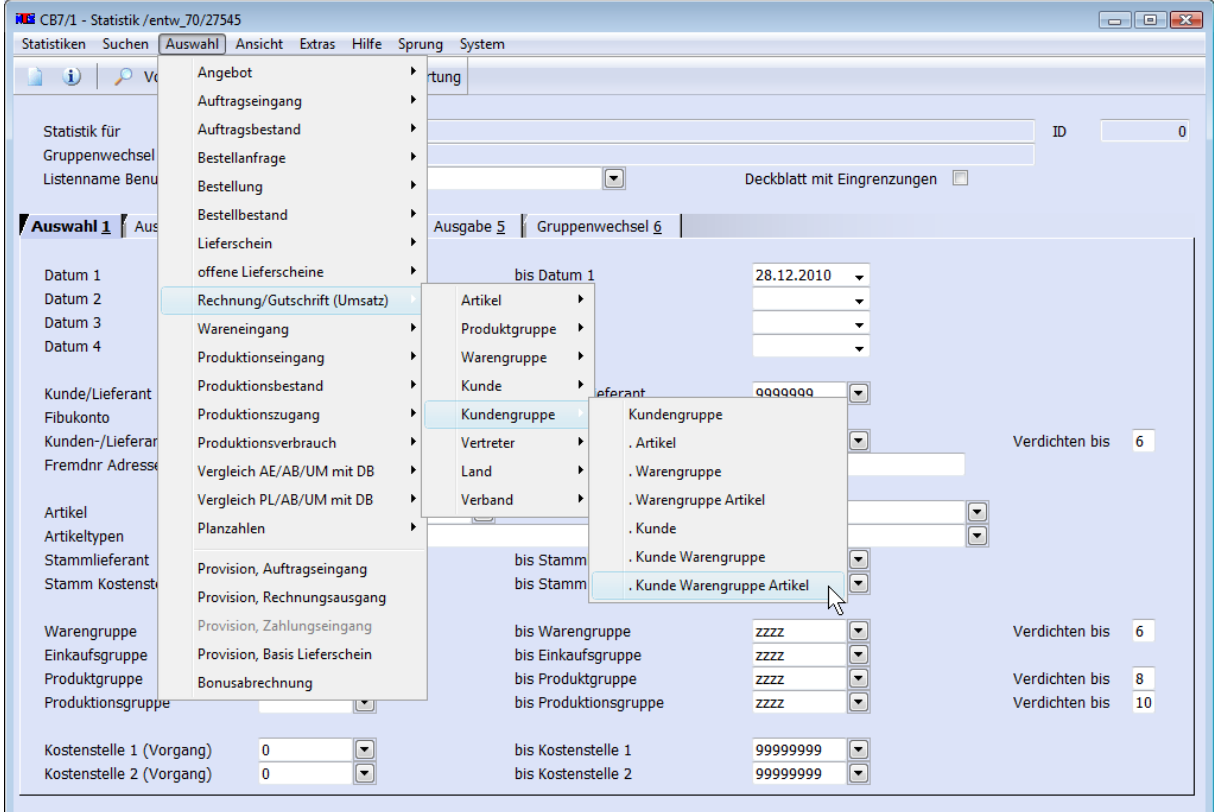

<span id="page-44-0"></span>Abbildung 36 - MIS / Auswertung

### NTSAPOL

### <span id="page-45-0"></span>**Cockpit**

Das Cockpit in APOLLO ist der zentrale Startbildschirm der Entscheidungsebene. Es ist ein visuelles Tool für die Entscheider im Unternehmen zur Anzeige der kumulierten Daten des operativen Geschäfts. Man erhält schnell und übersichtlich einen Blick auf alle Informationen, die sich in APOLLO befinden. Der leichte Zugang zu den Daten wird erreicht, da stets gleiche Elemente bei den Grafiken verwendet werden. Hier greift die 1- 5-30-Regel, nach einer Sekunde versteht der Nutzer das Thema. Nach fünf Sekunden sind die Kernaussagen ersichtlich und nach 30 Sekunden beginnt der Anwender mit der Lösung des eventuell auftretenden Problems. Man kann sich die grafischen Elemente, sowie die beiden Listendarstellungen konfigurieren. Bei den Ampeln und Tachometern kann man die Zeiträume Heute, Woche, Monat, Quartal und Jahr miteinander vergleichen.

Mittels der acht Buttons lässt sich direkt in das Dashboard und in die einzelnen Bereiche springen. Diese Anordnung lässt sich individuell einstellen. Einerseits wie die Buttons angeordnet sind, andererseits ob der Nutzer überhaupt einen Zugriff hat. Von hier aus kann man direkt in das Cockpit (s. u.) springen.

Bei den Listen lassen sich nicht ausschließlich Daten aus APOLLO darstellen, sondern auch aus Microsoft Outlook der Posteingang und die Aufgaben darstellen. Daneben kann man auch die offenen Angebote, den Auftragsbestand und den Bestellbestand sich listen lassen. Bei Auftrags- und Bestellbestand ist zusätzlich auch der jeweilige Rückstand anzeigbar.

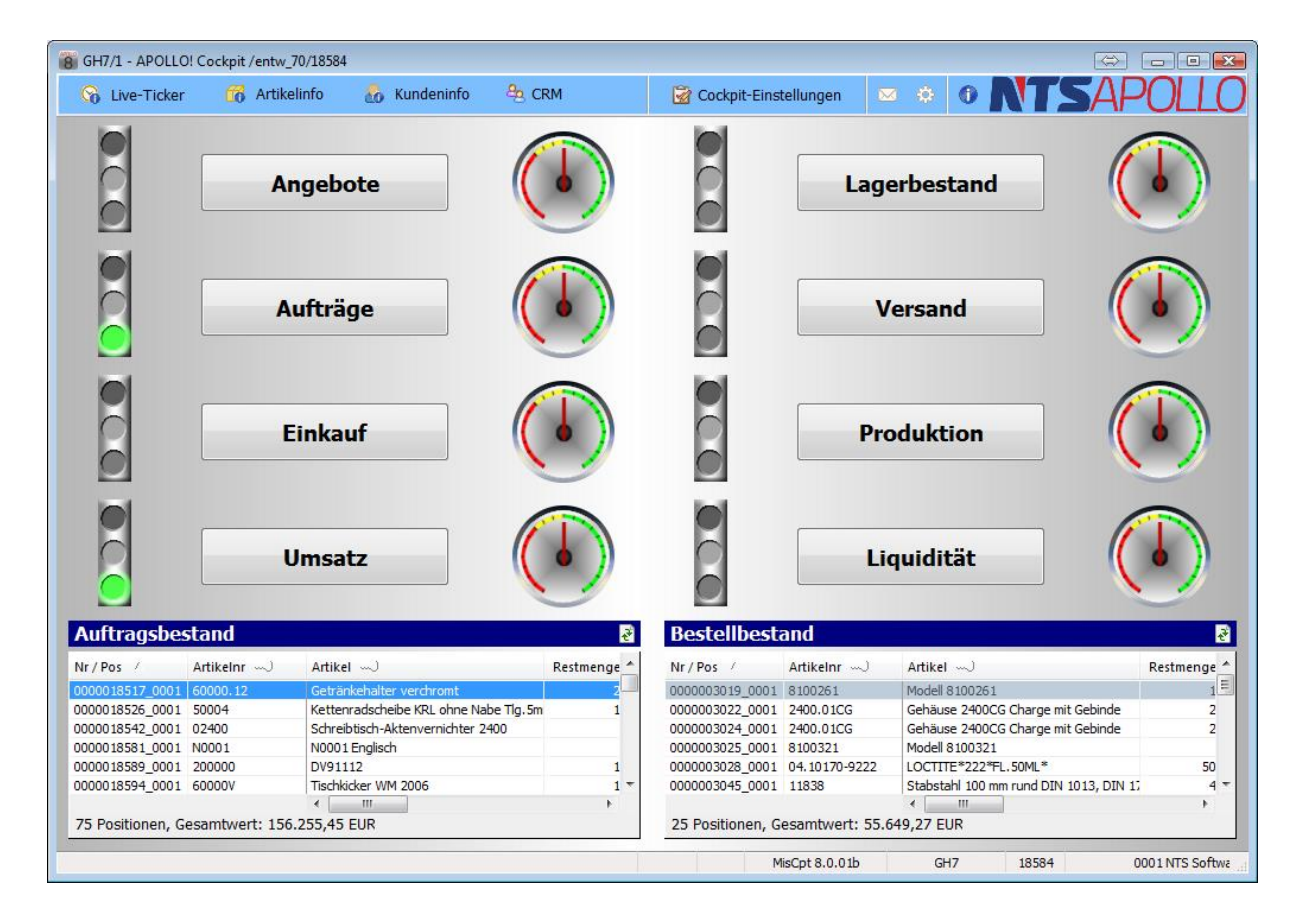

<span id="page-45-1"></span>Abbildung 37 - Cockpit

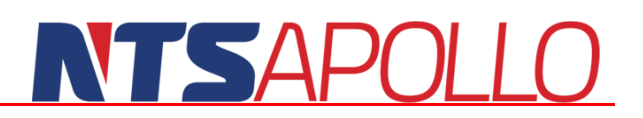

### <span id="page-46-0"></span>**Dashboard**

Zur besseren Interpretation größerer Datenmengen werden diese möglichst grafisch dargestellt. Trends, Tiefen und Spitzen innerhalb wichtiger Kenngrößen sowie Fakten werden grafisch aufbereitet und in den Fokus zur langfristigen Bewertung gesetzt. Das BI Modul ermöglicht jedem Mitarbeiter vom Vertrieb, Einkauf, Produktion wie auch dem Management alle wichtigen Daten schnell und zielgeführt zu interpretieren. Mit Hilfe der Zoom-Funktion kann über den gesamten Datenbestand bis auf bspw. den Einzelumsatz einer Rechnung herunter "gezoomt" werden. Einmal eingestellt werden die Daten mit einem Klick neu berechnet und aktuell dargestellt.

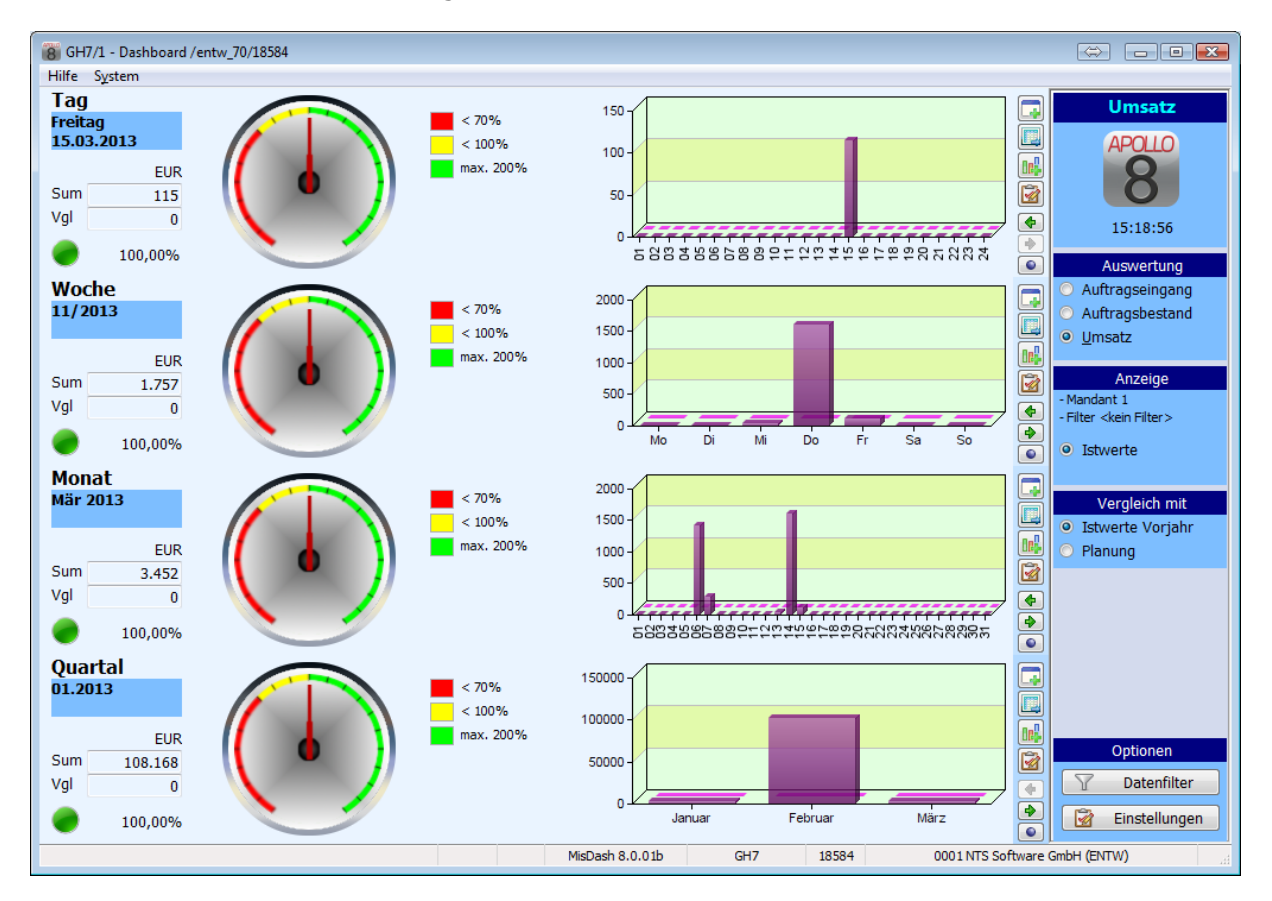

Abbildung 38 - Dashboard

#### <span id="page-46-1"></span>Funktionen

- Grafische Statistiken auf Knopfdruck
- Benutzerfreundliche Oberfläche
- Numerische und grafische Kennzahlen ("Ampel Warnung")
- Variable Ansichten aller vorhandenen Daten
- Graphische Erweiterung der Liquiditätsplanung Tool

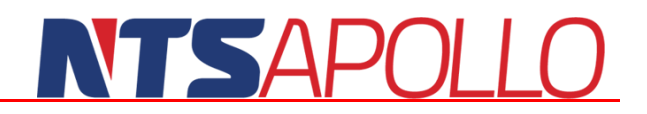

### <span id="page-47-0"></span>**Versand**

Im APOLLO PPS/ERP Versandmodul gibt es neben den Standardversandmasken die folgenden Besonderheiten:

- Direktversand aus dem Auftrag
- automatischer Versandvorschlag mit Verteilung
- Massenversand über Filter (z. B. KD-Priorität, PLZ, Auftragswert etc.)
- manueller Versand mit Chargen- und Seriennummernverwaltung
- UPS, DPD und German Parcel Modul
- Etikettenerzeugung für alle gängigen Paketversender
- alle Standardformulare mehrsprachig verfügbar
- **D**<br>Packlistenerstellung
- Exportformulare
- **ATLAS-Kopplung zu dbh Logistics IT AG**
- Lieferavis (EdiFact / VDA 4913)
- elektronischer Rechnungsversand VDA 4906
- **Packstückaufkleber**
- NVE Aufkleber für sortenreine Paletten
- Speditionsauftrag / Speditionsauftrag nach VDA 4922
- VDA Warenanhänger 4902 Standard
- VDA Warenanhänger 4902 KLT

### <span id="page-47-1"></span>**Versandvorschlag**

Ein automatischer Versandvorschlag gleicht die im Lager zur Verfügung stehenden Mengen mit den von den Kunden gewünschten Mengen ab. Dies geschieht unter Berücksichtigung des Kundenwunschtermins. Als Ergebnis werden Kommissionierscheine gedruckt, welche einzeln oder gesammelt zurückgemeldet werden können. Über von/bis Filter kann dieser Massenversand gesteuert werden.

| NTS Software GmbH                                                                                                    | Versandvorschlag<br>nach Kunde/Versand Aager/Stellplatz mit Rückständen |                          | Datum<br>Zeit                                              |                                    | 28.12.2010<br>11:34:11                                    |
|----------------------------------------------------------------------------------------------------|-------------------------------------------------------------------------|--------------------------|------------------------------------------------------------|------------------------------------|-----------------------------------------------------------|
|                                                                                                    | Nr.<br>5478                                                             |                          | Benutzer<br>Seite                                          |                                    | Claus Bonsiep<br>22 von<br>43                             |
| 11006<br>Gebiet<br>Kunde<br>Hennes Stahlbau GmbH                                                                             | 1 Versandanschrift<br>Hennes Stahlbau GmbH                              | Werk                     | Verantwortlich ES7<br>Kommentar<br>Spedition<br>Versandart | b<br><b>DHL</b>                    | 1 Paketdienst                                             |
| Brentanostr, 6<br>64646 Heppenheim (Bergstraße) D 64646 Heppenheim (Bergstraße)<br>D.                                        | Brentanostr. 6                                                          |                          | Lieferbed.<br>Zahlungsb.<br>тм<br>Ship.Nr                  |                                    | frei Haus (ab Auftragswert 5<br>5 Tage 2 %, 30 Tage netto |
| 0 Lagerort(e) VERSAND, STANDARD, KLEIN<br>Filter                                                                             |                                                                         |                          |                                                            |                                    |                                                           |
| Datum Vers<br>Artikel<br>D K P Prio<br>Version 1                                                                             | Auftrag Pos U                                                           | Menge ME                 |                                                            | Akt.Lager<br>Geliefert Stm Lager   | Stellpl.<br>Stellpl.<br>Charge                            |
| 10.11.2010<br>50004<br>1 T051-8302<br>0 Kettenradscheibe KRL ohne Nabe Tlg.5mm 52 Zähne Material Stahl<br>0 <sub>0</sub>     | 8302<br>4 0                                                             | 10.000 STK<br>10,000 STK |                                                            | <b>STANDARD</b><br><b>STANDARD</b> | $1 - 1 - 2$<br>$1 - 1 - 1$                                |
| 10.11.2010<br>50002<br>1 T051-8302<br>0 Kettenrad KRS mit einseitiger Nabe TIg 5mm 23 Zähne Material Stahl<br>0 <sub>0</sub> | 20<br>8302                                                              | 3.000 STK<br>3,000 STK   |                                                            | <b>STANDARD</b><br><b>STANDARD</b> | 10-00-03<br>$1 - 1 - 1$                                   |
| Anzahl Positionen<br>16 Netto Gewicht                                                                                        | 206.93 KG Brutto Gewicht: KG                                            |                          |                                                            | Wert                               | 1834.10                                                   |
|                                                                                                    |                                                                         |                          |                                                            |                                    | 5478<br>Ende                                              |

Abbildung 39 - Ausdruck Kommissionierschein

<span id="page-47-2"></span>Alle Standardformulare wie z. B. Rechnung, Lieferschein, Frachtbriefe, CMR-Frachtbrief, Aufkleber, Ausfuhrerklärung, Ursprungszeugnis, EUR.1, EUR.2, A.TR. und Intrastat sind verfügbar.

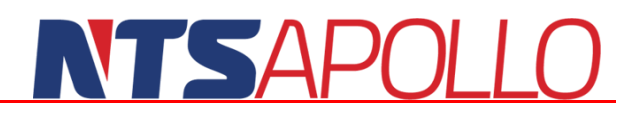

### <span id="page-48-0"></span>**Packlisten**

Zu jedem Lieferschein kann eine Packliste aus den auf dem Lieferschein befindlichen Artikeln erstellt werden.

Diese Packliste kann auch als Grundlage für die Erstellung der Frachtpapiere, Speditionsaufträge und Exportpapiere dienen.

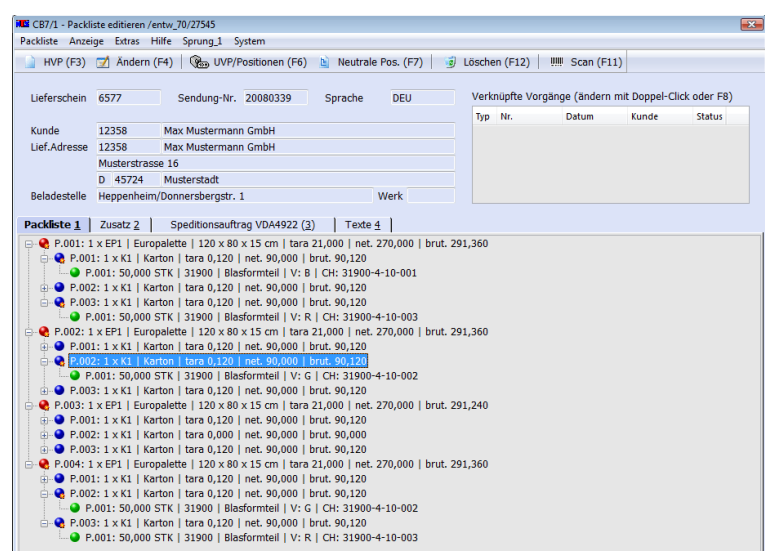

Abbildung 40 - Packlistenerstellung

<span id="page-48-1"></span>Damit bei einer Lieferung, welche aus mehreren Lieferscheinen besteht, nicht jeweils eine Packliste gesondert erstellen muss, können mehrere Lieferscheine zur Packlistenerstellung verknüpft werden.

Für den Ausdruck stehen neben einer detaillieren Packliste folgende Optionen zur Verfügung:

|                                    | <b>PACKLISTE</b>                                 |                                                                                   |                                                      |                     |                                       |                       |                               |                                            |
|------------------------------------|--------------------------------------------------|-----------------------------------------------------------------------------------|------------------------------------------------------|---------------------|---------------------------------------|-----------------------|-------------------------------|--------------------------------------------|
| <b>Ladeliste</b>                   | Warensendung<br>20080339<br>٠                    | Bestelldaten -<br>Lieferschein 6577                                               |                                                      |                     | Abholtermin -                         | Datum / Zeit<br>Seite |                               | 28.12.2010/11:45<br>11<br>-1               |
|                                    | Lieferanschrift                                  | <b>Spedition/Transport</b>                                                        |                                                      |                     | <b>Lieferant</b>                      |                       | Bei Rückfragen bitte beachten |                                            |
| Max Mustermann<br>Tor <sub>2</sub> |                                                  | <b>ABX Logistics GmbH</b>                                                         |                                                      |                     | <b>NTS Software GmbH</b>              | Bearbeiter<br>Telefon |                               | Claus Bonsiep<br>06252/9978-0              |
| Münsterstraße 16<br>Deutschland    | 12345 Musterstadt                                | Nümberger Str. 99<br>90451 Nürnberg<br>Tel 0911 9978 - 452<br>Fax 0911 9978 - 123 |                                                      |                     | Donnersberostr, 1<br>64646 Heppenheim | Fax<br><b>F-Mail</b>  |                               | 06252 / 9978 - 299<br>info@nts-software.de |
| Nr.                                | Verpackung / Abmessungen / Zeichen u. Nummern    |                                                                                   |                                                      |                     | <b>Inhalt NVE-Nummern</b>             |                       | <b>Brutto</b> ka              | <b>Netto kg</b>                            |
|                                    | Menge/ME Artikel                                 |                                                                                   | Version Fremdnummer                                  | Bezeichnung         |                                       | Auftrag               | Charge/Gebinde                | MHD.                                       |
| ٠                                  | 1 Europalette / 120 x 80 x 15 cm                 |                                                                                   |                                                      |                     |                                       |                       | 291.360                       | 270,000                                    |
| $\cdot$ 1                          | 1 Karton / 225 x 145 x 35 mm<br>50,000 STK 31900 | R                                                                                 | <b>XGB-564-B</b>                                     | Blasformteil        |                                       | 8618/1                | 31900-4-10-001                |                                            |
| 2                                  | 1 Karton / 225 x 145 x 35 mm<br>50,000 STK 31900 | G.                                                                                | XGB_564_G                                            | <b>Blasformteil</b> |                                       | 8618/2                | 31900-4-10-002                |                                            |
| 3                                  | 1 Karton / 225 x 145 x 35 mm<br>50,000 STK 31900 | R                                                                                 | <b>XGB-564-R</b>                                     | Blasformteil        |                                       | 8618/3                | 31900-4-10-003                |                                            |
| $\overline{2}$                     | 1 Europalette / 120 x 80 x 15 cm                 |                                                                                   |                                                      |                     |                                       |                       | 291,360                       | 270,000                                    |
| $\cdot$ 1                          | 1 Karton / 225 x 145 x 35 mm<br>50,000 STK 31900 | B                                                                                 | <b>XGB-564-8</b>                                     | Blasformteil        |                                       | 8618/1                | 31900-4-10-001                |                                            |
| $\overline{2}$                     | 1 Karton / 225 x 145 x 35 mm<br>50,000 STK 31900 | G.                                                                                | XGB-564-G                                            | Blasformteil        |                                       | 8618/2                | 31900-4-10-002                |                                            |
| $\overline{\phantom{a}}$           | 1 Karton / 225 x 145 x 35 mm<br>50.000 STK 31900 | R                                                                                 | <b>XGB-564-R</b>                                     | Blasformteil        |                                       | 8618/3                | 31900-4-10-003                |                                            |
| 3                                  | 1 Europalette / 120 x 80 x 15 cm                 |                                                                                   |                                                      |                     |                                       |                       | 291.240                       | 270,000                                    |
| 1                                  | 1 Karton / 225 x 145 x 35 mm<br>50,000 STK 31900 | в                                                                                 | <b>XGB-564-8</b>                                     | Blasformteil        |                                       | 8618/1                | 31900-4-10-001                |                                            |
| $\overline{2}$                     | 1 Karton / 225 x 145 x 35 mm<br>50,000 STK 31900 | G                                                                                 | <b>XGB-564-G</b>                                     | Blasformteil        |                                       | 8618/2                | 31900-4-10-002                |                                            |
| $\overline{3}$                     | 1 Karton / 225 x 145 x 35 mm<br>50.000 STK 31900 | R.                                                                                | $XGB-564-R$                                          | Blasformteil        |                                       | 8618/3                | 31900-4-10-003                |                                            |
| 4                                  | 1 Europalette / 120 x 80 x 15 cm                 |                                                                                   |                                                      |                     |                                       |                       | 291.360                       | 270,000                                    |
| 1                                  | 1 Karton / 225 x 145 x 35 mm<br>50.000 STK 31900 |                                                                                   | <b>XGB-564-8</b>                                     | Blasformteil        |                                       | 8618/1                | 31900-4-10-001                |                                            |
| $\cdot$ 2                          | 1 Karton / 225 x 145 x 35 mm<br>50,000 STK 31900 | G.                                                                                | <b>XGB-564-G</b>                                     | Blasformteil        |                                       | 8618/2                | 31900-4-10-002                |                                            |
| 3                                  | 1 Karton / 225 x 145 x 35 mm<br>50,000 STK 31900 | $\mathbb{R}$                                                                      | <b>XGB-564-R</b>                                     | Blasformteil        |                                       | 8618/3                | 31900-4-10-003                |                                            |
|                                    | <b>Gesamtgewicht / Volumen:</b>                  | Brutto<br>Netto<br>Volumen                                                        | 1165,320 kg<br>1080.000 kg<br>$0.576$ m <sup>*</sup> |                     |                                       |                       |                               |                                            |
|                                    | Anzahl/Art der Verpackungen:                     | Europaletten<br>4                                                                 |                                                      |                     |                                       |                       |                               |                                            |

<span id="page-48-2"></span>Abbildung 41 - Packlistenausdruck

### NTSAPOLI

### <span id="page-49-0"></span>**Berechtigungskonzept**

APOLLO PPS/ERP beinhaltet ein umfangreiches Berechtigungskonzept zur Absicherung Ihrer Prozesse und Sicherung Ihrer Daten vor unberechtigtem Zugriff bzw. versehentlicher oder absichtlicher Manipulation. Die Prüfung des Berechtigungskonzeptes ist auch ein wichtiger Bestandteil der Zertifizierung und Testierung des Softwareeinsatzes in verschiedenen Branchen (Pharma, Medizintechnik, Automotive, Flugzeugbau). Die wesentlichen Bestandteile des Systems sind:

- Benutzer und Passwortkennung in mehreren Ebenen (Login, separate und wahlweise definierbare Abfrage bei kritischen Aktionen, z. B. Bestandsbuchungen)
- Freie Definition von Benutzerprofilen und Benutzergruppen mit Vererbung der Berechtigung
- Berechtigungsmatrix über Benutzer, Benutzergruppe, Firma in Kombination mit Masken, Teilmasken und Feldern, weitere Dimension ist die Art der möglichen Operation (Schreiben, Lesen, Sehen)
- Unterschriftenregelungen für kritische Bereiche (z. B. Bestellungen im Einkauf im Vier-Augen-Prinzip oberhalb eines definierbaren Betrages)
- Berechtigung auf Funktionalitätsebene für bestimmte kritische Bereiche (z. B. Bestandsbuchungen, Veränderung von Rezepturen, Export von Daten, Veränderung von Chargendaten / MHD etc.)
- Zentraler 'nur ansehen' Schalter für externe Benutzer mit zentraler Blockade jeglicher Datenmanipulation

Neben der reinen Berechtigung ist es ebenfalls wichtig, dass auch die Interaktionen von autorisierten Benutzern überwacht werden können. Es reicht nicht, dass man bestimmten Mitarbeiten den Zugriff auf bestimmte Daten oder Funktionen limitiert. Man muss auch dafür sorgen, dass die Zugriffe der autorisierten Benutzer nachweisbar sind und dokumentiert werden.

APOLLO PPS/ERP besitzt hierzu die folgenden Module und Funktionen:

- Workflowmanagement mit Überwachungsfunktion, frei einstellbare Filter die bei Eintreffen einer bestimmten Situation oder einer Kombination von Daten und Benutzeraktionen automatische Mails an vorbestimmte Anwender auslösen
- Protokollierung aller Benutzeraktionen (mit Benutzer, Datum, Uhrzeit, Aktion, Inhalt, Maske, Feld etc.), diese Protokolle sind teilweise abschaltbar mit Ausnahme der zentralen Änderungen
- Protokollierung aller Systemhinweise und der Reaktion des Anwenders darauf
- Veränderungen auf Feldebene diese Protokollierung ist pro Datei einstellbar und wird für bestimmte Branchen benötigt, so dass man den Feldinhalt vor und nach der Anwenderaktion nachvollziehen kann

### <span id="page-50-0"></span>**Das Workflow- und Mailsystem**

Die erste Abbildung zeigt Ihnen zwar die grundlegenden Bestandteile unseres Systems, eine der wichtigsten Komponenten jedoch nicht, da sie sich über alle Teile hinweg erstreckt. Das Workflow- und Mailsystem. Es sorgt für eine lückenlose Verzahnung der einzelnen Basiselemente! Analog der Darstellung erlaubt es eine enge Verknüpfung der einzelnen Komponenten und eine verzögerungsfreie Zusammenarbeit der einzelnen Bearbeiter über die Sachbereiche hinaus. Innerbetriebliche Abläufe sind nicht mehr an Papier und Telefon gebunden, sondern werden durch die manuelle oder automatische Weiterleitung der Daten per System im Arbeitsfluss (=Workflow) enorm gestrafft.

Die Philosophie von APOLLO PPS/ERP ist die Einsparung Ihrer wichtigsten und kostbarsten Ressource: die Arbeitszeit von Ihnen und Ihren Mitarbeitern!

Wie kann man sich das vorstellen? In den einzelnen Sachbereichen treten Ereignisse ein, im Vertrieb beispielsweise der Versand eines Erzeugnisses, oder die Anforderung an ein Lager bzw. die Produktion oder den Einkauf. Statt zeitraubender Telefonate wird ein Zustand (z. B. eine eintretende Unterdeckung des Bestandes) vom System dem Sachbearbeiter gemeldet (per Nachricht in seinen 'Briefkasten') und er kann sofort aus jedem beliebigen Modul von APOLLO PPS/ERP zum Verursacher der Nachricht springen, die Störung beheben und danach in seiner Ursprungsmaske weiterarbeiten. Ebenso können Vorgänge (z. B. Angebote) von einer Arbeitsstation zur nächsten weitergereicht und mit Kommentaren oder elektronischen Unterschriften versehen werden.

Workflow und Mailsystem bedeutet: gezielte Nachrichten des Systems erhalten statt seitenlange Listen und Auswertungen manuell zu analysieren!

#### **WEG von der Holschuld des Anwenders - HIN zur Bringschuld des Systems**

Jedes Ereignis betrifft jedoch nicht nur den auslösenden Vorgang, sondern in der Regel eine ganze Reihe von weiteren Betriebsbereichen. So lag es für uns nahe, ein 'Benachrichtigungssystem' als Grundlage für unser PPS zu verwenden. Der Systemoperator (Anwender) kann bestimmen, welche Bereiche (Anwender des Systems) darüber informiert werden, ob ein Bearbeiter einen bestimmten Vorgang abgewickelt hat.

Denkbar wäre z. B. die Anforderung vom Versand, aus dem Kommissionierlager 100 Tastaturen zu entnehmen. Ab einer Menge von 50 Stück soll jedoch nicht nur der leitende Lagerist Herr Mayer sondern auch Frau Müller von der Beschaffungsplanung sowie ihr Chef, Herr Bauer informiert werden. Genau diese Verflechtungen innerhalb des betrieblichen Informationsflusses lassen sich elegant mit den Workflow-Filtern unseres Systems bewältigen. Es wird daher zuerst (z. B. bei der Systeminstallation) der gewünschte Filter definiert ('ab 50 Stück Entnahme in Warengruppe Tastaturen benachrichtige...'). Dieser Filter wird dann in dem betreffenden Bereich (z. B. Lagerentnahme) verankert und bleibt dort im vorher definierten Zeitraum aktiv. Alle Aktionen in diesem Bereich, d.h. hier die Ein- und Auslagerungen, werden durch den Filter geschickt, welcher dann entscheidet, ob eine Nachricht an die vorher definierten Benutzer geschrieben wird oder nicht.

Auf diese Weise lassen sich auch Aufträge (z. B. ab einem gewissen Rabatt für bestimmte Kunden- oder Warengruppen oder ab einem gewissen Auftragswert) oder aber Angebote, Bestellungen, Wareneingänge etc. überwachen. **Im Gegensatz zu einer Auftragseingangsliste am Tagesende geschieht hier die Benachrichtigung sofort** und der Postknopf in der Empfängermaske zeigt farblich das Eintreffen einer Nachricht an.

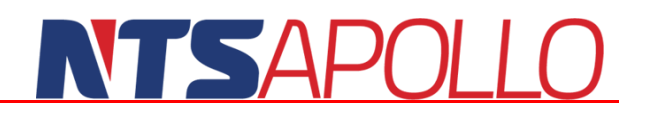

Nach Auswahl der Nachricht kann diese nicht nur gelesen werden, sondern der Anwender wird sofort in die bereits vorausgefüllte Zielmaske (z. B. mit dem verursachenden Kundenauftrag) gesetzt. Außer der Anwahl der Nachricht braucht er keine weiteren Daten einzugeben, da der komplette Vorgang mit allen benötigten Informationen an der Nachricht in seinem Briefkasten hängt! Hier kann der Vorgang bearbeitet und ggf. sofort per Mailsystem weitergeleitet werden.

Das Mailsystem kann jedoch noch viel mehr. In obigen Beispielen wird immer von einer Reaktion des Systems auf eine Interaktion des Anwenders ausgegangen. Was jedoch, wenn etwas überwacht werden soll, was überhaupt nicht passiert? Genau hier liegen die Stärken von APOLLO PPS/ERP. So kann z. B. eine Bestellung auf die eintreffenden Wareneingänge überwacht werden, wobei das System ab einem Datum automatisch durch Schreiben von Nachrichten auf den nicht eintreffenden Wareneingang hinweist. Gleiches gilt für Unterschreitung von Mindestbeständen, Deckungsübersichten, Lieferungen zu Kundenaufträgen oder Rückmeldungen auf Fertigungsaufträge.

Klare, prägnante und vor allem nur wenige Sekunden alte Informationen die 'wie von selbst' erscheinen statt manuell zu startender, seitenlanger, unübersichtlicher und vor allem meistens schon veralteter Listen! Das System meldet sich bei Ihnen und nicht mehr Sie beim System!

Der Weg einer Nachricht beginnt bei ihrer Generierung. Der Anwender hat in der Filtermaske festgelegt, welches Ereignis zur Generierung einer Nachricht führt. Eine Empfängerliste legt fest, wer die erzeugte Mail erhalten wird. Eine zeitliche Festlegung sowie die Bestimmung einer Meldungspriorität ist dabei möglich. Die Priorität legt auch die Farbe des Postknopfes fest, der oben rechts im Maskenrand sichtbar wird, sobald eine neue Nachricht eintrifft. Wird der Postknopf angewählt, so öffnet sich ein Menü und danach eine Liste, aus der die gewünschte Nachricht ausgewählt werden kann. Dadurch wird die entsprechende Maske geöffnet

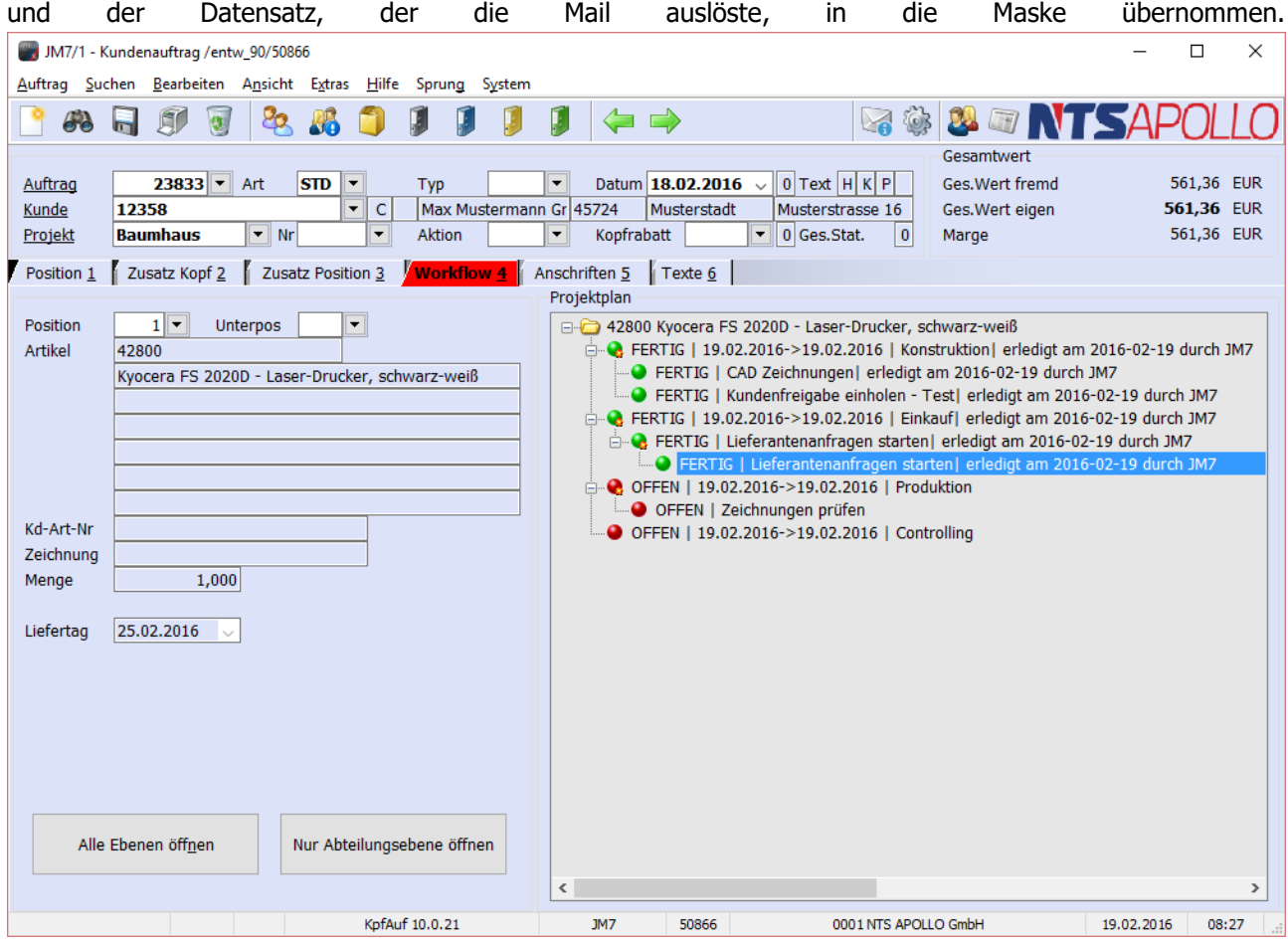

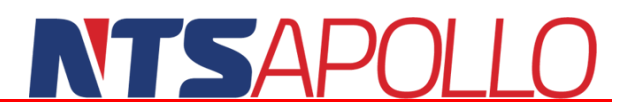

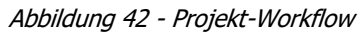

<span id="page-52-0"></span>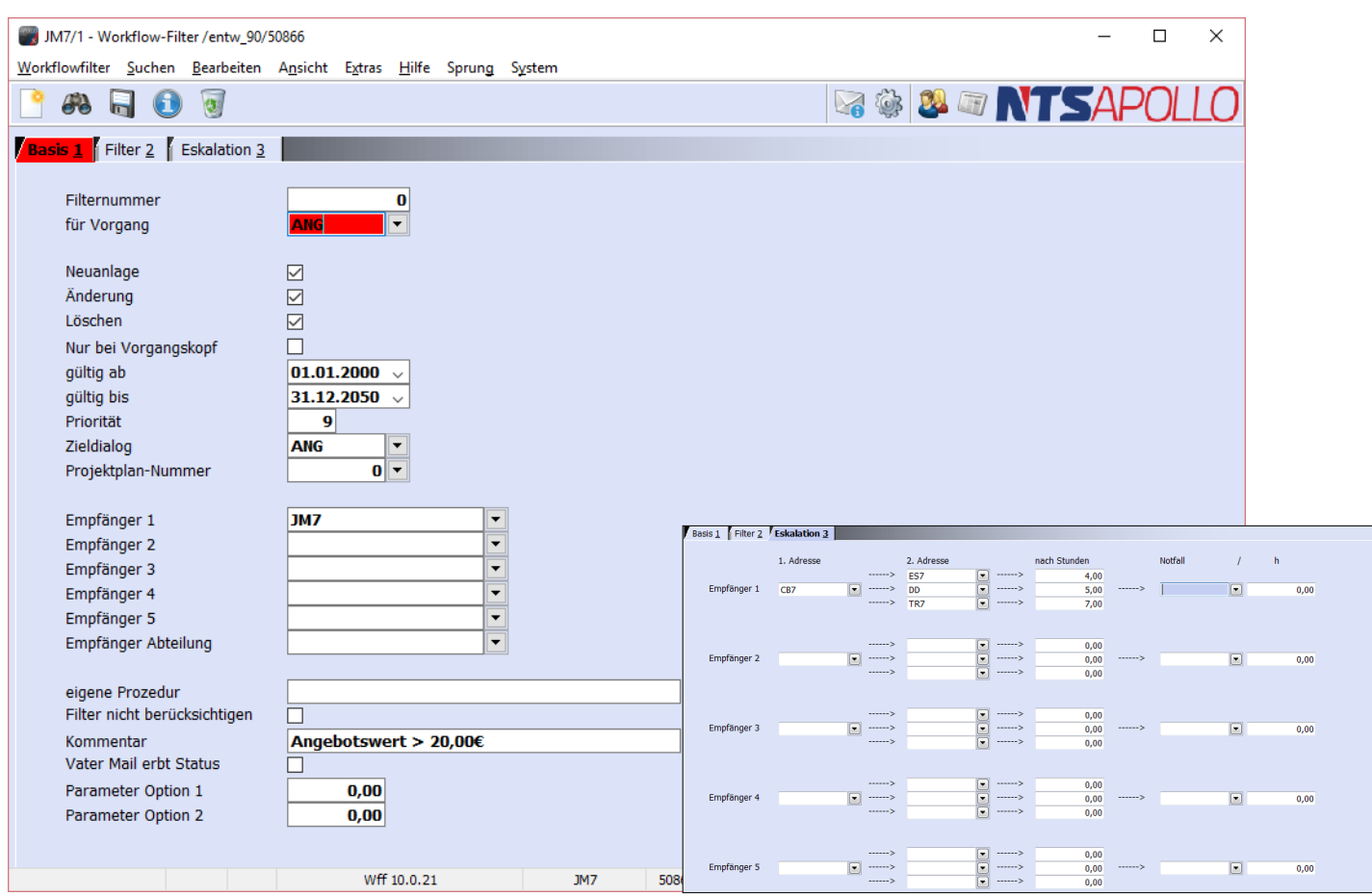

Abbildung 43 - Workflowfilter mit Eskalationsschema

<span id="page-52-1"></span>Ein wichtiger Bestandteil des Workflow- und Mailsystems ist das Eskalationsschema. Es legt fest, wie das Mailsystem sich zu verhalten hat, wenn ein bestimmter Empfänger einer Nachricht nicht verfügbar sein sollte. Auf diese Weise ist der Datenfluss auch bei Ausfall des Empfängers (Krankheit, Urlaub oder ungeplante Abwesenheit) in hohem Maße stabil, und ein Empfang wichtiger Informationen von den zuständigen Entscheidungsträgern wird in jedem Fall gewährleistet. Es kann dabei hinterlegt werden, nach welchem Zeitraum eine nicht gelesene Nachricht an andere Benutzer weitergeleitet werden soll. Somit wird erreicht, dass z. B. ein wichtiger Auftrag oder ein nicht eintreffender Wareneingang keinesfalls unbemerkt bleiben, nur weil der normalerweise hierfür zuständige Sachbearbeiter nicht anwesend ist.

### <span id="page-53-0"></span>**Projektverwaltung**

Durch die Anlage von Projekten, die jedem Vorgang in APOLLO PPS/ERP zugeordnet werden können, erhalten Sie einen Gesamtüberblick über alle Vorgänge.

|                                                     | JM7/1 - Projekt /entw_90/50866<br>Projekt Suchen Bearbeiten Extras               | Hilfe Sprung | System                              |                 |             |                                                |                                            |      | □          | ×     |  |  |
|-----------------------------------------------------|----------------------------------------------------------------------------------|--------------|-------------------------------------|-----------------|-------------|------------------------------------------------|--------------------------------------------|------|------------|-------|--|--|
| Suchen<br><b>Neu</b>                                | Speichern<br>Info                                                                | Löschen      | $\Gamma$<br>編<br>Ext.Kpf<br>Ext.Adr | Zusatzkosten    |             | 閠<br>$\boxtimes$<br>Plan<br><b>Kalkulation</b> | <b>E &amp; &amp; &amp; NTSAPOLLO</b>       |      |            |       |  |  |
| <b>Projekt 1</b>                                    | Ansprechpartner 2                                                                |              | Verantwortlich intern 3             | 山<br>Text       |             |                                                |                                            |      |            |       |  |  |
| Projekt<br>Name                                     | $12$ $\overline{ }$<br>Albrecht Ommen, 2010/09                                   | ⊪⊷           | 01.09.2010<br>Datum                 |                 | Darstellung | $\mathbf{1}$                                   |                                            |      |            |       |  |  |
| Bemerkung<br>$\blacktriangledown$<br>10015<br>Kunde |                                                                                  |              |                                     |                 |             |                                                |                                            |      |            |       |  |  |
|                                                     | <b>NTS Apollo GmbH</b>                                                           |              |                                     |                 |             |                                                |                                            |      |            |       |  |  |
| 64646<br>Heppenheim (Bergstraße)                    |                                                                                  |              |                                     |                 |             |                                                |                                            |      |            |       |  |  |
|                                                     | Projektleiter<br>▸<br>$20135$ $\sim$<br>Mustermann, Max, Tel. 06252 99780, Abt.: |              |                                     |                 |             |                                                |                                            |      |            |       |  |  |
|                                                     |                                                                                  |              |                                     |                 | .           |                                                |                                            |      |            |       |  |  |
| Übersicht                                           |                                                                                  | $\Box$       | Detail<br>□                         |                 |             |                                                |                                            |      |            |       |  |  |
| <b>Projekt</b>                                      |                                                                                  |              | Vorgänge                            |                 |             |                                                |                                            |      |            |       |  |  |
| <b>E-</b> ANGEBOTE<br><b>AUFTRAGE</b>               |                                                                                  |              | Nr<br>Typ                           | <b>Datum</b>    | Adresse     | <b>Name</b>                                    | Ort                                        | Wert | Menge      | Text  |  |  |
| File Referance 18730 Möbel Keil                     |                                                                                  |              | <b>BES</b>                          | 3141 18.06.2013 |             | 70752 Birkholz GmbH                            | Heppenheim (Bergst                         |      |            |       |  |  |
| 380005H SDS-PLUS FLIESENMEISSE                      |                                                                                  |              | <b>BES</b>                          | 3145 01.07.2013 |             |                                                | 70047 Nawasol GmbH & Cd Heppenheim/Bergstr | 1,77 |            |       |  |  |
| 01001510 Salus® Leber-Galle-Kräuter<br>$+$          |                                                                                  |              | <b>WE</b>                           | 3442 27.09.2013 |             |                                                | 70047 Nawasol GmbH & Cd Heppenheim/Bergstr | 1,77 |            |       |  |  |
| 01002317 Weihnachtstee bio 15 FB                    |                                                                                  |              | <b>WE</b>                           | 3524 02.01.2014 |             | 70752 Birkholz GmbH                            | Heppenheim (Bergst                         |      |            |       |  |  |
| $+ -$                                               | 01001812 Alpenkraft-Kräuterbonbons                                               |              |                                     |                 |             |                                                |                                            |      |            |       |  |  |
| 田一<br>田                                             | Auftrag 19199 Kern GmbH<br>Auftrag 19293 Kern GmbH                               |              |                                     |                 |             |                                                |                                            |      |            |       |  |  |
| 田…                                                  | Auftrag 19638 Julia Meyer GmbH                                                   |              |                                     |                 |             |                                                |                                            |      |            |       |  |  |
| <b>BESTELLUNGEN</b><br>$\Box$                       |                                                                                  |              |                                     |                 |             |                                                |                                            |      |            |       |  |  |
| Bestellung 3141 Birkholz GmbH<br>中 二                |                                                                                  |              |                                     |                 |             |                                                |                                            |      |            |       |  |  |
| Bestellung 3145 Nawasol GmbH & Co. KO<br>e<br>由…    |                                                                                  |              |                                     |                 |             |                                                |                                            |      |            |       |  |  |
| 田一                                                  | <b>WARENEINGÄNGE</b>                                                             |              |                                     |                 |             |                                                |                                            |      |            |       |  |  |
| 田田                                                  | NEUTRALE LIEFERSCHEINE                                                           |              |                                     |                 |             |                                                |                                            |      |            |       |  |  |
| 中一                                                  | EXT. DATEIEN ZU PROJEKT<br>EXT. DATEIEN ZU KUNDE                                 |              |                                     |                 |             |                                                |                                            |      |            |       |  |  |
| ⋖                                                   |                                                                                  | $\,$         | ≺                                   |                 |             |                                                |                                            |      |            |       |  |  |
|                                                     |                                                                                  |              | KpfPro 10.0.21                      | JM7             | 50866       |                                                | 0001 NTS APOLLO GmbH                       |      | 19.02.2016 | 10:45 |  |  |

Abbildung 44 - Projektverwaltung

<span id="page-53-1"></span>Um einen bestimmten Vorgang explizit aufzurufen, kann dieser Vorgang direkt aus der Projektverwaltung geöffnet werden. Nach dem Schließen des gewählten Vorganges wird die Projektverwaltung wieder geöffnet.

### NT SAPOL

### <span id="page-54-0"></span>**APOLLO Mobile**

Smartphones, Tablets und nicht zu vergessen robuste PDAs (persönlicher, digitaler Assistent) haben einen Siegeszug durchlaufen und sind in Unternehmen nicht mehr wegzudenken. Eins haben die speziellen Oberflächen von APOLLO gemein, sie verfolgen konsequent das Motto: , Weniger ist mehr!' Gemeinsame Merkmale dieser von APOLLO unterstützten Geräte sowie unserer darauf laufenden Spezialmasken sind:

 $\alpha$ 

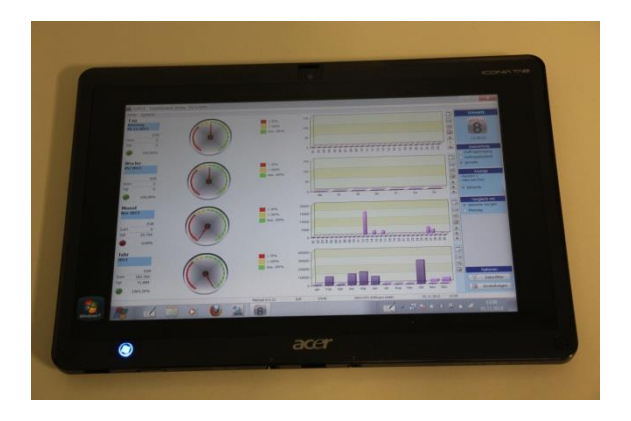

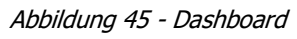

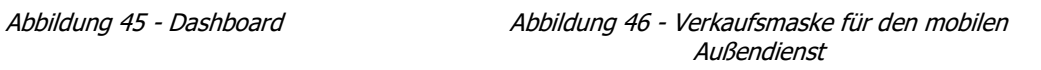

<span id="page-54-1"></span>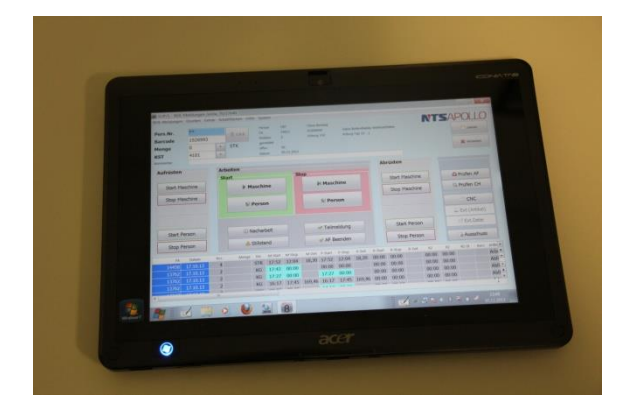

Abbildung 47 - BDE Maske auf einem mobilen Endgerät

<span id="page-54-5"></span><span id="page-54-3"></span>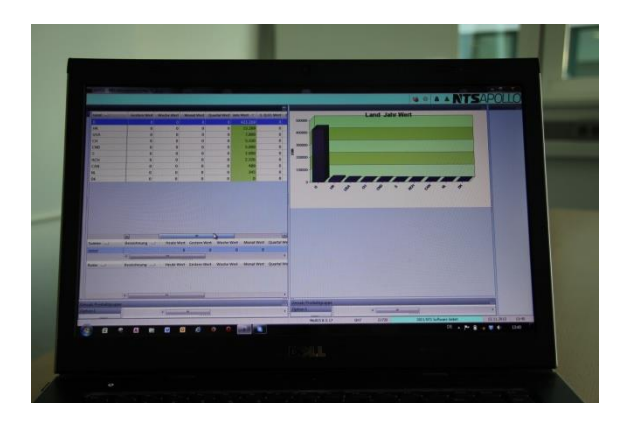

<span id="page-54-4"></span><span id="page-54-2"></span>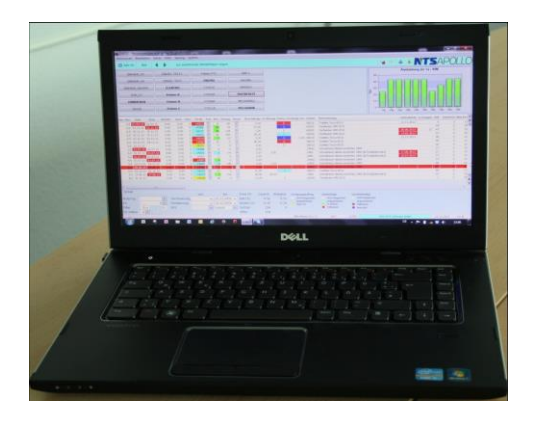

Abbildung 48 - Produktionsübersicht auf dem Laptop

<span id="page-54-6"></span>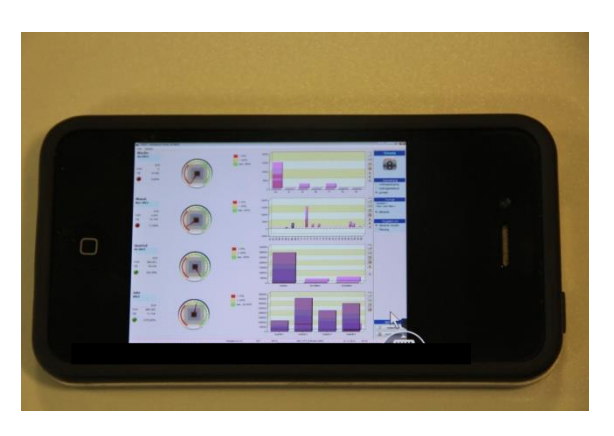

Abbildung 49 - Statistische Auswertungen Abbildung 50 - Dashboard auf dem IPhone

### **TSAPC**

### <span id="page-55-0"></span>**PDA-Anwendungen**

Industrie-PDAs sind der Inbegriff von moderner Robustheit und Haltbarkeit in der mobilen Datenerfassung. Speziell in der Fertigung ist der Einsatz von PDAs empfehlenswert. Diese sind, bei einer geeigneten IP-Klasse, stoß,- staub- und Spritzwassergeschützt.

- direkte Verbindung zum Server per WLAN (keine offline Lösungen mehr), sofortige Verarbeitung der Daten, direkte Verbuchungen und Rückmeldungen
- speziell auf den PDA abgestimmte Masken und Systemmeldungen (Reduzierung auf das wirklich Wichtigste an diesem Arbeitsplatz in dieser Situation), schnelle Übersicht und sich dynamisch anpassende Informationsgehalte um am Ort des Geschehens den Anwender schnell und klar zu führen ohne ihn zu überfordern
- berührungsempfindliche Touch-Screens, gute Ablesbarkeit auch in schwierigen Situationen, lange Batterielebensdauer, geringes Gewicht und kleine Abmessungen um die Akzeptanz zu erhöhen
- eingebauter Scanner, alle Masken sind für direktes Scannen konzipiert um die manuellen Eingaben zu minimieren
- attraktiver Preis, welcher oftmals den Einsatz eines stationären PCs und der zugehörigen Verkabelung unnötig macht

Typische Anwendungsbereiche aus der Praxis bei unseren Kunden sind bisher:

- BDE-Meldungen, Rückmeldungen aus der Produktion (Arbeitsgangmeldungen, Start/Stop-Meldungen), dadurch Wegfall der Wegezeiten vom Arbeitsplatz zum Meldeterminal
- Materialeinsatzmeldungen in die Produktion
- **Wareneingang**
- Allgemeine Warenbewegungen (Zubuchungen, Abbuchungen)
- $\blacktriangleright$  Inventuraufnahme
- Bilden, Buchen, Splitten, Verschmelzen und Versenden von NVEs und LE (Lagereinheiten, z. B. Packen von Kartons, Gitterboxen etc.)

Versand (Scannen von Gebinden und Artikeln auf Versandvorschläge, Anpassen von Lieferscheinen auf die tatsächlichen Möglichkeiten live auf der Ladefläche des LKWs und direktes Drucken von Lieferscheinen und Rechnungen)

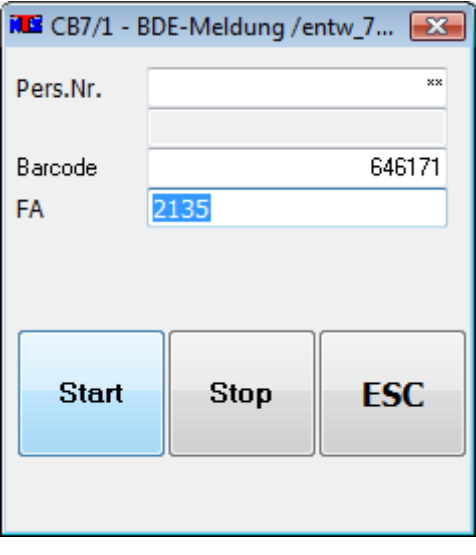

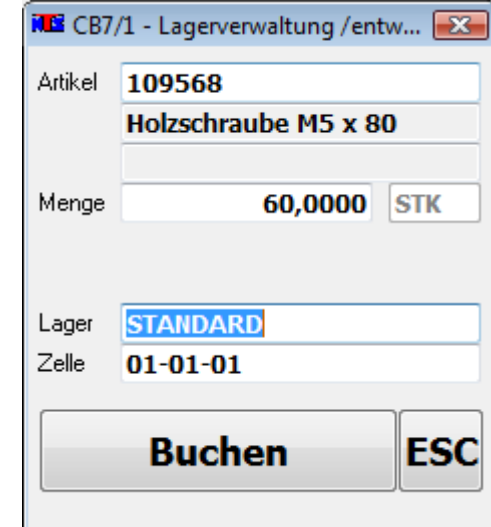

<span id="page-55-2"></span>

<span id="page-55-1"></span>Abbildung 51 - BDE - Erfassung per PDA Abbildung 52 - Lagerzugangsbuchung per PDA

### NTSAPOLI

### <span id="page-56-0"></span>**Projektablauf**

Ein APOLLO-Projekt zeichnet sich vor allem durch Schnelligkeit und geringe Reibungen im Echtbetrieb aus. Die Einführung wird generell mit und niemals gegen die Anwender durchgeführt. Es wird prinzipiell versucht, sämtliche Mitarbeiter ins gleiche Boot zu ziehen und am Prozess so tief wie möglich zu beteiligen. NTS stellt hierfür die gleichen qualifizierten Mitarbeiter zur Verfügung, welche auch in der Entwicklung oder im Support arbeiten. Das Sie betreuende Team bleibt dabei immer gleich, so dass wichtige Informationen nicht verloren gehen oder mehrfach kommuniziert werden müssen.

Ein typischer Ablauf eines Projektes bei der NTS gliedert sich in die folgenden Phasen

- Erstkontakt, Bearbeitung eines Pflichtenheftes (sofern vorhanden)
- Präsentation der Software wahlweise bei Ihnen oder bei NTS
- Optionaler Workshop, wenn in der Präsentation Anpassungen oder Fragen auftreten, die einen genaueren Abgleich Ihrer Wünsche mit unserem Programm erforderlich machen
- **Vertragsabschluss**
- Datenkonvertierung, Datenimport aus dem Altsystem, Datenbereinigung sofern erforderlich
- **Programmierung eventueller Anpassungen, sofern notwendig**
- Schulung der Anwender
- Echtbetrieb mit Betreuung vor Ort
- Abnahme

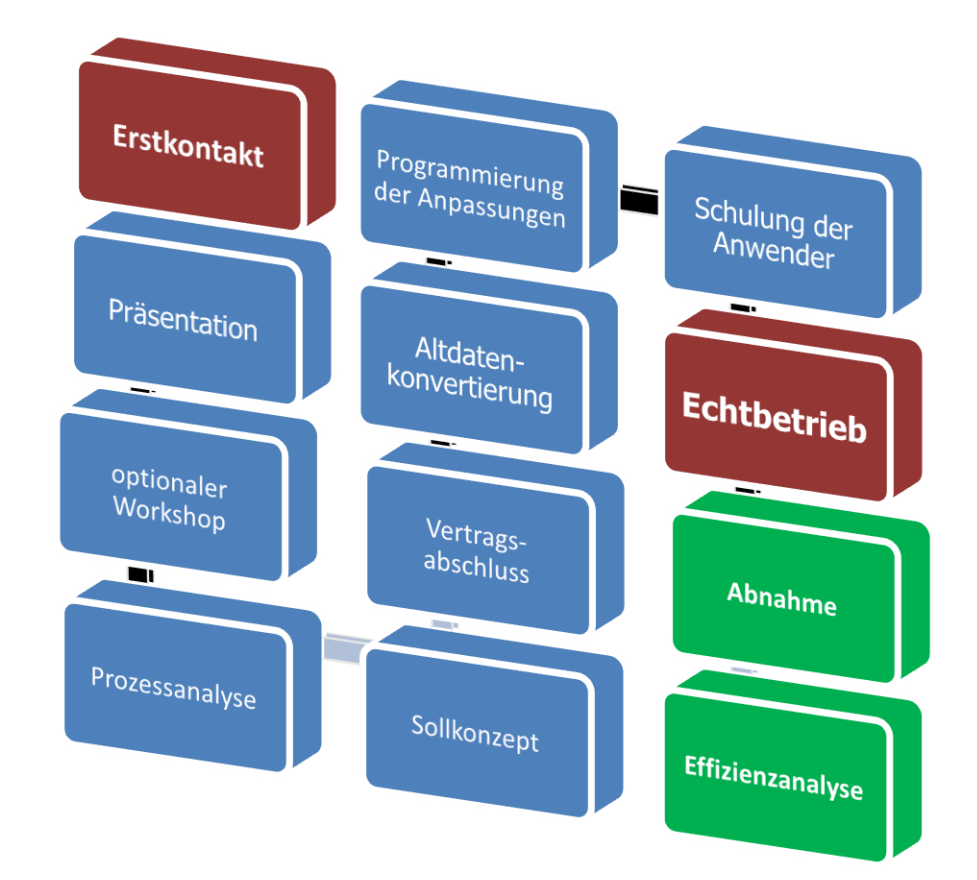

<span id="page-56-1"></span>Abbildung 53 - typischer Projektablauf

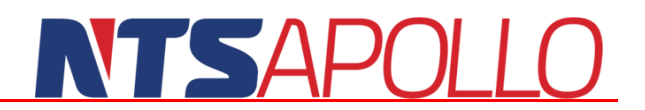

Ein typisches Projekt dauert vom Vertragsabschluss bis zum Echtbetrieb in der Regel 3-6 Monate. Manche Projekte lassen sich auch erheblich schneller realisieren, je nach Anzahl der Anwender und Komplexität der Anwendung sowie der Integration der Mitarbeiter.

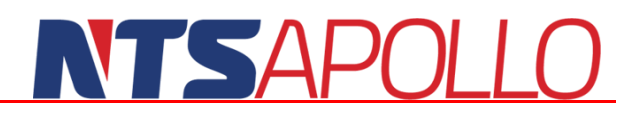

### <span id="page-58-0"></span>**Unsere Leistungen**

Die NTS bündelt nicht nur softwaretechnisches Know How, sondern detailliertes Branchenwissen mit fundiertem betriebswirtschaftlichen Überblick. Mit Spezialisten aus allen Bereichen werden konkrete Anwendungen explizit umgesetzt. In erster Linie werden Komplettlösungen angestrebt. Erst so entsteht über die unterschiedlichsten Betriebsabläufe hinweg eine hochrationelle Prozessorientierung. Nur durch eine enge Verzahnung von Entwicklung, Vertrieb und dem Support sind derartige Komplettlösungen denkbar.

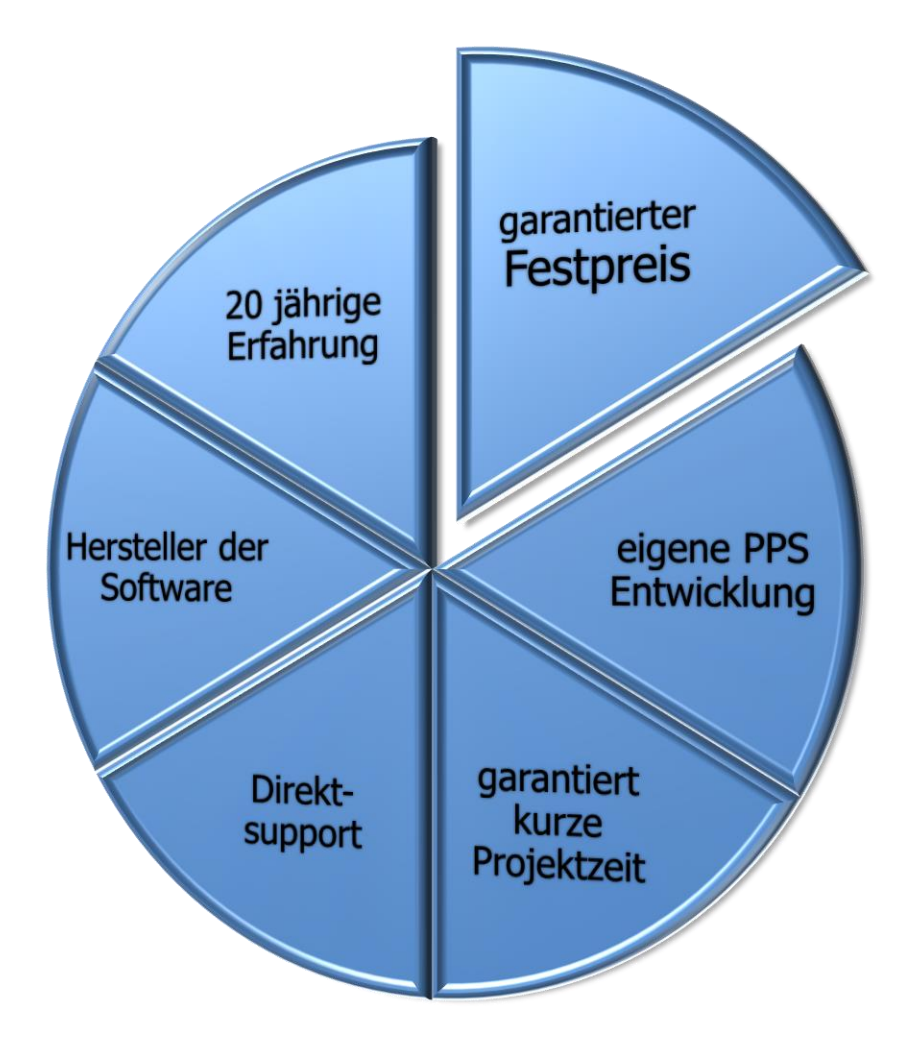

<span id="page-58-1"></span>Abbildung 54 - unsere Leistungen

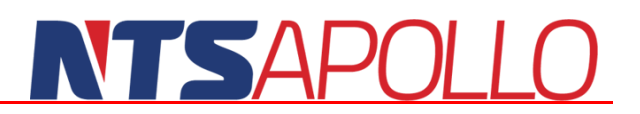

### <span id="page-59-0"></span>**Kundenspezifische Anpassungen (Customizing)**

In manchen Projekten sind außer der Standardsoftware auch Anpassungen notwendig, welche sich nicht mit dem Standard oder optionalen Modulen abdecken lassen. Diese Fälle werden durch Zusatzprogrammierungen gelöst. Diese wird heute von vielen Firmen angeboten. Die Vorgehensweise von NTS unterscheidet sich aber von den meisten Unternehmen durch die folgenden Punkte:

- **Direkt vom Hersteller** NTS ist der Hersteller der Software und nicht nur ein Systemhaus, welches mit der Software handelt und Module programmiert oder schlimmer noch diese programmieren lassen muss, Aussagen von uns haben immer Hand und Fuß und kommen von den Machern der Software, nicht von den Verkäufern
- **Updatefest** Alle unsere Anpassungen sind updatefest, d.h. sie sind nach jedem Update wieder vorhanden und gehen nie verloren, die Anpassungen verhindern oder verzögern kein Update und erzeugen beim updaten keinen Mehraufwand
- **Festpreis** Wir programmieren alle Anpassungen zum Festpreis. Hierzu besprechen und protokollieren wir exakt Ihre Wünsche. Sollten wir uns dabei mal verschätzt haben, so geht dies zu unseren Lasten. Es ist also unsere Pflicht und auch unser Interesse, Ihre Wünsche so exakt wie möglich zu erfassen. Es ist unsere feste Überzeugung, dass ein guter Softwareanbieter einen zu erwartenden Aufwand einschätzen sollte und keine Angebote "nach Aufwand" erstellen muss. Wenn doch, dann hat er das Thema entweder nicht verstanden oder aber will den wahren Aufwand nicht nennen. In beiden Fällen sollte man Abstand vom Angebot nehmen.
- **Ideenrabatt** Wir verlangen nicht für jede Anpassung Geld. Sollten Sie Anregungen oder Wünsche haben, die wir auch anderweitig nutzen oder in den Standard einbauen können, so rechnen wir dies in den Aufwand ein. Im Idealfall ist die Idee so gut, dass sie kostenfrei in den Standard eingebaut wird. Meist findet eine Aufwandsaufteilung statt und wir honorieren eine gute Idee. Bei all unseren Bemühungen steht eine Win-Win-Situation im Vordergrund. Wir sind an einer langfristig für beide Seiten guten Geschäftsbeziehung interessiert und nicht am schnellen Profit. Das ist einer der Gründe dafür, dass wir mehr als 20 Jahre am Markt sind.
- **Do-It-Yourself** Je nach Ambition und Größe Ihrer EDV-Abteilung können Sie Anpassungen auch selbst durchführen. Dies erfordert allerdings etwas Wissen im Bereich Datenbanken und Programmierung sowie eine kontinuierliche Übung – das wollen wir Ihnen nicht verschweigen. Wir haben aber etliche Kunden, die sich für diesen Weg entschieden haben und die wir dabei nach Kräften unterstützen.

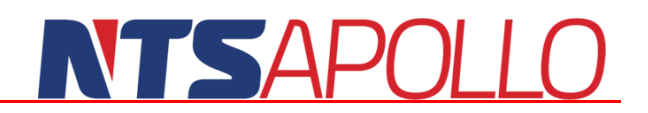

### <span id="page-60-0"></span>**Dokumentenmanagement mit APOLLO DMS**

### <span id="page-60-1"></span>**Ein ganzheitliches System anstelle vieler Einzellösungen**

APOLLO DMS integriert alle wesentlichen Komponenten eines ganzheitlichen DMS: Archivierung, Dokumentenmanagement und Workflow in einem System.

### <span id="page-60-2"></span>**Einfache Installation und intuitive Bedienung**

APOLLO DMS lässt sich mit allen Komponenten und Schnittstellen in ca. einem halben Tag installieren – unabhängig von der Unternehmensgröße. Eine Anwenderschulung nimmt ebenfalls nur etwa einen halben Tag in Anspruch, da APOLLO DMS intuitiv bedienbar ist.

### <span id="page-60-3"></span>**Vollständige Integration in die bestehende IT-Infrastruktur**

APOLLO DMS bietet vielfältige Schnittstellen zur schnellen und einfachen Integration des Systems in die vorhandene IT-Umgebung.

#### <span id="page-60-4"></span>**Revisionssicheres Bearbeiten von Dokumenten**

In APOLLO DMS lassen sich alle Dokumente unabhängig von ihrem Format bearbeiten. Bei Änderungen erfolgt automatisch eine Versionierung des Dokuments. Sämtliche Vorgängerversionen sind so auch noch nachträglich verfügbar.

### <span id="page-60-5"></span>**Blitzschnelle Suche - Finden statt suchen**

Alle in APOLLO DMS abgelegten Inhalte werden automatisch über diverse Schnittstellen volltextindiziert. Die indexbasierte Suche ermöglicht dabei konstant schnelle Ergebnisse.

### <span id="page-60-6"></span>**Mehr Effizienz durch Workflow-Management**

APOLLO DMS erlaubt es, Dokumente direkt mit einem Workflow (Arbeitsablauf) zu verknüpfen. Der Prozess wird dadurch optimiert, denn die Mitarbeiter können anstehende Aufgaben einfacher nachvollziehen und bearbeiten.

### <span id="page-60-7"></span>**Leistungsfähige und wartungsfreie Datenbank**

APOLLO DMS basiert auf einer eigenen Datenbank, die für Sicherheit und Hochverfügbarkeit der Dokumente sorgt.

### <span id="page-60-8"></span>**Zeit für APOLLO DMS**

Informationen sind die Grundlage strategischer Entscheidungen, die die Wettbewerbsfähigkeit Ihres Unternehmens sichern. Die Anzahl der Informationen wächst jedoch zunehmend und es wird immer schwieriger, wertvolles Wissen unternehmensweit verfügbar zu machen. APOLLO DMS, das innovative Archivierungs-, Dokumentenmanagement- und Workflow-System, stellt sich diesen Anforderungen.

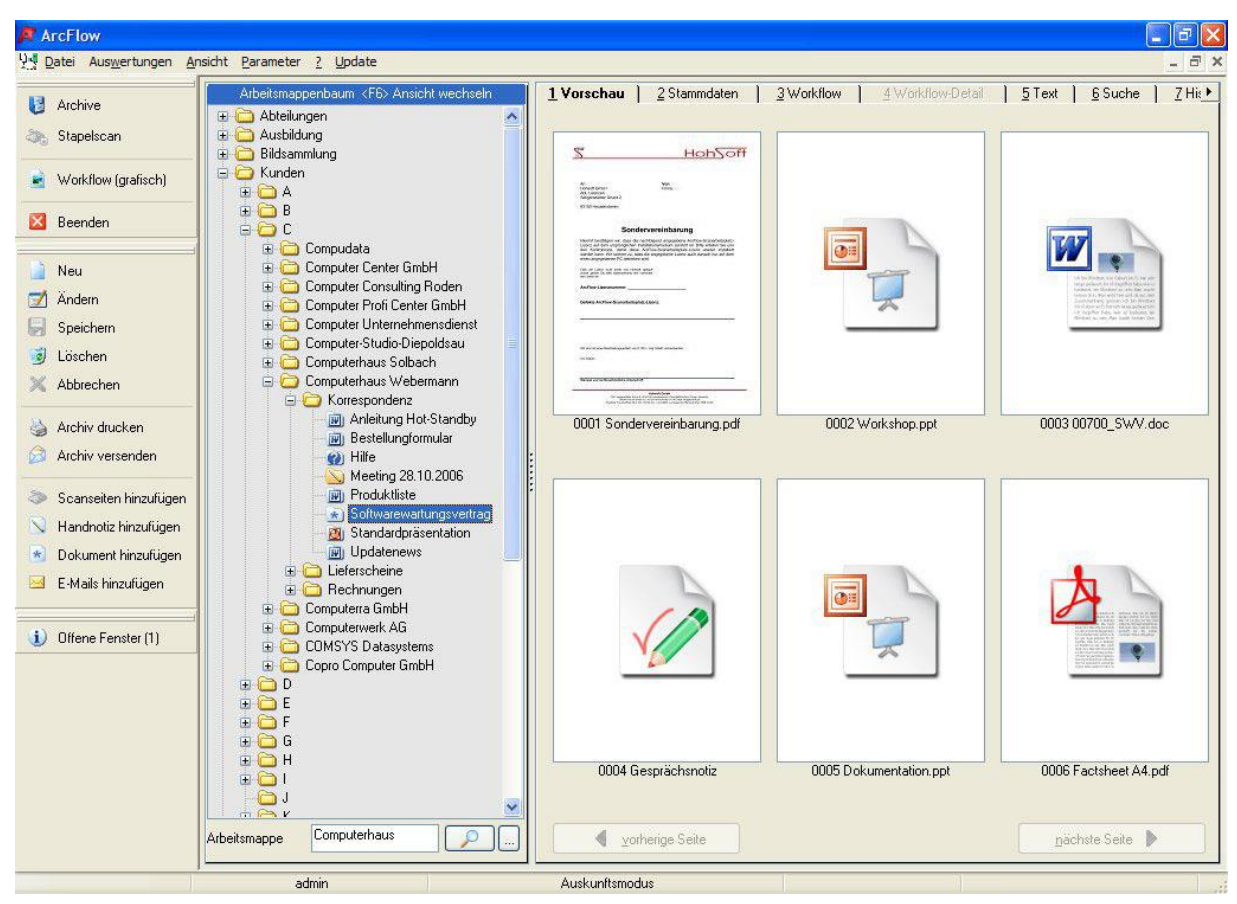

Abbildung 55 - Arbeitsmappenbaum

### <span id="page-61-3"></span><span id="page-61-0"></span>**Ordnung schaffen**

Mit APOLLO DMS können Sie alle elektronischen und traditionellen Medien erfassen und zuordnen, die in Ihrem Unternehmen vorkommen. Eine manuelle Beschlagwortung der Dokumente ist überflüssig, denn APOLLO DMS führt bei allen Dokumenten automatisch eine Volltexterkennung durch. Alle in APOLLO DMS abgelegten Dateitypen lassen sich direkt mit der zugehörigen Anwendung bearbeiten. Änderungen an Dokumenten führen zur Ablage einer neuen Dokumentversion in APOLLO DMS. Vorgängerversionen und selbst gelöschte Dateien können so bis hin zum Original wiederhergestellt werden.

### <span id="page-61-1"></span>**Finden statt suchen**

Über vielfältige Schnittstellen, wie beispielsweise der integrierten OCR (Optical Character Recognition)- Software, erkennt APOLLO DMS Dokumente und nimmt deren Inhalt in den APOLLO DMS-Index auf. So können alle eingelesenen Daten einfach und schnell wieder gefunden werden. Dabei ermöglicht die Suche mit APOLLO DMS konstant schnelle Ergebnisse. Binnen Sekundenbruchteilen stehen die Resultate zur Verfügung. Die Suchfunktion ist dabei so übersichtlich und einfach zu bedienen wie eine Internetsuchmaschine.

### <span id="page-61-2"></span>**Alles im Griff, zu jeder Zeit**

Um interne Geschäftsprozesse zu optimieren, ist eine effiziente Kommunikation notwendig. Zudem ist es erforderlich, dass anstehende Aufgaben übersichtlich dargestellt und verwaltet werden. Mit APOLLO DMS

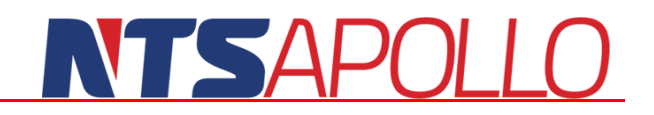

lassen sich Dokumente direkt mit Workflows verknüpfen, sodass Mitarbeiter anstehende Aufgaben einfacher nachvollziehen und bearbeiten können. Automatische Erinnerungen, Stellvertreterregelungen und grafische Auswertungen gehören ebenfalls zum Repertoire der Workflow-Funktion.

### <span id="page-62-0"></span>**Vollständige Integration**

APOLLO DMS ist in APOLLO PPS/ERP integriert. So können beispielsweise kundenrelevante Dokumente direkt in APOLLO PPS/ERP angezeigt werden, ohne in APOLLO DMS wechseln zu müssen. Über unternehmensweit selbstdefinierte Druckertreiber wird automatisch archiviert. Wird über den Druckertreiber gedruckt, wird der Druckauftrag nicht nur auf dem Drucker ausgeführt, sondern beispielsweise auch als PDF direkt in APOLLO DMS zielgerecht archiviert. Dafür sorgt das frei definierbare Regelwerk. Die Programmierschnittstelle API ermöglicht individuell in jedem Projekt, alle APOLLO DMS-Funktionen anzusteuern und diese externen Applikationen bereitzustellen.

APOLLO DMS verwendet als Applikationsbasis das professionelle Datenbanksystem CONZEPT 16, das vollständig auf hohe Leistung und geringe Wartung ausgelegt ist. Automatische Benachrichtigungsmechanismen, Diagnose- sowie Sicherungsverfahren im laufenden Betrieb und eine hardwareunabhängige Hochverfügbarkeitslösung sind nur einige der Vorteile für APOLLO DMS-Anwender.

### <span id="page-62-1"></span>**Anwenderfreundlich**

APOLLO DMS ist auf einfache Installation und Anwendung ausgerichtet. Sämtliche Komponenten lassen sich innerhalb eines halben Tages vollständig in eine bestehende IT-Infrastruktur integrieren. Dabei werden die Administratoren direkt im Umgang und der Konfiguration von APOLLO DMS geschult. Die Anwenderoberfläche von APOLLO DMS ist intuitiv bedienbar, sodass Sie sich sehr schnell mit dem System zurechtfinden.

### **Kundennähe**

Mit APOLLO DMS bekommen Sie alles aus einer Hand. Entwicklung des Produkts, Vertrieb und Installation. Unsere Spezialisten führen zudem Schulungen durch und stehen Ihnen jederzeit mit Rat und Tat zur Seite. Nur so erreichen wir unser gemeinsames Ziel: Die Optimierung Ihrer Unternehmensprozesse, damit Sie Ihren Mitbewerbern stets eine Nasenlänge voraus sind. Gerne stehen wir Ihnen persönlich mit einer individuellen Beratung und unserem Know-how rund um das Thema Archivierung, Dokumentenmanagement und Workflow zur Verfügung.

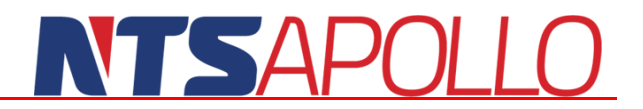

### <span id="page-63-0"></span>**Rechnungswesen mit APOLLO Finanz**

### <span id="page-63-1"></span>**APOLLO Finanzbuchhaltung**

### <span id="page-63-2"></span>**APOLLO Kostenrechnung und Controlling**

### <span id="page-63-3"></span>**APOLLO Anlagenbuchhaltung**

### <span id="page-63-4"></span>**Funktionalität zur Erleichterung der täglichen Arbeit**

- Einfache und effiziente Bedienbarkeit
- Umfangreiche Auswertungen
- Sehr gutes Preis-Leistungsverhältnis

### <span id="page-63-5"></span>**Einfach Rechnen. Mit Anspruch**

Durch langjährige Erfahrungen in der Entwicklung von kaufmännischen Lösungen und einer Vielzahl von Kundenprojekten haben wir mit APOLLO Finanz eine Finanzbuchhaltung entwickelt, die diesen Anspruch erfüllt. Überzeugen Sie sich selbst, in wieweit Funktionen wie z. B. vorläufige und endgültige Buchungen, farbige Kategorien für Buchungen, Notizfunktionen, eine integrierte Dokumentenablage und eine Drill-Down Funktion bis zur Ursprungsbuchung, Ihr Rechnungswesen zum Informationsmedium werden lassen.

### <span id="page-63-6"></span>**Ihre Vorteile mit APOLLO Finanz**

- Ihre persönlichen Betriebsabläufe können einfach in der Software abgebildet werden
- Sie erlangen Flexibilität durch die Erfassung vorläufiger und endgültiger Buchungen sowie den Drill-Down aus Auswertungen bis zur Einzelbuchung
- Sie haben nahezu unbegrenzte Auswertungsmöglichkeiten für Controlling und Reporting
- Sie setzen ein kaufmännisches Überwachungs- und Steuerungsinstrument ein
- Sie profitieren von der Integration der MS Office Welt
- Regelmäßige Updates stehen für stetige Aktualität und stichtaggenaue Richtlinienerfüllung
- Softwarebescheinigung nach GoB-Testat

|                                                                 | Musterfirma (999)                                                                             |                                                                                                    |                      |                              |                      |                         |                       |                       |                                                            |                      |                      |                              |                      |                              |           |
|-----------------------------------------------------------------|-----------------------------------------------------------------------------------------------|----------------------------------------------------------------------------------------------------|----------------------|------------------------------|----------------------|-------------------------|-----------------------|-----------------------|------------------------------------------------------------|----------------------|----------------------|------------------------------|----------------------|------------------------------|-----------|
| Datei                                                           | Ansicht Akte<br>Hilfe<br>Bearbeiten                                                           |                                                                                                    |                      |                              |                      |                         |                       |                       |                                                            |                      |                      |                              |                      |                              |           |
|                                                                 | $\approx$<br>2011<br>63<br>$\alpha$<br>$\blacktriangledown$<br>é.<br>$\overline{\phantom{a}}$ |                                                                                                    |                      |                              |                      |                         |                       |                       |                                                            |                      |                      |                              |                      |                              |           |
| $\rightarrow$                                                   | Produktinformationen<br>Aktendeckel                                                           | <b>BWA</b>                                                                                                    |                      |                              |                      |                         |                       |                       |                                                            |                      |                      |                              |                      | $\mathbf{v} \times$          |           |
| $\mathbb{R}$ $\alpha$ $\mathbb{Z}$ to $\mathbb{Z}$ $\mathbb{R}$ |                                                                                               |                                                                                                    |                      |                              |                      |                         |                       |                       |                                                            |                      |                      |                              |                      |                              |           |
| plus®                                                           | Bezeichnung                                                                                   | 5/2010<br><b>EUR</b>                                                                                               | 6/2010<br><b>EUR</b> | 7/2010<br><b>EUR</b>         | 8/2010<br><b>EUR</b> | 9/2010<br><b>EUR</b>    | 10/2010<br><b>EUR</b> | 11/2010<br><b>EUR</b> | 12/2010<br><b>EUR</b>                                      | 1/2011<br><b>EUR</b> | 2/2011<br><b>EUR</b> | 3/2011<br><b>EUR</b>         | 4/2011<br><b>EUR</b> | Gesamt<br><b>EUR</b>         |           |
|                                                                 | Monats-Kurzbericht                                                                            |                                                                                                    |                      |                              |                      |                         |                       |                       |                                                            |                      |                      |                              |                      |                              |           |
|                                                                 | Saldo Erlöse<br>Wareneinkauf, Material, Roh-, Hilfs- und                                      | 166.997,60                                                                                                    | 177.347,60           | 162.768.27                   | 206.343.20           |                         | 173.245.60 172.907.60 |                       | 175.867.60  151.700.00  165.932.50  182.715.00  216.440.74 |                      |                      |                              |                      | 166.902.50 2.119.168.21      |           |
|                                                                 | Betriebsstoffe<br>82.123.36                                                                   |                                                                                                    | 87.502.99            | 79.681.78                    | 100.480.70           | 82.882.70               | 82.928.19             | 82.964.08             | 72.493.79                                                  | 79.379.98            | 88.532.00            | 104.816.00                   | 80.137,40            | 1.023.922.97                 |           |
|                                                                 | Zwischensaldo -1-                                                                             | 84.874,24                                                                                                    | 89.844,61            | 83.086,49                    | 105.862,50           | 90.362,90               | 89.979,41             | 92.903,52             | 79.206,21                                                  | 86.552,52            | 94.183,00            | 111.624,74                   | 86.765,10            | 1.095.245.24                 |           |
|                                                                 | Personalkosten                                                                                | 50.333.02                                                                                                    | 55.254.33            | 50.333.02                    | 50.333.02            | 50.333.02               | 50.333.02             | 55.254.33             | 50.333.02                                                  | 50.815.32            | 50.815.32            | 50.815.32                    | 50.815.32            | 615.768.06                   |           |
|                                                                 | 4120 Gehälter                                                                                 | 44.389,00                                                                                                    | 44.389,00            | 44.389.00                    | 44.389,00            | 44.389.00               | 44.389.00             | 44.389,00             | 44.389,00                                                  | 43.992.00            | 43.992.00            | 43.992.00                    | 43.992,00            | 531.080,00                   |           |
|                                                                 | 4130 Gesetzl soz Aufw.                                                                        | 5.864.25                                                                                                    | 6,346.66             | 5.864.25                     | 5.864.25             | 5.864.25                | 5.864.25              | 6,346.66              | 5.864.25                                                   | 6.117,42             | 6.117.42             | 6.117.42                     | 6.117.42             | 72.348,50                    |           |
|                                                                 | 4140 Freiwillige soz.Aufw                                                                     |                                                                                                    |                      |                              |                      |                         |                       |                       |                                                            | 440.00               | 440.00               | 440,00                       | 440,00               | 1.760.00                     |           |
| Rewe                                                            | 4145 Freiwillige soz.Aufw                                                                     |                                                                                                    | 4.438.90             |                              |                      |                         |                       | 4.438.90              |                                                            |                      |                      |                              |                      | 8.877.80                     |           |
| SBS                                                             | 4170 VWL                                                                                      |                                                                                                    |                      |                              |                      |                         |                       |                       |                                                            |                      |                      |                              |                      |                              |           |
|                                                                 | Raumkosten                                                                                    |                                                                                                    | Konto: 4120 Gehälter |                              |                      |                         |                       |                       |                                                            |                      |                      |                              |                      | 回 23<br>$\qquad \qquad \Box$ |           |
|                                                                 | Steuern, Versicherungen und Beiträge                                                          | K                                                                                                    | 4120                 | $\blacksquare$               | 834444 x 00 ii %     |                         |                       |                       | $\mathbf{z}$                                               | 画                    | 4401                 | 44<br>图                      | 쁢<br><b>A</b>        |                              |           |
|                                                                 | Fahrzeugkosten                                                                                |                                                                                                    |                      |                              |                      |                         |                       |                       |                                                            |                      |                      |                              |                      |                              |           |
|                                                                 | Werbe- und Reisekosten                                                                        | KUV<br><b>BK</b>                                                                                                   | Datum                | Gegenkto                     | E-Nr. Text           |                         |                       |                       | Belea 1                                                    | Beleg 2              | %<br><b>St</b>       |                              | Soll EUR             | Haben EUR A                  |           |
|                                                                 | Kosten der Warenabgabe<br>п<br>$\Omega$                                                       |                                                                                                    | 31.03.11             | 1755                         |                      | Gehalt März             | 14<br>2011103         |                       |                                                            |                      | 18,928,00            |                              |                      |                              |           |
|                                                                 | Abschreibungen<br>г<br>$\pmb{\ast}$<br>31.03.11<br>$\Omega$                                   |                                                                                                    | 1755                 | Gehalt März<br>15<br>2011104 |                      |                         |                       |                       |                                                            |                      | 3.432.00             |                              |                      |                              |           |
|                                                                 | 4830 AfA Sachanlagen                                                                          | $\Omega$                                                                                                    | 31.03.11             | 1755                         |                      |                         |                       |                       |                                                            |                      |                      |                              |                      |                              | $\Sigma$  |
|                                                                 | 4855 Sofort-AfA GWG                                                                           | Erfassung vorläufiger Buchungen für April 2011 (Basisbuchungskreis) - Korrektur Buchungs-Nr: 337<br><b>乳品中门·0日</b> |                      |                              |                      |                         |                       |                       |                                                            |                      |                      |                              |                      |                              |           |
|                                                                 | 4860 AfA aktivierte GWG                                                                       | m<br>$\Omega$                                                                                                    | 30.04.11             | 175                          | <b>第三·</b><br>×      | $\sum_{i=1}^{n}$        | $\sim$ $\sim$         |                       | ✍<br>$\overline{a}$                                        | Ù.<br>$\Box$         | 圓<br>Đ<br>8          |                              |                      |                              |           |
|                                                                 | 4862 Abschreibungen                                                                           | г<br>30.04.11<br>$\Omega$                                                                                          |                      | 1755                         | Kontrollsumme        |                         |                       |                       | Saldo Konto: 4120                                          |                      |                      |                              | Saldo Konto: 1755    |                              |           |
| 1.1.1.1.1<br>$\Lambda$<br>١                                     | Sonstige Kosten                                                                               | Ξ<br>$\Omega$                                                                                                    | 30.04.11             | 175                          | 0.00                 |                         |                       |                       | EUR 175,968.00 S                                           |                      |                      | 0.00                         |                      |                              |           |
|                                                                 | Summe der Kosten                                                                              | п<br>$^{\circ}$                                                                                                    | 30.04.11             | 175                          |                      |                         |                       |                       |                                                            |                      |                      |                              |                      |                              |           |
|                                                                 | Zwischensaldo -2-                                                                             |                                                                                                    |                      |                              |                      | Brutto-Betrag [EUR] B S |                       | Gegenkonto            | Beleg 1                                                    |                      | Beleg 2              | Datum                        |                      | S Konto                      |           |
|                                                                 | Neutraler Aufwand                                                                             |                                                                                                    |                      |                              |                      | $-780.00$               | 4120                  | 5                     |                                                            | 5                    |                      | 30.04.2011                   |                      | 1755                         |           |
|                                                                 | $\leftarrow$<br>Neutraler Ertrag                                                              |                                                                                                    | Gehälter             |                              |                      |                         |                       |                       |                                                            |                      |                      | Lohn- und Gehaltsverrechnung |                      |                              |           |
|                                                                 | Sonstige Erlöse                                                                               |                                                                                                    |                      | Skonto S<br>Text             |                      |                         |                       |                       |                                                            | <b>USt-Id</b>        |                      |                              |                      |                              |           |
| ٠                                                               | Vorläufiges Ergebnis                                                                          | Anzahl markierte Buchungen:                                                                                        |                      |                              | Gehalt April         |                         |                       |                       |                                                            |                      |                      |                              |                      |                              |           |
| April / 2011 - vorläufige und endgültige Buchungen              |                                                                                               | Januar - April 2011 - vorläufige                                                                                   |                      |                              |                      |                         |                       |                       |                                                            |                      |                      | Korrektur                    |                      | Abbrechen                    | $\bullet$ |

Abbildung 56 - APOLLO Finanzbuchhaltung, BWA

### <span id="page-64-1"></span><span id="page-64-0"></span>**Angebotene Module**

- Kostenrechnung
- **Leading**
- Anlagenbuchhaltung
- [Balanced Scorecard](http://www.sbs-software.net/pdf/rechnungswesen/SBS_ReweLeistung_BalancedScorecard.pdf)
- **[Kontenauszugsmanager](http://www.sbs-software.net/pdf/rechnungswesen/SBS_ReweLeistung_Kontenauszugsmanager.pdf)**
- $\blacktriangleright$  [Bilanz professional + Bilanzbericht \(sep. Modul\)](http://www.sbs-software.net/pdf/rechnungswesen/SBS_ReweLeistung_Bilanz.pdf)
- **[Devisenbuchhaltung](http://www.sbs-software.net/pdf/rechnungswesen/SBS_ReweLeistung_Devisenbuchhaltung.pdf)**
- **[DMS Anbindung](http://www.sbs-software.net/pdf/rechnungswesen/SBS_ReweLeistung_DMS_Anbindung.pdf)**
- [Folgemandant](http://www.sbs-software.net/pdf/rechnungswesen/SBS_ReweLeistung_Folgemandant.pdf)
- [JobAgent](http://www.sbs-software.net/pdf/rechnungswesen/SBS_ReweLeistung_jobagent.pdf)
- $\blacktriangleright$  Konzernbuchhaltung
- **Coffene-Posten-Buchhaltung**
- **Lackson [Unternehmenscontrolling](http://www.sbs-software.net/pdf/rechnungswesen/SBS_ReweLeistung_Unternehmenscontrolling.pdf)**
- [USt / GwSt](http://www.sbs-software.net/pdf/rechnungswesen/SBS_ReweLeistung_USt_GewSt.pdf)
- $\blacktriangleright$  [E-Bilanz](http://www.sbs-software.net/pdf/rechnungswesen/SBS_ReweLeistung_E-Bilanz.pdf)
- **[Vorerfassung](http://www.sbs-software.net/pdf/rechnungswesen/SBS_ReweLeistung_Vorerfassung.pdf)**
- **[Zahlungsverkehr](http://www.sbs-software.net/pdf/rechnungswesen/SBS_ReweLeistung_Zahlungsverkehr.pdf)**

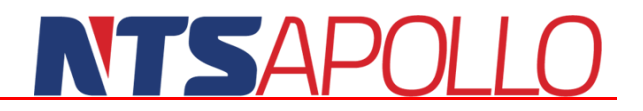

### <span id="page-65-0"></span>**Entgeltabrechnung mit APOLLO Lohn**

### <span id="page-65-1"></span>**Schnelle Lohnabwicklung von A bis Z**

- Automatische Arbeitsablauf-Kontrolle
- $\blacktriangleright$  Hohe Verarbeitungsgeschwindigkeit
- Immer auf dem aktuellen Stand

### <span id="page-65-2"></span>**Der Stand der Dinge**

Das Wichtigste für Ihre Lohnbuchhaltung ist die korrekte Abrechnung nach geltendem Recht. Auf APOLLO Lohn können Sie sich verlassen. Mit der integrierten Updatefunktion sind Sie immer auf dem neuesten Stand der Dinge. Im System werden Automatiken groß geschrieben, die Ihnen die Abrechnung erleichtern und den Zeitaufwand erheblich reduzieren. Ein weiteres Plus sind diverse Baulohn-Automatiken, die die komplexe Bauabrechnung vereinfachen. Die Software ist für steuerberatende Berufe genauso interessant wie für kleine und mittelständische Unternehmen unterschiedlichster Wirtschaftszweige.

### <span id="page-65-3"></span>**Ihre Vorteile mit APOLLO Lohn**

- Automatische Arbeitsablauf-Kontrolle durch Checklisten
- Hohe Verarbeitungsgeschwindigkeit auch bei umfangreichen Abrechnungen
- Immer auf dem aktuellen Stand durch integrierte Updates zeitnahe Erfüllung von Gesetzesvorgaben)
- APOLLO Lohn folgt dem logischen Ablauf einer typischen Lohnabrechnung
- Sehr geringe Einarbeitungszeit für Lohnbuchhalter
- Vollautomatische Abwicklung der betrieblichen Altersvorsorge

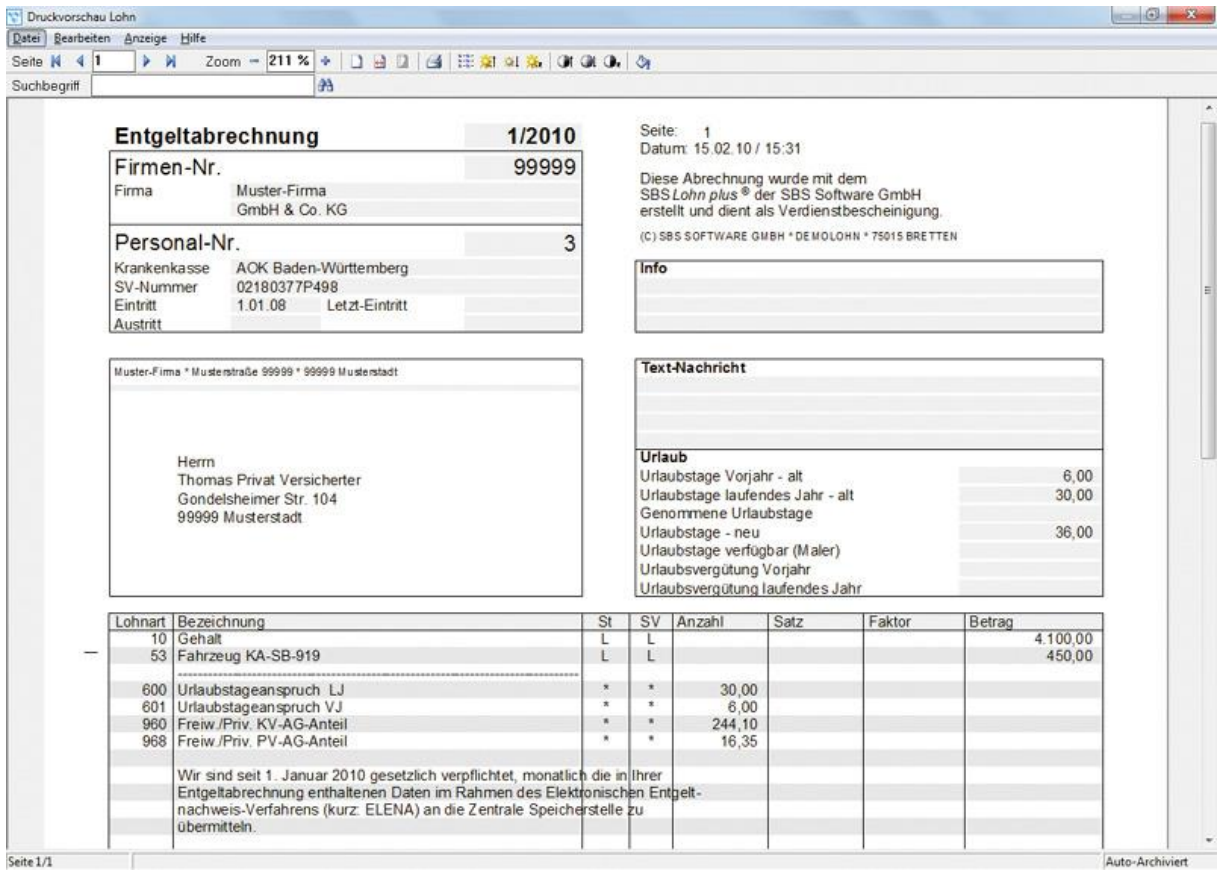

Abbildung 57 - Druckvorschau Lohn

### <span id="page-66-1"></span><span id="page-66-0"></span>**Angebotene Module**

- [Altersteilzeit / AZ-Flexi](http://www.sbs-software.net/pdf/entgeltabrechnung/SBS_LohnLeistung_Altersteilzeit_AZ_Flexi.pdf)
- **[Baulohn](http://www.sbs-software.net/pdf/entgeltabrechnung/SBS_LohnLeistung_Baulohn.pdf)**
- [Behindertenlohn](http://www.sbs-software.net/pdf/entgeltabrechnung/SBS_LohnLeistung_Behindertenlohn.pdf)
- [Bescheinigungswesen](http://www.sbs-software.net/pdf/entgeltabrechnung/SBS_LohnLeistung_Bescheinigungswesen.pdf)
- [eStatistik.core](http://www.sbs-software.net/pdf/entgeltabrechnung/SBS_LohnLeistung_eStatistik.pdf)
- Lohn- [und Gehaltsabrechnung](http://www.sbs-software.net/pdf/entgeltabrechnung/SBS_LohnLeistung_Grundsystem.pdf)
- [Kurzarbeitergeld](http://www.sbs-software.net/pdf/entgeltabrechnung/SBS_LohnLeistung_Kurzarbeitergeld.pdf)
- **[Leistungsstatistik](http://www.sbs-software.net/pdf/entgeltabrechnung/SBS_LohnLeistung_Leistungsstatistik.pdf)**
- [SBS Lohn.net](http://www.sbs-software.net/pdf/entgeltabrechnung/SBS_LohnLeistung_Lohn_net.pdf)
- [LohnMobil](http://www.sbs-software.net/pdf/entgeltabrechnung/SBS_LohnLeistung_LohnMobil.pdf)
- [LohnPortal](http://www.sbs-software.net/pdf/entgeltabrechnung/SBS_LohnLeistung_LohnPortal.pdf)
- [Rechenzentrum+ASP](http://www.sbs-software.net/pdf/entgeltabrechnung/SBS_LohnLeistung_RZ_ASP.pdf)
- **[Externe Schnell-Erfassung](http://www.sbs-software.net/pdf/entgeltabrechnung/SBS_LohnLeistung_Schnellerfassung_extern.pdf)**
- **NebCenter**
- **[Wörterbuch](http://www.sbs-software.net/pdf/entgeltabrechnung/SBS_LohnLeistung_Woerterbuch.pdf)**

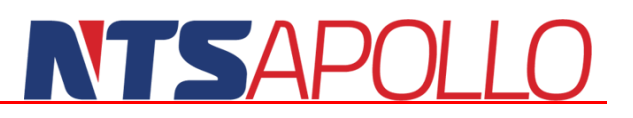

### <span id="page-67-0"></span>**Stichwortverzeichnis**

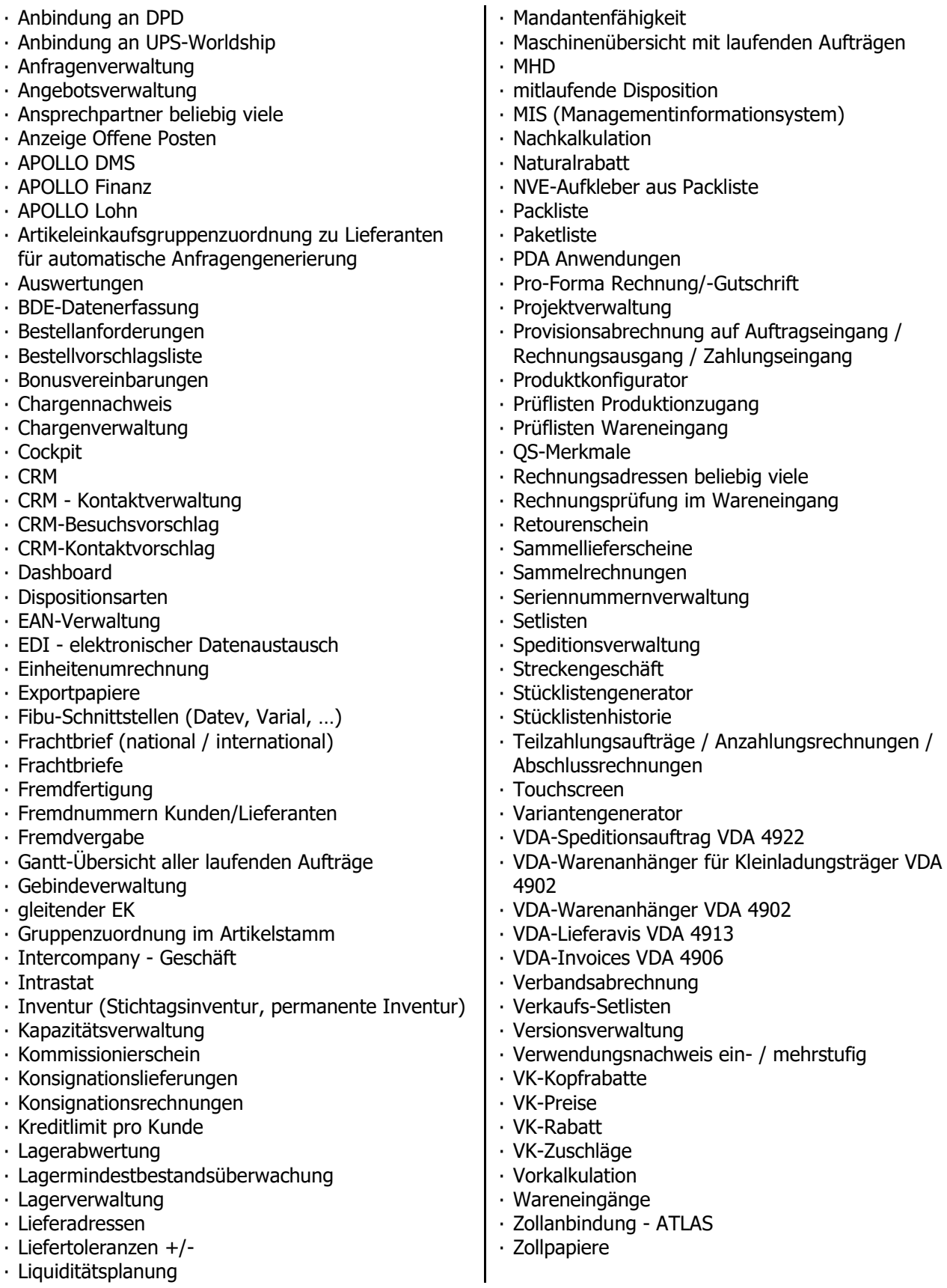

### <span id="page-68-0"></span>**Abbildungsverzeichnis**

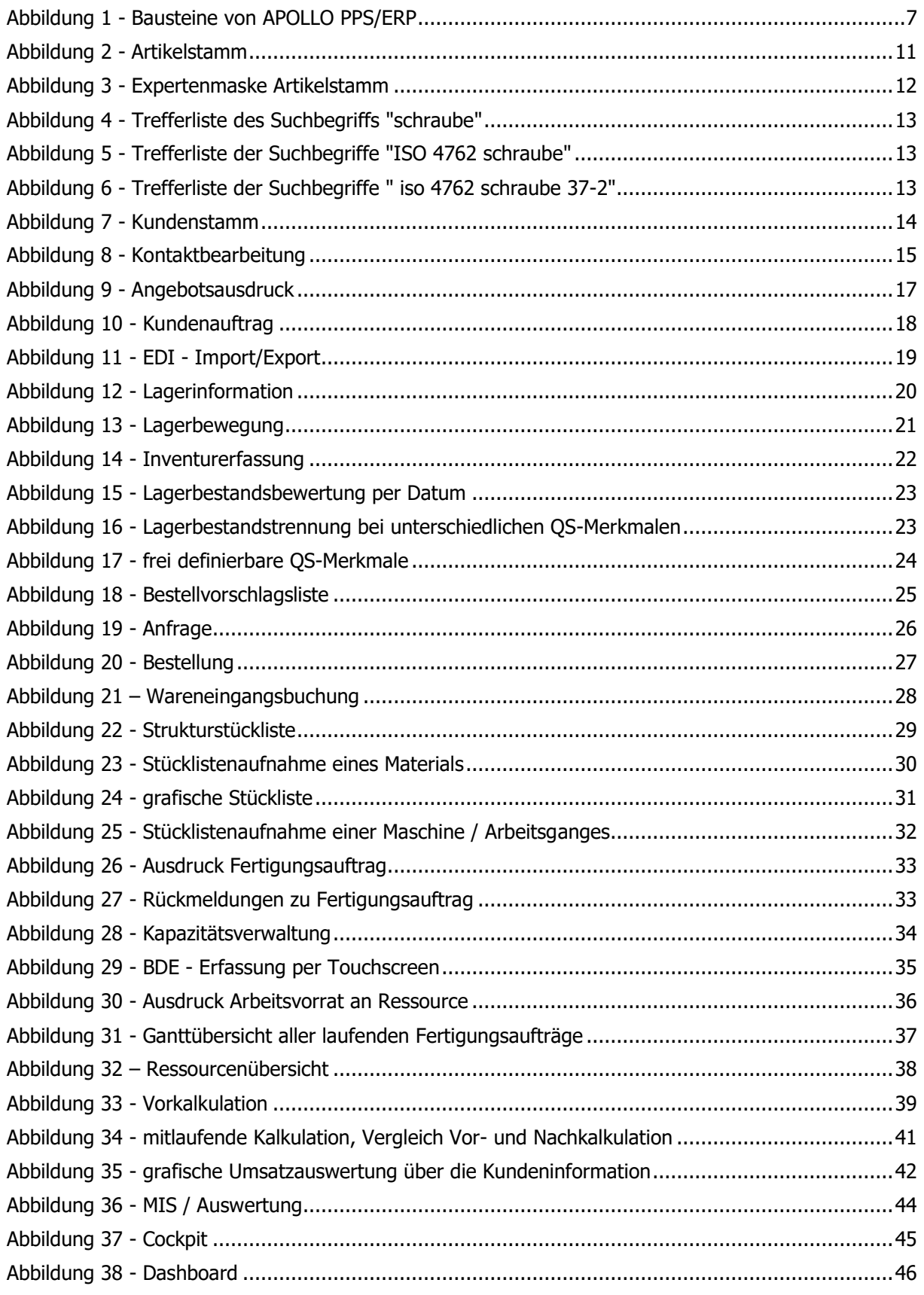

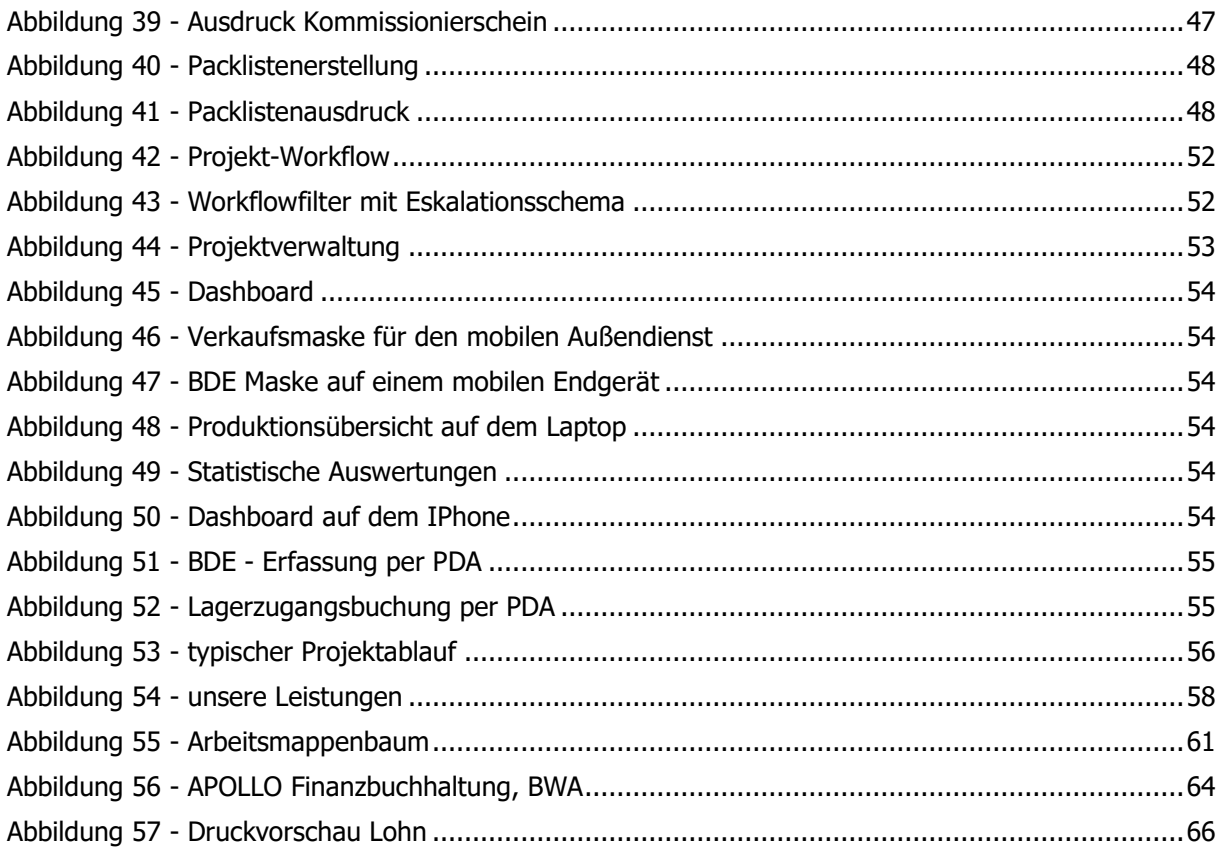